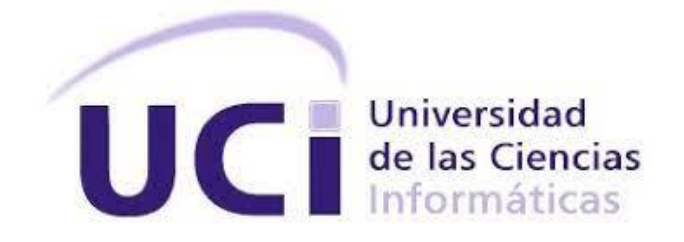

**Universidad de las Ciencias Informáticas**

# **Módulo para la administración remota del servicio telemático DNS en la plataforma Nova ARST**

**Trabajo de diploma para optar por el título de Ingeniero en Ciencias Informáticas**

**Autor:** Claudia Rosa Mulet Freeman **Tutores:** Ing. Lexys Manuel Díaz Ms.C. Mónica M. Albo

**La Habana, 2022**

# **AGRADECIMIENTOS**

Primeramente agradecer a mis padres Ivonne y Manuel por el amor y dedicación que siempre me han brindado.

A mis abuelos Ángela, Gladis y Manuel por sus consejos y su apoyo incondicional en todas mis decisiones.

A mi familia en genera por contribuir en mi formación como persona.

A mi pareja Modesto por estar a mi lado apoyándome incondicionalmente durante estos cinco años.

A Rocío, Bárbara y Susana por ser grandes amigas y ayudarme en todo lo que estuvo a su alcance.

A mis tutores Mónica y Lexys por todo su trabajo, dedicación y paciencia durante esta investigación.

A los integrantes del centro CESOL que contribuyeron en el desarrollo de la investigación.

A todos los profesores que durante la carrera contribuyeron a mi formación como profesional.

En general a todas esas personas que de una forma u otra han hecho posible que hoy este aquí graduándome de Ingeniera en Ciencias Informáticas.

# **DEDICATORIA**

Dedico esta tesis a mi familia que me ha apoyado incondicionalmente a lo largo de mi vida y siempre me han impulsado a superarme.

# **DECLARACIÓN DE AUTORÍA**

Declaro por este medio que yo **Claudia Rosa Mulet Freeman**, con carné de identidad **99071119312** soy el autor principal del trabajo titulado "**Módulo para la administración remota del servicio telemático DNS en la plataforma Nova ARST**" y autorizo a la Universidad de las Ciencias Informáticas a hacer uso de la misma en su beneficio, así como los derechos patrimoniales con carácter exclusivo.

Para que así conste firmamos la presente a los \_\_\_\_\_\_\_ días del mes de \_\_\_\_\_\_\_\_\_ de \_\_\_\_\_\_\_\_

Claudia Rosa Mulet Freeman

 $\overline{\phantom{a}}$  , and the contract of the contract of the contract of the contract of the contract of the contract of the contract of the contract of the contract of the contract of the contract of the contract of the contrac

Autor

\_\_\_\_\_\_\_\_\_\_\_\_\_\_\_\_

Ing. Lexys Manuel Díaz **Ms.C. Mónica M. Albo** Ms.C. Mónica M. Albo

**Tutor Tutor Tutora** 

#### **RESUMEN**

La presente investigación tuvo como objetivo desarrollar un módulo para contribuir a la administración del servicio telemático DNS en la plataforma Nova ARST. Se empleó el método teórico Analítico-Sintético para el estudio de los elementos del problema planteado y el análisis de las bibliografías existentes sobre la administración del servicio telemático DNS. Además se emplearon los métodos empíricos Modelación para la realización de los diversos diagramas necesarios en cada uno de las principales actividades del módulo y el método Entrevista para la realización de consultas a especialistas relacionados con el proceso de administración de los servicios telemáticos en el Centro de Software Libre (CESOL). El desarrollo de la solución estuvo guiado por la metodología AUP para la Universidad de las Ciencias Informáticas, en su escenario número 4. Para la modelación de los diagramas se empleó el Lenguaje de Modelado Unificado y Visual Paradigm; como lenguajes de programación se emplearon Python, HTML, JavaScript, CSS; como editores de código se utilizaron Visual Studio Code y PyCharm; como marcos de trabajo se utilizaron React, React Bootstrap, Django, Bootrstap, Django Rest Framework; y para la arquitectura de software se usó N Capas. Se realizó la evaluación de la solución a partir de la aplicación de pruebas de software. Al finalizar la investigación se obtuvo como resultado un módulo para apoyar la administración del servicio telemático DNS en la plataforma Nova ARST.

**Palabras clave:** Sistema de Nombres de Dominio (DNS), Nova ARTS, Servicio Telemático, administración remota.

# ÍNDICE

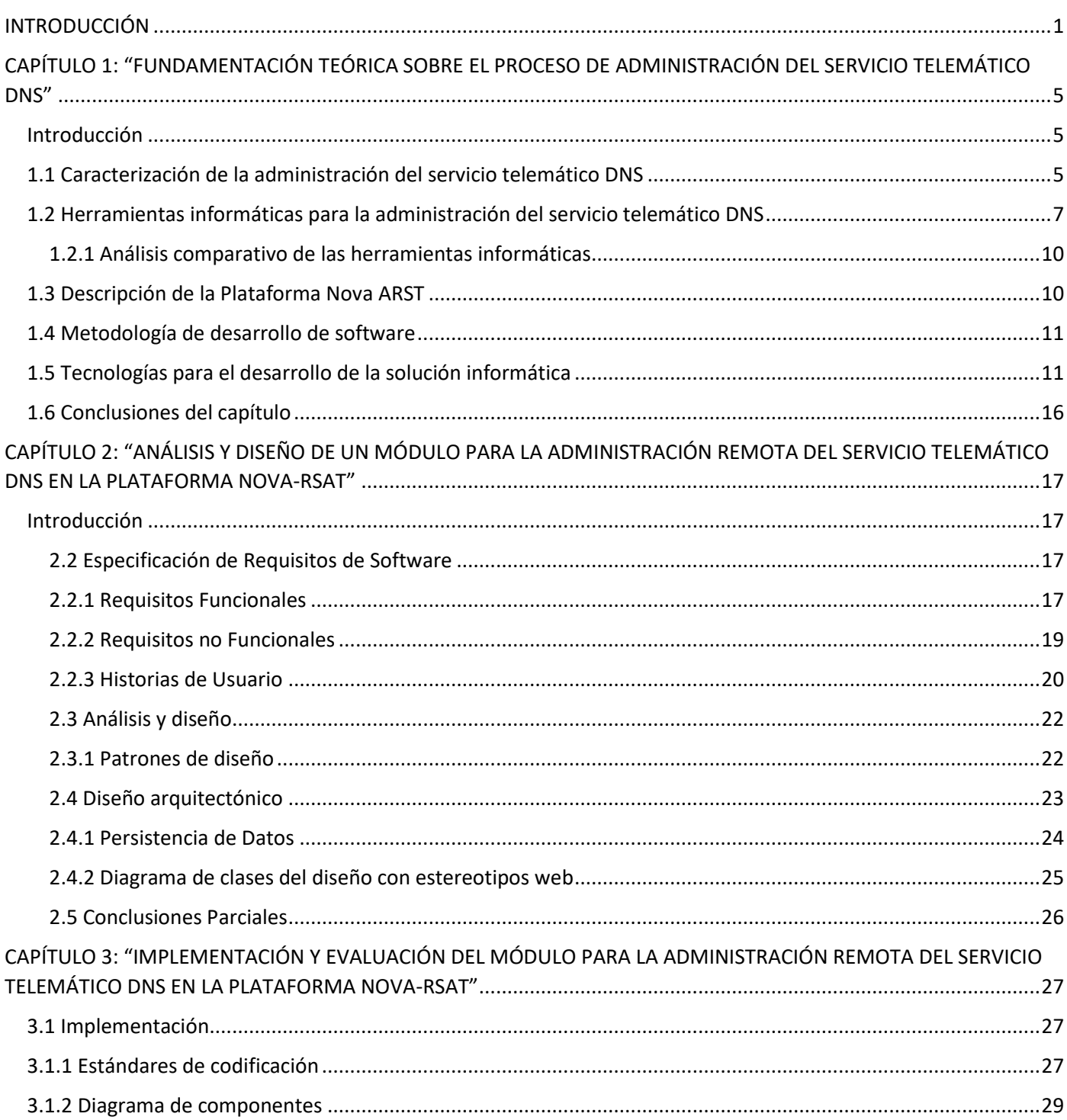

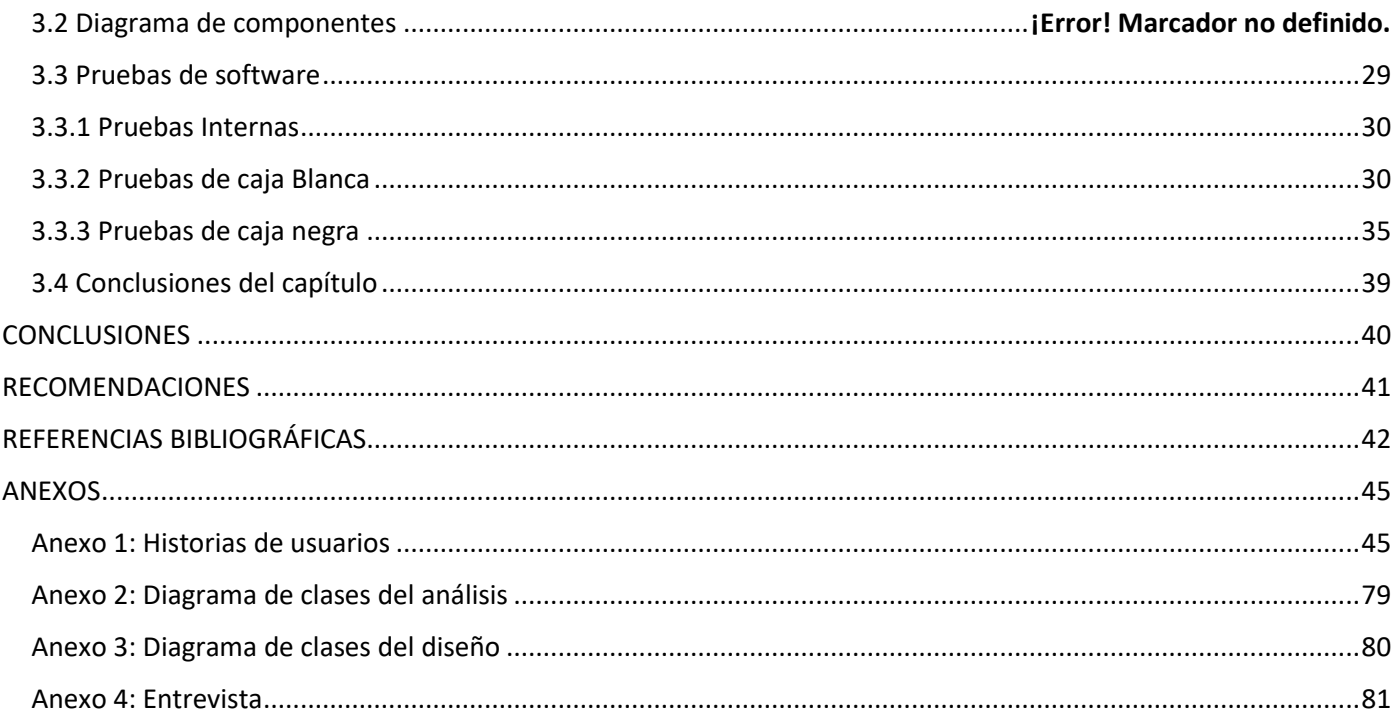

# **ÍNDICE DE FIGURAS**

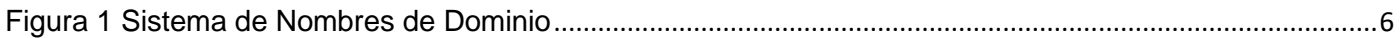

# **ÍNDICE DE TABLAS**

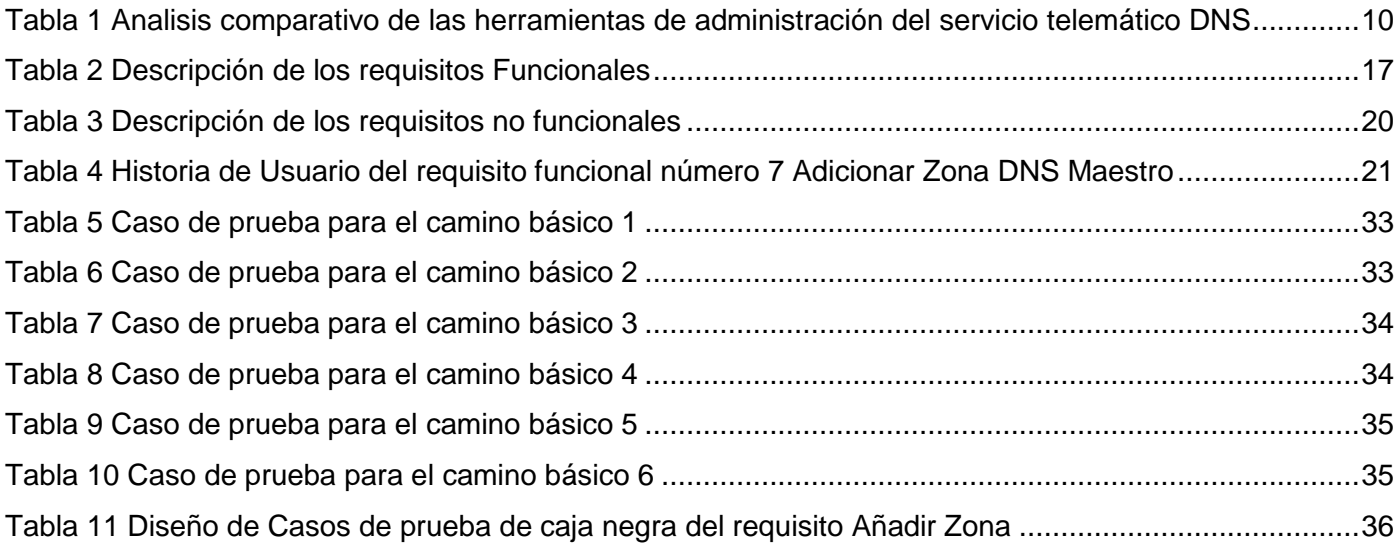

introducción

#### <span id="page-9-0"></span>**INTRODUCCIÓN**

A partir del mes de octubre del año 1996, Cuba quedó oficialmente conectada a la red internacional de computadoras INTERNET para dar acceso, a todos los profesionales de las diferentes instituciones del país, al gran cúmulo de información existente en el mundo en los más disímiles temas [1]. La conexión de Cuba a la red internacional sumado a la constante actualización de las Tecnologías de la Información y las Comunicaciones (TIC), da lugar al comienzo del proceso de informatización de la sociedad cubana. Esta ha sido una de las principales prioridades para la alta dirección del país, con el objetivo de lograr una sociedad más eficiente, eficaz y competitiva, además de incrementar el desarrollo y bienestar de los ciudadanos. Con el inicio del proceso de informatización en el año 2004 es publicado por consenso del Consejo de Ministros de la República de Cuba el acuerdo 084, que orienta la migración paulatina de los Organismos de la Administración Central del Estado (OACE) hacia aplicaciones de código abierto [2]. De esta manera Cuba podría mitigar el asedio en el que se ha encontrado durante años, dentro del cual se ve incluido el campo de la informática y las comunicaciones. El proceso de migración a tecnologías libres y de código abierto permite mantener en dichas instituciones los mismos índices de productividad, reducir los costos y elevar el nivel de preparación de los trabajadores al adquirir nuevos conocimientos.

La Universidad de las Ciencias Informáticas (UCI) forma parte del grupo técnico nacional que dirige el proceso de migración a tecnologías libres y de código abierto y ha sido uno de los principales protagonistas. La primera etapa del proceso de migración, según define la actualización de la "Guía Cubana para la Migración a Software Libre" [3],es realizar la Consultoría en Migración a Código Abierto. Los resultados de esta etapa, permite identificar un grupo de debilidades y problemas a resolver para lograr una migración exitosa. La adaptabilidad de las soluciones propuestas a las más disímiles formas de administración de red en la pequeña y mediana empresa cubana, deben ser lo suficientemente flexibles y escalables para apoyar el proceso de migración.

La UCI ha contribuido al proceso de migración a tecnologías libres y de código abierto también con el desarrollo de aplicaciones y estrategias para hacer más eficiente el despliegue de estas en las empresas cubanas. Entre los resultados más evidentes está el desarrollo de la distribución cubana GNU/Linux Nova, un sistema operativo que se despliega en cuatro variantes: Nova Escritorio, Nova Ligero, NovaDroid y Nova Servidor, este último destinado a la administración de servicios telemáticos. Estos son una entidad geográficamente distribuida, que provee a un número de personas, un conjunto de facilidades para cubrir un rango de necesidades de información y comunicación, utilizando los recursos existentes y futuros de las redes de telecomunicaciones [4].

Entre los servicios telemáticos más conocidos se encuentra el Sistema de Nombres de Dominio (*Domain* 

1

#### introducción

*Name System,* DNS) que es un protocolo estándar del sector que se usa para buscar equipos en una red basada en IP. Los usuarios pueden recordar nombres para mostrar, como [www.uci.cu](http://www.uci.cu/) [o www.intranet.uci.cu,](http://www.intranet.uci.cu/) en lugar de direcciones basadas en números, como 207.46.131.137.[5] Según [4] DNS es un servidor de sistema de nombres de dominio en internet, es un ordenador que recibe como entrada un nombre de dominio y devuelve la dirección correspondiente. Es decir, convierte nombres fáciles de entender en direcciones ip más complejas. De acuerdo a [6] DNS es una base de datos redundante, jerárquica y distribuida que se utiliza para pasar información sobre nombres de dominio.

Un servidor DNS puede ser libre o privado. Este último a pesar de no ser gratis, cuenta con algunas ventajas sobre los públicos o libres. Una de estas ventajas son los protocolos de cifrado DNS sobre HTTPS (*HyperText Transfer Protocol Secure*, Protocolo Seguro de Transferencias de Hipertexto) o DNS sobre TLS (*Transport Layer Security*, seguridad de la capa de transporte), lo que encripta las comunicaciones entre nuestro ordenador y el servidor DNS; evitando que la información y los datos puedan ser leído mientras viajan en caso de ser interceptados. Esto mejora la privacidad, puesto que no se recogerá la actividad de navegación. También puede ayudar a acceder a páginas censuradas, así como mejorar el rendimiento de Internet, accediendo y cargando páginas de una forma más rápida. [7]

En cuanto a los DNS gratuitos y de libre acceso, se trata de uno de los servicios estrella a la hora de hacer la navegación privada, pues permite saltar bloqueos regionales. También puede ayudar a mejorar la conexión con el ordenador, utilizando alternativas más rápidas que las DNS preconfiguradas en el equipo de interconexión. Las direcciones IP pueden ser cambiantes, por lo que ya no bastaría conocerla, sino que debería estar constantemente actualizada. Estos sistemas DNS actualiza automáticamente estas direcciones IP de forma rápida, evitando el esfuerzo. [8]

El servicio DNS es uno de los más críticos para la migración a tecnologías libres y de código abierto en los Organismos de la Administración Central del Estado debido a la concurrencia de los usuarios en el acceso a las redes. Actualmente la configuración de la red se realiza de forma manual y por lo tanto de forma presencial, ocasionando posibles demoras en el despliegue del servicio por parte de los administradores y dificultando el trabajo de estos si no pueden estar presentes en el momento que se les necesita. Además, se realiza en un terminal, lo que requiere que el administrador memorice los comandos que debe utilizar, provocando que dependa de su memoria, lo que puede ocasionar el uso de comandos innecesarios y errores en la sintaxis del mismo. También propicia errores en la configuración de los ficheros, pues estos pueden ser editados en su totalidad y no solamente la porción de texto que se necesita editar.

2

Teniendo en cuenta lo descrito anteriormente se plantea como **Problema de investigación**: ¿Cómo lograr la administración del servicio de nombres de dominio (DNS) desde la plataforma Nova-ARST?

Para dar respuesta al problema de investigación se determina como **objeto de estudio** proceso de administración del servicio telemático DNS; enmarcándose el **campo de acción** en las herramientas informáticas para la administración del servicio telemático DNS en Linux.

Se plantea como **objetivo general**: Desarrollar un módulo que permita la administración remota del servicio telemático DNS desde la plataforma Nova ARST. Luego se derivan los siguientes **objetivos específicos**:

- 1. Elaborar el marco teórico de la investigación sobre el proceso de administración del servicio telemático DNS
- 2. Diseñar un módulo que permita la administración remota del servicio telemático DNS desde la plataforma Nova- ARST.
- 3. Implementar un módulo que permita la administración remota del servicio telemático DNS desde la plataforma Nova- ARST.
- 4. Evaluar el módulo para la administración remota del servicio telemático DNS desde la plataforma Nova- ARST.

#### **Preguntas científicas**

- 1. ¿Cuáles son los fundamentos teóricos que sustentan la investigación sobre el proceso de administración del servicio telemático DNS?
- 2. ¿Qué elementos se deben tener en cuenta en el diseño de un módulo que permita la administración remota del servicio telemático DNS desde la plataforma Nova- ARST?
- 3. ¿Qué componentes se deben tener en cuenta en el diseño de un módulo que permita la administración remota del servicio telemático DNS desde la plataforma Nova- ARST?
- 4. ¿Qué pruebas y técnicas aplicar para evaluar el módulo para la administración remota del servicio telemático DNS desde la plataforma Nova- ARST?

Para lograr el objetivo propuesto se emplean **métodos teóricos y empíricos de la investigación científica**.

#### **Métodos teóricos**

**Analítico-Sintético**

El método Analítico-Sintético se pone en práctica para el estudio de los elementos del problema planteado, profundizando en las características de cada uno, para luego sintetizarlos y elaborar la propuesta de solución de la investigación.

#### **Métodos empíricos**

#### **Modelación:**

El método modelación se utiliza para la modelación de los diversos diagramas necesarios en cada uno de las principales actividades del módulo de administración del servicio telemático DNS.

#### **Entrevista**:

Este método se aplicará en la realización de consultas a especialistas relacionados con el proceso de administración de los servicios telemáticos en el Centro de Software Libre (CESOL) con el fin de adquirir conocimientos en cuanto a la administración del servicio DNS y poder aplicarlos en el desarrollo de la solución.

El trabajo de diploma se encuentra estructurado el contenido con una breve explicación en 3 capítulos:

Capítulo 1, "Fundamentación teórica sobre el proceso de administración del servicio telemático DNS en la plataforma Nova- ARST".

Capítulo 2, "Análisis y diseño de un módulo para la administración remota del servicio telemático DNS en la plataforma Nova- ARST".

Capítulo 3, "Implementación y evaluación del módulo para la administración remota del servicio telemático DNS en la plataforma Nova- ARST".

# <span id="page-13-0"></span>**CAPÍTULO 1: "FUNDAMENTACIÓN TEÓRICA SOBRE EL PROCESO DE ADMINISTRACIÓN DEL SERVICIO TELEMÁTICO DNS"**

#### <span id="page-13-1"></span>**Introducción**

El presente capítulo recoge un análisis de los elementos que deben tenerse en cuenta para la administración del servicio *DNS*. Además, se estudian las herramientas aplicadas en la actualidad para manejar este servicio telemático. Se reflejan las tecnologías y metodología necesarias para desarrollar una solución a la problemática antes planteada.

#### <span id="page-13-2"></span>**1.1 Caracterización de la administración del servicio telemático DNS**

Los servicios telemáticos son: soluciones tecnológicas que aplican técnicas de la telecomunicación y de la informática a la transmisión de información computarizada [9]. La ampliación de los servicios a través de la red de redes, Internet, ha ampliado las necesidades y magnitudes de estos servicios. Entre ellos los considerados más básicos son el *DHCP* (Protocolo de configuración de huésped dinámico, por sus siglas en ingles) y el *DNS*. Este último, es un sistema de identificación alfanumérico de recursos en internet, en virtud del cual a cada dirección IP se le asigna un nombre simbólico para facilitar su memorización (por ejemplo, www.google.es, en vez de 195.78.229.92) [9].

DNS es una tecnología que mantiene un directorio de nombres de dominio y los traduce a direcciones de protocolo de internet (IP). Este proceso inicia al escribir el nombre de dominio (Ejemplo: www.uci.cu) en el navegador web y este realiza una consulta al *DNS* para encontrar la respuesta en cuanto a dónde se encuentra, haciendo la función de intermediario. Luego de esto el resolutor de DNS le pregunta al servidor de nombres raíz por la dirección IP, aunque no tenga la respuesta a tu consulta, debe saber dónde encontrarla. [9]

La respuesta de los servidores es la dirección de los Servidores de Nombres de Dominios de Primer Nivel (*Top Level Domain*, TLD). Seguido de esto el sistema de resolución de DNS ahora le pregunta al servidor de nombres TLD la dirección IP del nombre de dominio. El servidor de nombres TLD responde con la dirección del servidor de nombres autorizado para el nombre de dominio. Inmediatamente los servidores de DNS autorizados guardan registros DNS de los nombres de dominio necesarios para la resolución de DNS. Estos son mantenidos idealmente en un archivo de zona por el propietario del dominio o por el administrador técnico responsable de gestionar el comportamiento funcional del nombre de dominio. Seguidamente el servidor recursivo obtiene el registro 'A' para el sitio web de los servidores de nombres autorizados y lo almacena en su caché local.[9]

Si alguien más está buscando el mismo sitio web, la información estará allí y no tendrá que pasar por todo el proceso. El servidor recursivo envía el registro 'A' a la computadora, esta guarda el registro, lee la IP y pasa la información al navegador; que luego hace la conexión al servidor web, y acceder al sitio web. [9]

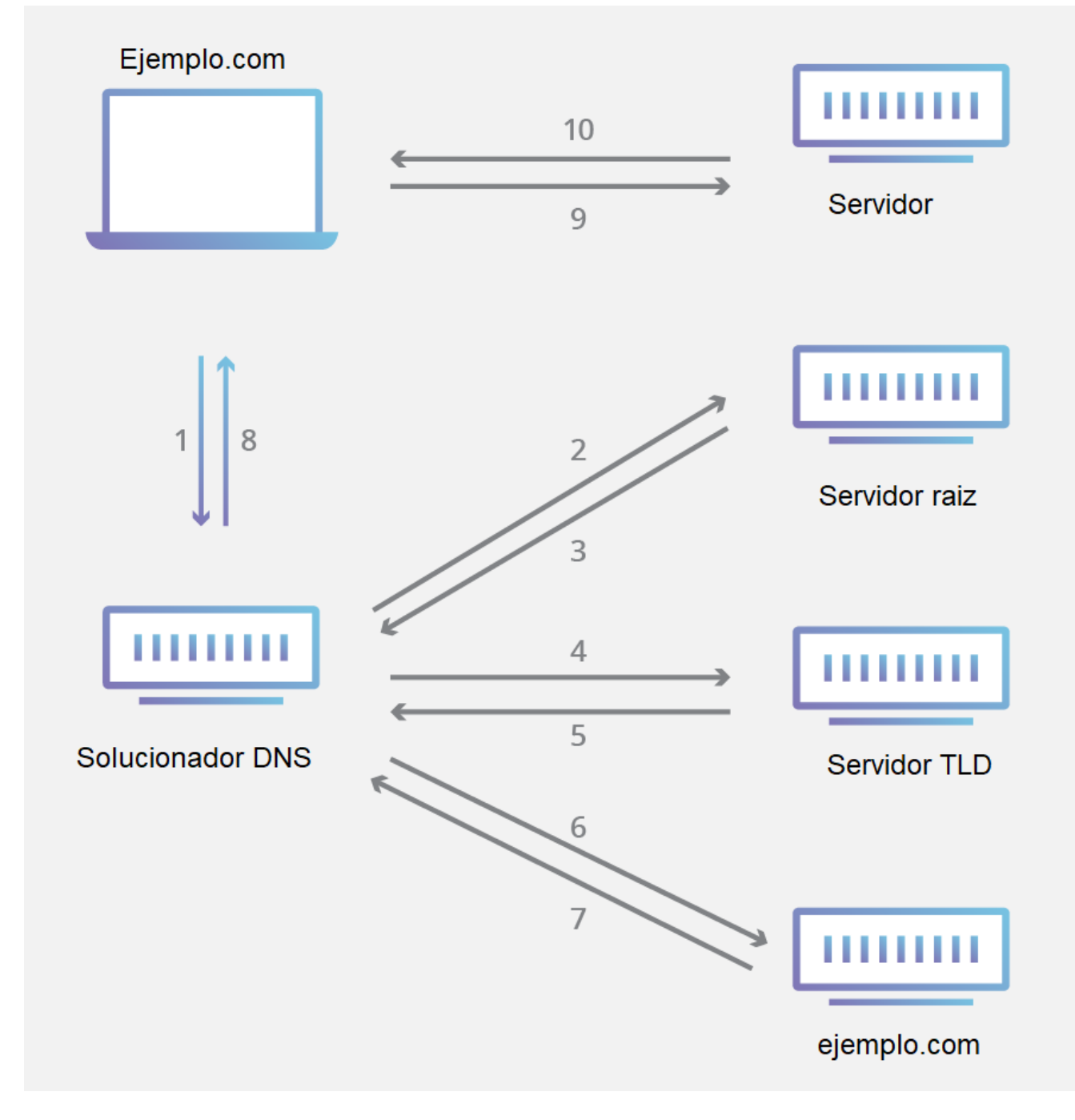

<span id="page-14-0"></span>*Figura 1 Sistema de Nombres de Dominio Tomado de cloudflare.com*

## <span id="page-15-0"></span>**1.2 Herramientas informáticas para la administración del servicio telemático DNS**

En esta sección se mencionan algunas de las soluciones informáticas que existen en el mundo para realizar la gestión de los servidores de red, así como algunas de las que se utilizan en Cuba. El desarrollo de estos sistemas ha estado asociado principalmente a sistemas operativos, aunque existen soluciones independientes muy competitivas que se abordarán también con el objetivo de estudiar sus funcionalidades y características para el mejoramiento del propio producto.

#### **Microsoft Windows NT Server**

Microsoft Windows NT Server es un sistema operativo privativo diseñado para su uso en servidores de red de área local (LAN). Ofrece la potencia, la manejabilidad y la capacidad de ampliación de Windows NT en una plataforma de servidor [10]

Entre sus prestaciones incluye los siguientes servicios:

- Capacidad de controlador de dominio.
- Perfiles de usuarios centralizados.
- Replicación de directorios. Servicio de Acceso Remoto (*Remote Access Service*, RAS).
- Servicios para Macintosh. Dynamic Host Configuration Protocol (DHCP) y Windows Internet Named Services (WINS).

En grandes entornos de redes, Windows NT Server da soporte a los siguientes entornos de computación:

- Servidor de bases de datos.
- Servidor de mensajería.
- Servidor de archivos y de impresión.
- Servidor de comunicaciones.
- Servidor WEB.
- Soporte a múltiples plataformas (Intel 80386, 80486, Pentium, PowerPC, MIPS, DEC Alpha AXP, Computadoras con simple o múltiple procesador)

#### **Microsoft Windows Server 2003**

Windows Server 2003 es un sistema operativo de la familia Windows de la marca Microsoft para servidores que salió al mercado en el año 2003. Está basada en tecnología NT y su versión del núcleo NT es la 5.2 [10]. Alguna de las funciones del servidor es:

- Servidor de archivos e impresión.
- Servidor Web y aplicaciones Web.
- Servidor de correo.
- Terminal Server.
- Servidor de acceso remoto/Red privada virtual (VPN).
- Servicio de directorio, Sistema de dominio (DNS), y servidor DHCP.
- Servidor de transmisión de multimedia en tiempo real (Streaming).
- Servidor de infraestructura para aplicaciones de negocios en línea (tales como planificación de recursos de una empresa y software de administración de relaciones con el cliente).

Ventajas:

- Permite a los clientes ser más productivos.
- Está construido sobre la robustez y fiabilidad de Microsoft Windows 2000 Server.

#### **SuSE Linux Enterprise Server**

SuSE Linux Enterprise Server es uno de los sistemas operativos para servidores líderes en el campo de la implementación profesional para entornos informáticos heterogéneos de cualquier tamaño y estructura. [11]

Ventajas:

l

- Reducción masiva de costes: elimina los costes derivados de las licencias de acceso de clientes o de acceso a Internet.
- Seguridad de inversión gracias al mantenimiento del sistema y al código fuente abierto: esto le permite beneficiarse de un servicio completo procedente de una sola fuente y, por ejemplo, acordar el mantenimiento "perpetuo" de sus sistemas. También proporcionan el código fuente del sistema operativo.
- Escalabilidad y estabilidad: el producto incluye equilibrio de red, alta disponibilidad y posibilidad de clustering<sup>1</sup>, y soporta 32 CPUs, 64 GB RAM y 600 discos duros en hardware basado en x86.

<sup>1</sup> El **Clustering** o la clusterización es un proceso que desarrolla una acción fundamental que le permite a los algoritmos de aprendizaje automatizado entrenar y conocer de forma adecuada los datos con los que desarrollan sus actividades.

 Administración eficaz: permite automatizar los procesos de administración e incorpora para ello todas las herramientas necesarias.

## **Red Hat Enterprise Linux 5 Server**

Red Hat Enterprise Linux está disponible en dos versiones para servidores, está diseñada para implantaciones en redes de pequeño tamaño e incorporan un amplio conjunto de aplicaciones de servidor de código abierto y prestaciones de virtualización. [12]

Red Hat Enterprise Linux es compatible con las siguientes arquitecturas de sistemas:

- $\bullet$  Intel y AMD  $x86/x86-64$
- Intel Itanium2
- IBM POWER
- IBM z-Series y S/390

Este es uno de los sistemas operativos de red más competitivos del mercado mundial, incluso restándole seguidores a los productos desarrollados por la Microsoft, pero debido a que es comercial en sus versiones posteriores a Red Hat Linux 9.0 no debe ser una opción a tener en cuenta por países en vías de desarrollo. [12]

#### **Webmin**

l

Webmin representa una herramienta para la configuración, mediante la web, de las características propias de sistemas operativos, GNU/Linux y otros sistemas Unix. Entre ellas servicios, usuarios, cuotas de espacio, archivos; así como la instalación y control de muchas aplicaciones entre las que destacan: servidores DNS, DHCP<sup>2</sup>, LDAP<sup>3</sup>, Web, Jabber<sup>4</sup>, Correo y Proxy<sup>5</sup>. Tiene una interfaz gráfica intuitiva y clara. Es una aplicación modular, escrita en el lenguaje Perl, lo que brinda la posibilidad de agregarle y quitarle funcionalidades. Su

<sup>2</sup> El Servidor DHCP, de sus siglas en ingles *Dynamic Host configuration Protocol*, es un servidor de Red el cual permite una asignación automática de direcciones IP, así como otros parámetros de red que necesiten los clientes.

<sup>3</sup> LDAP también conocido como Protocolo Ligero de Acceso a Directorios, es un protocolo de la capa de aplicación TCP/IP que permite el acceso a un servicio de directorio ordenado y distribuido, para buscar cualquier información en un entorno de red.

Jabber es un protocolo abierto basado en el estándar XML para el intercambio en tiempo real de mensajes y presencia entre dos puntos en Internet.

Un servidor proxy es una tecnología que se utiliza como puente entre el origen y el destino de una solicitud. Generalmente se trata de un dispositivo u ordenador intermedio que nos permite conectarnos a Internet de manera indirecta.

licencia inicial, la BSD o *Berkeley Software Distribution* (Distribución de Software Berkeley) no es exactamente GPL, aunque Webmin en su versión "libre" es de libre distribución, siempre y cuando no se modifique. [13]

#### <span id="page-18-0"></span>**1.2.1 Análisis comparativo de las herramientas informáticas**

Se realiza una comparación dados los criterios definidos en la tabla, identificados en función de las necesidades del sistema a implementar.

|                            | Microsoft  | <b>SuSE</b><br>Linux | Webmin    | Microsoft      | Red Hat Enterprise |
|----------------------------|------------|----------------------|-----------|----------------|--------------------|
|                            | Windows NT | Enterprise           |           | <b>Windows</b> | Linux 5 Server     |
|                            | Server     | Server               |           | Server 2003    |                    |
| Basado en software         | <b>NO</b>  | SÍ                   | SÍ        | <b>NO</b>      | SÍ                 |
| libre                      |            |                      |           |                |                    |
| Administración remota      | SÍ         | SÍ                   | <b>NO</b> | SÍ             | SÍ                 |
| Solución basada en         | <b>NO</b>  | <b>NO</b>            | SI        | <b>NO</b>      | <b>NO</b>          |
| web                        |            |                      |           |                |                    |
| Administración             | SÍ         | <b>NO</b>            | SÍ        | SÍ             | <b>NO</b>          |
| centralizada               |            |                      |           |                |                    |
| Interfaz gráfica intuitiva | <b>NO</b>  | SÍ                   | SÍ        | <b>NO</b>      | <b>NO</b>          |

<span id="page-18-2"></span>*Tabla 1 Análisis comparativo de las herramientas de administración del servicio telemático DNS*

En el análisis comparativo de las herramientas informáticas se evidencia que ninguna de las herramientas investigadas cumple con todos los criterios definidos, por lo que es necesario desarrollar la solución que permita la administración remota del servicio telemático DNS en la plataforma Nova ARST. De este estudio se decide tomar en cuenta ciertas características de estas para la implementación de la solución como el empleo de una interfaz intuitiva, la administración remota, solución basada en la web y la utilización del software libre.

#### <span id="page-18-1"></span>**1.3 Descripción de la Plataforma Nova ARST**

La plataforma Nova ARST, desarrollada en el Centro de Software Libre CESOL, para la administración remota de servicios telemáticos con la meta de apoyar el proceso de migración a tecnologías libres y de código abierto llevado a cabo en las instituciones cubanas. Esta plataforma ayuda a los administradores de red de las instituciones del país pues agiliza el proceso de instalación y configuración de varios servicios

CAPÍTULO 1

telemáticos en un servidor de forma intuitiva. De esta manera permite a los administradores de red concentrarse en otras tareas de mayor complejidad, y por ende realizar el proceso de migración de una forma sencilla, rápida y con pocos inconvenientes.

El desarrollo de la plataforma se realizó con el lenguaje de programación python, aplicando una arquitectura N Capas. Gracias a lo cual se puede adicionar fácilmente módulos que permitan ampliar sus funcionalidades. Esta plataforma actualmente cumple con todos los criterios de interés para la investigación, sin embargo, aún no permite aplicarlo con el servicio telemático *DNS*.

#### <span id="page-19-0"></span>**1.4 Metodología de desarrollo de software**

Una metodología es el conjunto de herramientas, técnicas, métodos y modelos que permiten conocer los elementos necesarios para definir un proyecto de software, es la base para la edificación de un producto de este tipo [14]. Para los procesos de desarrollo de software en la actualidad se pueden utilizar varias metodologías, que garantizan la calidad del producto o solución informática.

La metodología de desarrollo de software Proceso Unificado Ágil (*Agile Unified Proces,* AUP), es una versión simplificada de la metodología Proceso Racional Unificado (*Rational Unified Process*, RUP). Describe, de una manera simple y fácil de entender la forma de desarrollar aplicaciones de software usando técnicas ágiles y conceptos que aún se mantienen válidos en RUP. En la Universidad de las Ciencias Informáticas se le realizó una modificación a la metodología ágil AUP para ajustarla a las características del desarrollo de software en este entorno [15].

Se propone esta metodología para el desarrollo de la solución informática a esta investigación debido a que es ágil y se adapta al ciclo de vida definido para la actividad productiva de la UCI, donde se enmarca el ambiente de trabajo. Además, le permite al cliente acompañar al equipo de desarrollo para convenir los requisitos hasta su implementación y está certificada en el nivel 2 de CMMI (*Capability Maturity Model Integration*). Este último es un estándar que se utiliza para la mejora de procesos y para fomentar la eficiencia, reduciendo así los riesgos en el proceso de desarrollo. Para el desarrollo de la solución se considera emplear el escenario cuatro para la disciplina, requisitos y como forma de encapsular los requisitos las Historias de usuario.

#### <span id="page-19-1"></span>**1.5 Tecnologías para el desarrollo de la solución informática**

#### **Lenguaje de programación**

Un lenguaje informático especialmente diseñado para describir el conjunto de acciones consecutivas o instrucciones que un equipo informático debe ejecutar. [16]

## **Python 3.7**

Es un lenguaje de alto nivel, interpretado, dinámico y multiplataforma, cuya filosofía hace hincapié en la legibilidad de su código. Es multiparadigma, pues soporta parcialmente la orientación a objetos, programación imperativa y, en menor medida, programación funcional. Entre las razones de los programadores para usar Python: poderoso, rápido, buena integración, amigable, de código abierto y curva de aprendizaje poco pronunciada. [17]

o **Paramiko:** es una biblioteca de Python que se conecta a un dispositivo remoto a través de SSH<sup>6</sup>. Paramiko usa SSH como reemplazo de SSL para crear una conexión segura entre dos dispositivos. También es compatible con el modelo de cliente y servidor SFTP<sup>7</sup> . [18]

**HTML**

Lenguaje de Marcas de Hipertexto, (*HyperText Markup Language* HTML) es el componente más básico de la web. Define el significado y la estructura del contenido web. Además de HTML, generalmente se utilizan otras tecnologías para describir la apariencia de una página web o la funcionalidad.[19]

#### **JavaScript**

Lenguaje de programación o de secuencias de comandos que te permite implementar funciones complejas en páginas web, como mostrar oportunas actualizaciones de contenido, mapas interactivos, animación de Gráficos 2D/3D entre otras. [20]

#### **CSS**

 $\overline{a}$ 

Las hojas de estilo en cascada [\(CSS,](https://developer.mozilla.org/es/docs/Glossary/CSS) *cascading style sheets*) describe cómo se deben mostrar los elementos HTML en la pantalla, el papel o en otros medios, ahorra mucho trabajo. Puede controlar el diseño de varias páginas web a la vez [21]. Permiten crear páginas web atractivas. Se puede usar para estilos de texto muy básicos como, por ejemplo, cambiar el [color](https://developer.mozilla.org/es/docs/Web/CSS/color_value) y el [tamaño](https://developer.mozilla.org/en-US/docs/Web/CSS/font-size) de los encabezados y los enlaces. Se puede utilizar para crear un diseño, como podría ser convertir una columna de texto en una

<sup>6</sup> SSH es un protocolo que facilita las comunicaciones seguras entre dos sistemas usando una arquitectura cliente/servidor y que permite a los usuarios conectarse a un host remotamente.

SFTP es el sucesor de FTP, este protocolo permite transferir datos cifrados entre tu ordenador local y el espacio web del que dispones en tu hosting

composición con un área de contenido principal y una barra lateral para información relacionada. Incluso se puede usar para crear efectos de animación.

#### **UML 2.4**

El lenguaje de modelado unificado (UML) es un lenguaje para especificar, visualizar, construir y documentar los artefactos de los sistemas de software, así como el modelado de negocios y otros sistemas que no son de software. Este constituye una colección de las mejores prácticas de ingeniería que han demostrado ser exitosas en el modelado de sistemas grandes y complejos. [22]

#### **IDE**

Un entorno de desarrollo integrado (IDE) es un sistema de software para el diseño de aplicaciones que combina herramientas comunes para desarrolladores en una sola interfaz de usuario gráfica (*graphical user interface*,GUI) Generalmente, un IDE cuenta con las siguientes características: [23]

- 1. Editor de código fuente
- 2. Automatización de compilaciones locales
- 3. Depurador

Para esta investigación se propone:

**PyCharm 2019.2.3**

PyCharm es un IDE multiplataforma utilizado en la programación de sistemas en lenguaje Python. Es parte de los sistemas que provee JetBrains<sup>8</sup>. Posee varias funcionalidades como detección de errores sobre la marcha, la finalización de código inteligente y arreglos rápidos, navegación simple en proyectos, edición de código inteligente, navegación inteligente por el código y refactorizaciones rápidas y seguras. [24]

#### **Framework**

 $\overline{a}$ 

Esquema o marco de trabajo que ofrece una estructura base para elaborar un proyecto con objetivos específicos, una especie de plantilla que sirve como punto de partida para la organización y desarrollo de software. [25]

<sup>8</sup> JetBrains es una compañía de desarrollo de *software* cuyas herramientas están dirigidas a desarrolladores de *software* y gerentes de proyectos.

CAPÍTULO 1

#### **Bootstrap 4.6.0**

Es un *framework* multiplataforma o conjunto de herramientas de [código abierto](https://es.wikipedia.org/wiki/Código_abierto) para diseño de sitios y aplicaciones web. Contiene plantillas de diseño con tipografía, formularios, botones, cuadros, menús de navegación y otros elementos de diseño basado en [HTML](https://es.wikipedia.org/wiki/HTML) y [CSS,](https://es.wikipedia.org/wiki/Hojas_de_estilo_en_cascada) así como extensiones de [JavaScript](https://es.wikipedia.org/wiki/JavaScript) adicionales. [26]

#### **React Bootstrap 1.4.3**

React-Bootstrap es una reimplementación completa de los componentes de Bootstrap usando React. No depende de bootstrap.js ni de jQuery<sup>9</sup>. Proporciona una solución más fiable al incorporar la funcionalidad de Bootstrap en el modelo de objeto de documento (*Document Object Model*, DOM<sup>10</sup>) virtual de React. [27]

#### **Node 4.14.1**

Entorno en tiempo de ejecución multiplataforma, de código abierto, para la capa del servidor, basado en el lenguaje de programación [JavaScript.](https://es.wikipedia.org/wiki/JavaScript) Fue creado con el enfoque de ser útil en la creación de programas de red altamente escalables, como por ejemplo, [servidores web.](https://es.wikipedia.org/wiki/Servidor_web) [28]

#### **React 17.0.1**

React es una librería de JavaScript para crear componentes de interfaz de usuario reutilizables. Estos pueden fácilmente tener su estado y propiedades administrados y sincronizados con otros componentes que comparten los mismos datos. Este enlace de datos y gestión de estado es muy propicio para crear aplicaciones dinámicas. [29]

#### **Django 3.1.4**

l

Django es un marco web Python de alto nivel que fomenta un desarrollo rápido y un diseño limpio y pragmático. Creado por desarrolladores experimentados, se encarga de gran parte de las complejidades del desarrollo web, por lo que puede concentrarse en escribir su aplicación. Es gratis y de código abierto.

<sup>9</sup> jQuery es una biblioteca de JavaScript rápida, pequeña y rica en funciones como el recorrido y la manipulación de documentos HTML, el manejo de eventos, la animación y Ajax.

<sup>10</sup> DOM es una API definida para representar e interactuar con cualquier documento HTML o XML, es un modelo de documento que se carga en el navegador web y que representa el documento como un árbol de nodos, en donde cada nodo representa una parte del documento.

[30]

## **Django Rest Framework 3.12.2**

Es un conjunto de herramientas potente y flexible para crear API REST en Python. Admite fuentes de datos ORM y no ORM, es personalizable por completo. Además, cuenta con una amplia documentación y gran apoyo de la comunidad. [31]

# **Otras tecnologías**

#### **PostgreSQL 12.0**

PostgreSQL es un poderoso sistema de base de datos objeto-relacional, de código abierto, con más de 30 años de desarrollo activo que le ha valido una sólida reputación por su confiabilidad, robustez de funciones y rendimiento. Se ha ganado una sólida reputación por su arquitectura comprobada, confiabilidad, integridad de datos, sólido conjunto de características, extensibilidad y la dedicación de la comunidad de código abierto detrás del software para brindar constantemente soluciones innovadoras. [32]

#### **PgAdmin3**

Entorno de escritorio visual libre, de código abierto y multiplataforma. Permite conectarse a bases de datos PostgreSQL que estén ejecutándose en cualquier plataforma. Facilita la gestión y administración de bases de datos ya sea mediante instrucciones SQL o con ayuda de un entorno gráfico [33]

**SSH**

SSH o *Secure Shell*, es un protocolo de administración remota que le permite a los usuarios controlar y modificar sus servidores remotos a través de Internet empleando un mecanismo de autenticación, Además utiliza técnicas criptográficas para garantizar que todas las comunicaciones hacia y desde el servidor remoto sucedan de manera encriptada. [34]

#### **Visual Paradigm 8.0**

Visual Paradigm es una herramienta CASE (*Computer Aided Software Engineering*, Ingeniería de Software Asistida por Computadora). Provee un conjunto de ayudas para el desarrollo de programas informáticos, desde la planificación, pasando por el análisis y el diseño entre otros. Ha sido concebida para soportar el ciclo de vida completo del proceso de desarrollo del software a través de la representación de todo tipo de diagramas. [35]

#### <span id="page-24-0"></span>**1.6 Conclusiones del capítulo**

El análisis de los referentes teóricos sobre los servicios telemáticos y específicamente del DNS permitió comprobar lo engorroso que puede ser el proceso de administración de este servicio, por lo que sin duda el apoyo de una herramienta informática es vital. El estudio y comparación de las herramientas que existen en Cuba y en el mundo encargadas de la gestión de servidores entre ellos servidores DNS, mostró que ninguna se ajusta a las necesidades planteadas en la problemática de la investigación, por lo que es necesario elaborar una nueva solución informática. Esta debe responder a ciertas características identificadas en la investigación, como son: la administración remota, que este basado en la web, que permita la administración centralizada, que tenga una interfaz gráfica intuitiva y que sea una solución basada en software libre.

El estudio de las tecnologías utilizadas para el desarrollo de la plataforma Nova-ARST, a la cual se debe integrar el producto de esta investigación, permite conocer cómo se deberán aplicar para lograr la solución que se propone.

# <span id="page-25-0"></span>**CAPÍTULO 2: "ANÁLISIS Y DISEÑO DE UN MÓDULO PARA LA ADMINISTRACIÓN REMOTA DEL SERVICIO TELEMÁTICO DNS EN LA PLATAFORMA NOVA-RSAT"**

## <span id="page-25-1"></span>**Introducción**

En este capítulo se muestran las características del sistema a desarrollar y su descripción detallada, desde la ingeniería de software. Para modelar la solución informática a la problemática planteada se había propuesto utilizar el escenario cuatro de la metodología AUP-UCI. Este plantea no modelar negocio con artefactos ingenieriles, solamente definir los requisitos y desarrollarlos a través de las historias de usuario.[15] Además, se muestra los elementos arquitectónicos y de diseño tenidos en cuenta para el desarrollo

## <span id="page-25-2"></span>**2.2 Especificación de Requisitos de Software**

La especificación de requisitos es el proceso de anotar los requisitos del usuario y del sistema en un documento de requisitos. Idealmente, el usuario y los requisitos del sistema deben estar descritos de forma clara, sin ambigüedad, de fácil entendimiento, completo y consistente. [36]

#### <span id="page-25-3"></span>**2.2.1 Requisitos Funcionales**

Los requerimientos funcionales son declaraciones de los servicios que debe proporcionar el sistema, de la manera en que éste debe reaccionar a entradas particulares y de cómo se debe comportar en situaciones particulares. En algunos casos, los requerimientos funcionales de los sistemas también pueden declarar explícitamente lo que el sistema no debe hacer [36]. En la siguiente tabla se muestran los requisitos funcionales identificados:

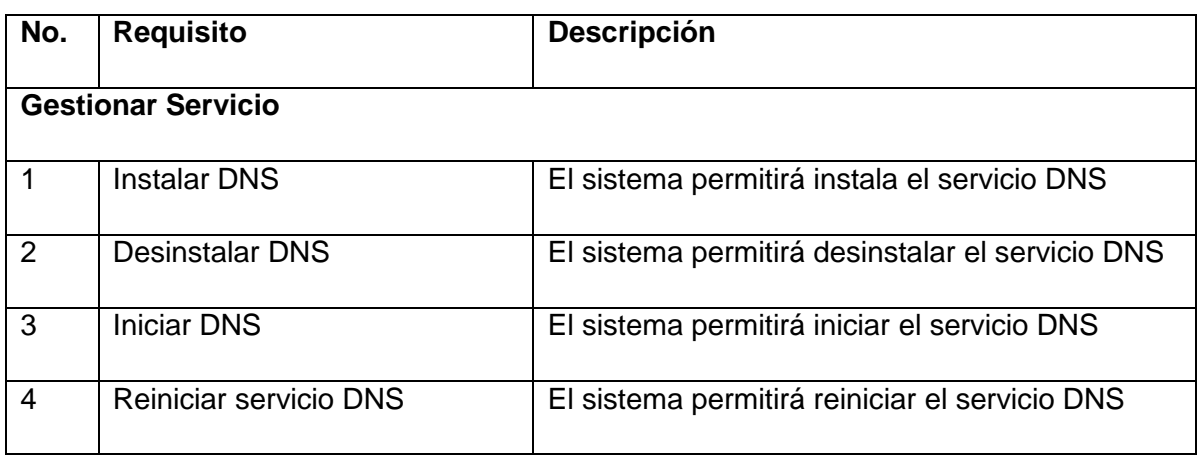

<span id="page-25-4"></span>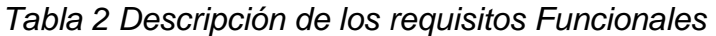

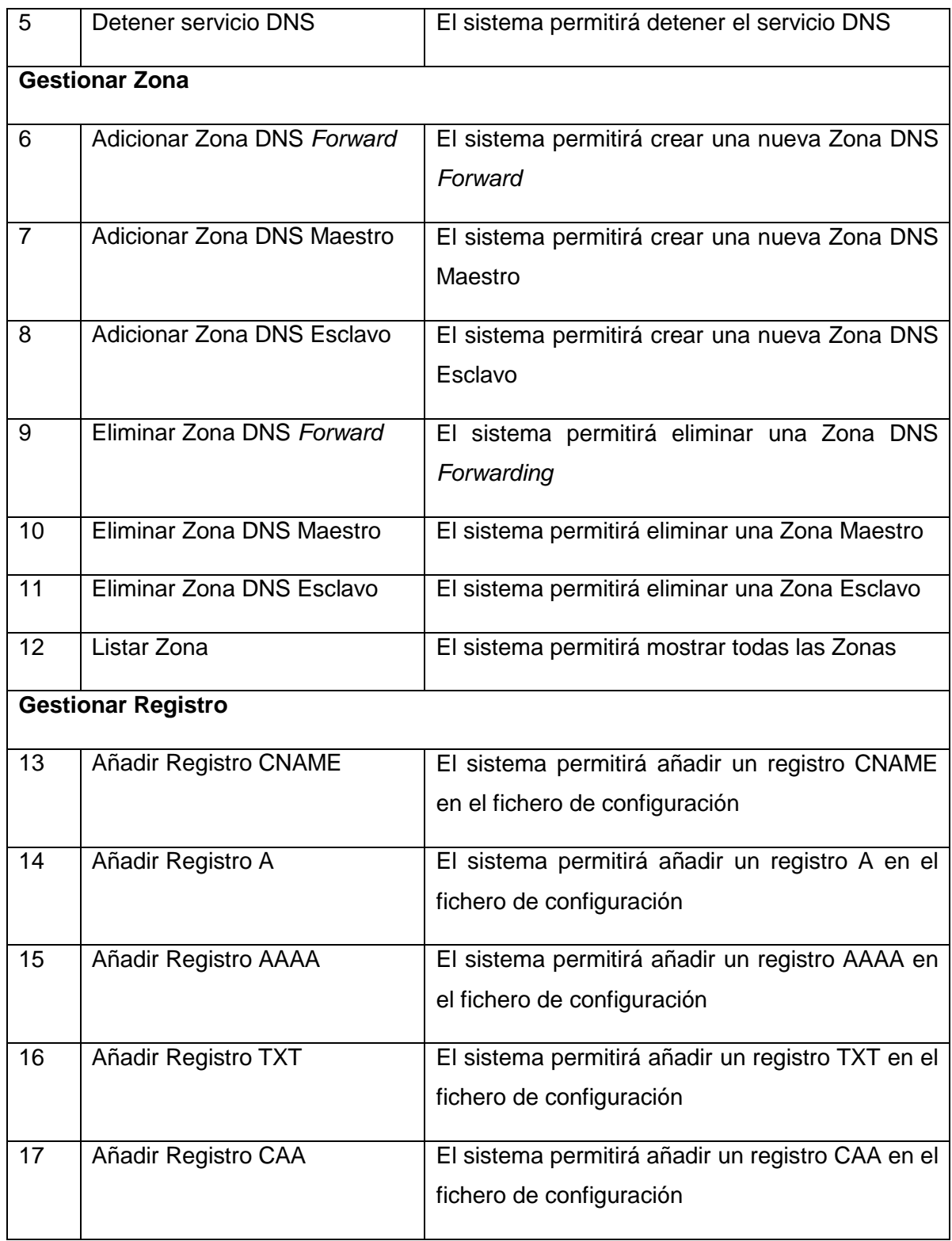

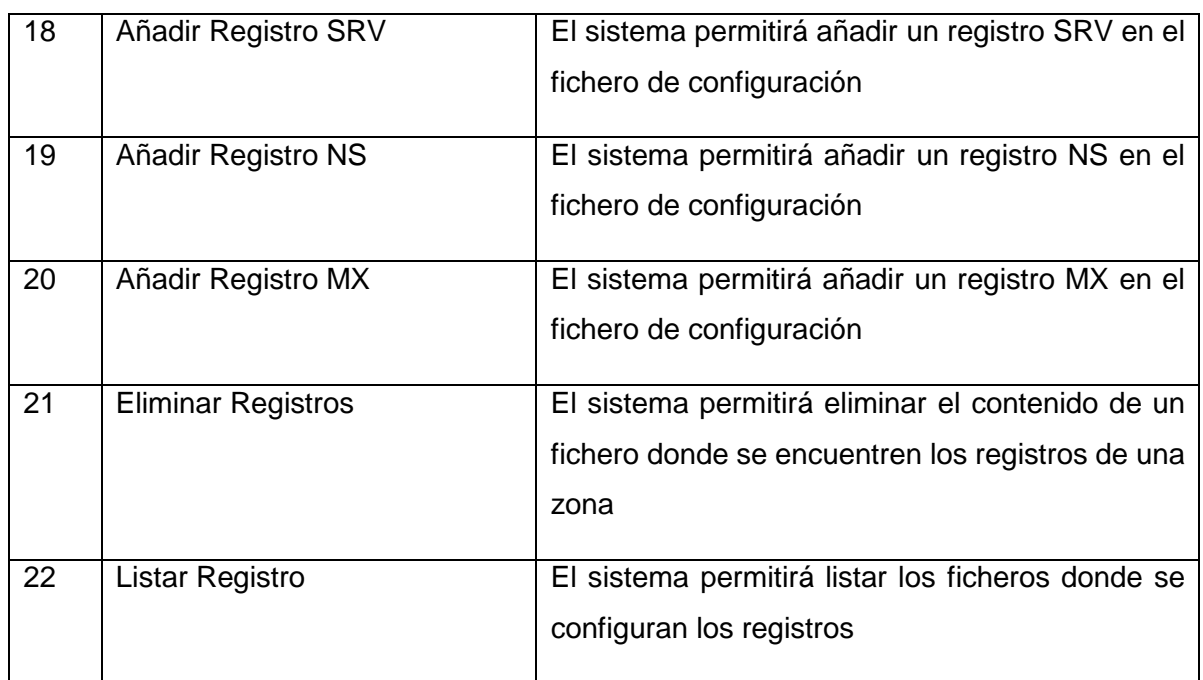

# <span id="page-27-0"></span>**2.2.2 Requisitos no Funcionales**

Los requerimientos no funcionales son restricciones de los servicios o funciones ofrecidos por el sistema. Incluyen restricciones de tiempo, sobre el proceso de desarrollo y estándares. Los requerimientos no funcionales a menudo se aplican al sistema en su totalidad. [36]

Los requisitos no funcionales identificados son:

| <b>No</b>             | <b>Requisitos no funcionales</b>                                                                    |  |  |  |  |
|-----------------------|----------------------------------------------------------------------------------------------------|--|--|--|--|
| <b>Disponibilidad</b> |                                                                                                    |  |  |  |  |
|                       |                                                                                                    |  |  |  |  |
| RNF1                  | Tiempo de actividad: El sistema debe mantenerse en ejecución 24x7x365 con una disponibilidad        |  |  |  |  |
|                       | total de 0.99.                                                                                      |  |  |  |  |
| <b>Usabilidad</b>     |                                                                                                    |  |  |  |  |
| RNF <sub>2</sub>      | Garantizar un acceso intuitivo y rápido a los usuarios.                                             |  |  |  |  |
| <b>Seguridad</b>      |                                                                                                    |  |  |  |  |
| RNF3                  | Garantizar que la información sensible solo pueda ser vista por los usuarios con el nivel de acceso |  |  |  |  |
|                       | autorizado para ello.                                                                               |  |  |  |  |
|                       |                                                                                                    |  |  |  |  |
| <b>Escalabilidad</b>  |                                                                                                    |  |  |  |  |
| RNF4                  | La aplicación debe poder manejar una carga máxima de 100 usuarios simultáneos.                      |  |  |  |  |
| <b>Software</b>       |                                                                                                    |  |  |  |  |
| RNF <sub>5</sub>      | Los ordenadores donde se ejecutará la aplicación necesitan tener instalado una distribución de      |  |  |  |  |
|                       | GNU\Linux.                                                                                          |  |  |  |  |
| RNF <sub>6</sub>      | La aplicación debe desarrollarse con: Python.                                                       |  |  |  |  |
|                       |                                                                                                    |  |  |  |  |
| <b>Hardware</b>       |                                                                                                    |  |  |  |  |
| RNF7                  | El equipo donde se despliegue el software debe tener como mínimo, 10 GB disco duro, 256 MB          |  |  |  |  |
|                       | mínimo de RAM.                                                                                      |  |  |  |  |
|                       |                                                                                                    |  |  |  |  |

<span id="page-28-1"></span>*Tabla 3 Descripción de los requisitos no funcionales*

# <span id="page-28-0"></span>**2.2.3 Historias de Usuario**

Una historia de usuario describe la funcionalidad que será valiosa para un usuario o comprador de un sistema o software. Las historias de usuario se componen de tres aspectos:

• Una descripción escrita de la historia utilizada para la planificación y como recordatorio.

- Conversaciones sobre la historia que sirven para desarrollar los detalles de la historia.
- Pruebas que transmiten y documentan detalles y que pueden usarse para determinar cuándo una historia está completa. [37]

<span id="page-29-0"></span>*Tabla 4 Historia de Usuario del requisito funcional número 7 Adicionar Zona DNS Maestro*

| <b>Historia de Usuario</b>                      |                                              |                                                                                                    |  |  |  |  |
|-------------------------------------------------|----------------------------------------------|----------------------------------------------------------------------------------------------------|--|--|--|--|
| Número:7                                        | Nombre del requisito: Adicionar Zona Maestra |                                                                                                    |  |  |  |  |
| Programador:<br>Claudia<br>Rosa<br><b>Mulet</b> |                                              | Iteración Asignada:1                                                                                  |  |  |  |  |
| Freeman                                         |                                              |                                                                                                    |  |  |  |  |
| <b>Prioridad: Alta</b>                          |                                              | Tiempo estimado:5h                                                                                    |  |  |  |  |
| Riesgo en Desarrollo: N/A                       |                                              | Tiempo real:1h                                                                                        |  |  |  |  |
| Descripción:                                    |                                              |                                                                                                    |  |  |  |  |
|                                                 |                                              | Al seleccionar la pestaña DNS el usuario se encontrará con las siguientes opciones:                   |  |  |  |  |
| <b>Iniciar DNS</b>                              |                                              |                                                                                                    |  |  |  |  |
| <b>Detener DNS</b>                              |                                              |                                                                                                    |  |  |  |  |
| <b>Reiniciar DNS</b>                            |                                              |                                                                                                    |  |  |  |  |
| <b>Desinstalar DNS</b>                          |                                              |                                                                                                    |  |  |  |  |
| Configurar Zonas                                |                                              |                                                                                                    |  |  |  |  |
| <b>Configurar Registros</b>                     |                                              |                                                                                                    |  |  |  |  |
|                                                 |                                              | Al seleccionar la opción de configurar se mostrará las opciones que puede seleccionar:                |  |  |  |  |
| Añadir Zona Maestra                             |                                              |                                                                                                    |  |  |  |  |
|                                                 | Eliminar Zona                                |                                                                                                    |  |  |  |  |
| Listar Zona                                     |                                              |                                                                                                    |  |  |  |  |
|                                                 |                                              | Al seleccionar la opción Modificar Zona Maestra, se mostrará la información necesaria para añadir una |  |  |  |  |
| nueva zona.                                     |                                              |                                                                                                    |  |  |  |  |
|                                                 |                                              |                                                                                                    |  |  |  |  |

• Nombre

#### **Observaciones:**

usuario debe autenticarse antes de poder realizar cualquier acción sobre el servicio

**Prototipo de interfaz gráfica de usuario: (Ver Anexos)**

# <span id="page-30-0"></span>**2.3 Análisis y diseño**

Durante el desarrollo de la disciplina de análisis y diseño se hizo un refinamiento de los requisitos para identificar con mayor precisión los elementos técnicos asociados a estos, a partir de los modelos del sistema para obtener una vista más detallada de la arquitectura, y patrones a aplicar durante la implementación.

#### <span id="page-30-1"></span>**2.3.1 Patrones de diseño**

El arquitecto Christopher Alexander, reconoció siempre que diseñaba un edificio, un conjunto de problemas recurrentes. Siendo sus ideas traducidas por primera vez al mundo del software en los libros de Gamman, Bushmann y otros autores. Alexander detalla estos problemas y sus soluciones como patrones describiéndolos del siguiente modo: "una regla de tres partes que expresa una relación entre cierto contexto, un problema y una solución" [14]

Para el diseño de software el contexto permite entender el ambiente en el que reside el problema y que solución sería apropiada en dicho ambiente. Dicho de forma más clara, un buen patrón de diseño incorpora el conocimiento de diseño pragmático, ganado con dificultad, en una forma que permite que otros lo reutilicen "un millón de veces sin elaborarla dos veces de la misma forma". Un patrón de diseño evita "reinventar la rueda" o, peor aún, inventar una "nueva rueda" que sea un poco menos redonda, demasiado pequeña para el uso que se pretende y muy angosta para el terreno en el que rodará. Si se usan con eficacia, los patrones de diseño invariablemente harán del lector un buen diseñador de software.[38]

#### **Patrones GRASP:**

Los Patrones Generales de Software para la Asignación de Responsabilidades (*General Responsability Assignment Software Patterns, GRASP*) es una colección de patrones de diseño orientado a objetos que se emplea para la definición de responsabilidades de los mismos, sirviendo de ayuda para diseñar y aplicar el razonamiento de diseño de una manera metódica, racional y explicable.[38]

 **Bajo acoplamiento:** es el grado en que los módulos de un programa dependen unos de otros por lo que entre menor sea el acoplamiento mejor será la estructura y mantenibilidad de los módulos, su reutilización y al mismo tiempo facilita la realización de pruebas unitarias[39]. Su utilización se

evidencia debido a que la clase que posee mayor número de relaciones con otras clases solo posee 1 relación.

 **Alta cohesión:** en ingeniería del software, algo tiene alta cohesión si tiene un alcance definido, unos límites claros y un contenido delimitado y perfectamente ubicado. En resumen, un código altamente cohesionado tiende a ser más autocontenido y con menos dependencias [39]. El empleo de este patrón se evidencia debido a que al existir un bajo número de relaciones entre clases, estas están especializadas y no necesitan consultar información de otras clases para realizar sus funciones.

**Patrones GoF:** Los patrones GoF (Gang of Four) "describen soluciones simples y elegantes a problemas específicos en el diseño de software orientado a objetos". [40] En el libro Design Patterns: Elements of Reusable Object-Oriented Software los autores definen 3 tipos de patrones enfocados a distintas tareas

 **Decorator (Decorador):** es un patrón de diseño estructural que te permite añadir funcionalidades a objetos colocando estos objetos dentro de objetos encapsuladores especiales que contienen estas funcionalidades [40]. Este patrón es muy utilizado en el lenguaje de programación python, concretamente es muy extendido en los frameworks de desarrollo web en funciones variadas relacionadas con la lógica del negocio y la lógica de la aplicación. El empleo de este patrón se evidencia al utilizar el decorador @*action*

#### <span id="page-31-0"></span>**2.4 Diseño arquitectónico**

El proceso de diseño arquitectónico está relacionado con el establecimiento de un marco estructural básico que identifica los principales componentes de un sistema y las comunicaciones entre estos componentes.

#### **Arquitectura N Capas**

La arquitectura en capas consiste en dividir la aplicación en capas o niveles, las capas son una forma de separar responsabilidades y administrar dependencias. Cada capa tiene una responsabilidad específica, donde una capa superior puede utilizar servicios de una capa inferior pero no al revés. [41] Esta arquitectura permite la portabilidad; tiene una menor curva de aprendizaje para la mayoría de los desarrolladores, tiene una evolución desde el modelo de aplicaciones tradicional y es abierta a entornos heterogéneos (Windows o Linux) [41].

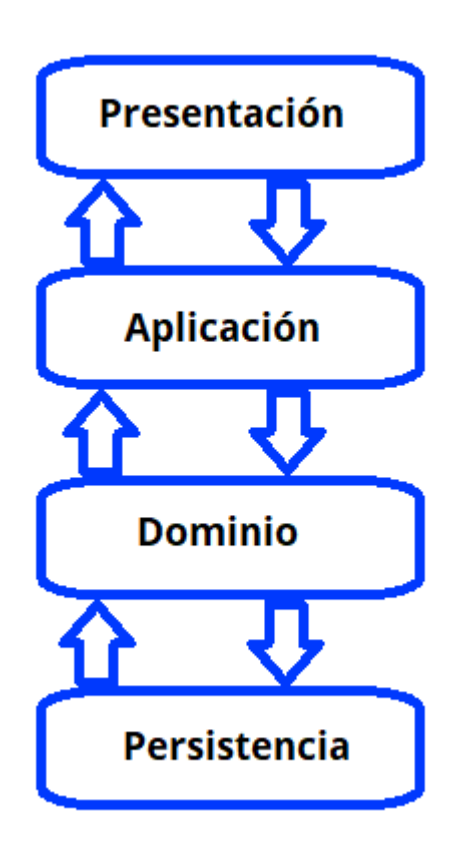

#### *Figura 2 Arquitectura N Capas*

En este caso se dividió en cuatro capas, la capa de presentación es con la capa que interactúa el usuario directamente y se la encargada de brindar la información. La capa aplicación encargada de recibir la información enviada desde la capa presentación y enviarla a la siguiente capa. La capa de dominio encargada de ejecutar la lógica y realizar las funciones que permiten la gestión del servicio. Por último la capa de persistencia donde los datos son almacenados.

# <span id="page-32-0"></span>**2.4.1 Persistencia de Datos**

La persistencia de los datos para el servicio telemático DNS se realiza a través de ficheros de configuración:

- en el caso de la configuración de las zonas para el DNS *forwarding,* se encuentra ubicado en el fichero /etc/bind/named.conf.options el cual está conformado por las zonas *forwarders.*
- la configuración de las zonas de DNS maestro y esclavo se realiza en el fichero ubicado en /etc/bind/named.conf.local el cual contiene los datos necesarios para la creación de estas zonas como son el nombre, tipo, y la ubicación del fichero donde se encuentra la configuración de sus

registros y en el caso de las zonas de tipo esclavo también contiene las direcciones IP para las peticiones de transferencia de zona que se realizarán únicamente al servidor maestro.

 ficheros ubicados en la carpeta /etc/bind/zonas donde se guardan todos los ficheros de configuración de los registros asociados a las zonas los cuales contienen el tipo de registro, el nombre, a que nombre de dominio apunta y el tiempo de vida (TTL) el cual hace referencia a la cantidad de tiempo que un paquete debe existir dentro de una red antes de ser descartado por un enrutador.

#### <span id="page-33-0"></span>**2.4.2 Diagrama de clases del diseño con estereotipos web**

Los diagramas de clase describen los tipos de objetos de un sistema, así como los distintos tipos de relaciones que pueden existir entre ellos, convirtiéndose así en la técnica más potente para el modelado conceptual de un sistema software. Este suele recoger los conceptos clave del modelo de objetos subyacente al método orientado a objetos que la incorporan.[14] En este caso se utilizan los estereotipos web: las páginas clientes, las servidoras, los formularios y JavaScript.

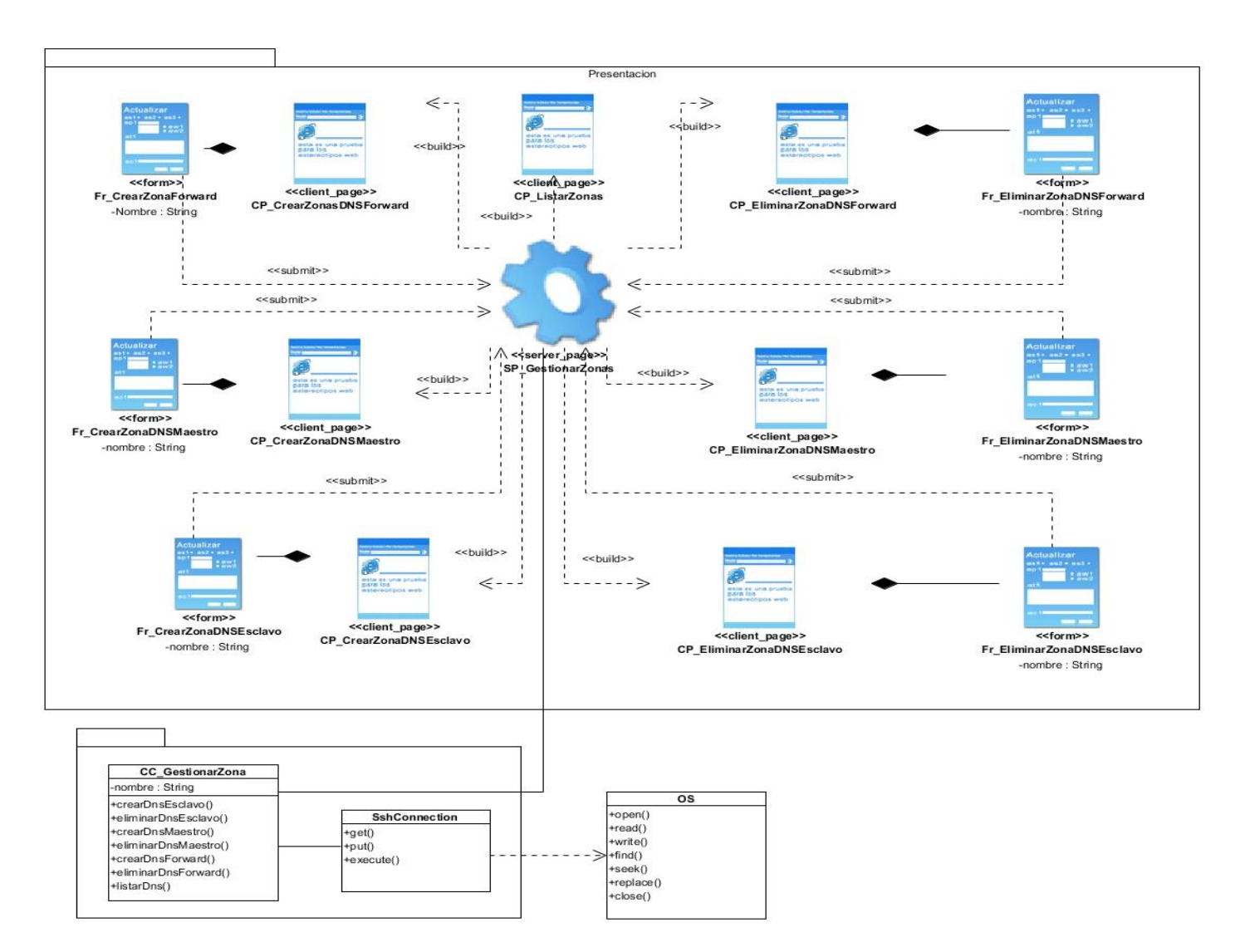

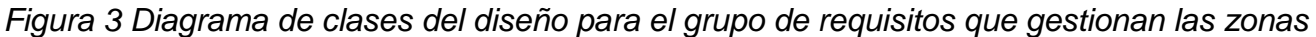

# <span id="page-34-0"></span>**2.5 Conclusiones Parciales**

A partir de la aplicación de la metodología de desarrollo de software indicada se generaron los productos de trabajo de la ingeniería de requisitos, el análisis y el diseño, propuestos en cada disciplina. Esto permitió la identificación de 22 requisitos funcionales y 7 requisitos no funcionales. La aplicación de la arquitectura N capas permitiendo una mejor organización del proyecto e integración del resultado a la plataforma Nova-ARST.

# <span id="page-35-0"></span>**CAPÍTULO 3: "IMPLEMENTACIÓN Y EVALUACIÓN DEL MÓDULO PARA LA ADMINISTRACIÓN REMOTA DEL SERVICIO TELEMÁTICO DNS EN LA PLATAFORMA NOVA-RSAT"**

# **Introducción**

En este capítulo se refleja la implementación del módulo a través de la definición de los estándares de codificación. Además, se definen las pruebas de aceptación y las pruebas internas, empleando para ello la técnica de caja negra, y se muestran los resultados de la aplicación de ambas pruebas.

## <span id="page-35-1"></span>**3.1 Implementación**

El objetivo de la disciplina implementación es trasformar su modelo en código ejecutable, para esto la disciplina emplea los resultados obtenidos a partir del Análisis y Diseño para poder llevar a cabo el desarrollo del sistema. [14]

#### <span id="page-35-2"></span>**3.1.1 Estándares de codificación**

El objetivo de los estándares de codificación de software es inculcar prácticas de programación probadas que conduzcan a un código seguro, confiable, comprobable y mantenible. Por lo general, esto significa evitar las prácticas de codificación inseguras conocidas o el código que puede causar un comportamiento impredecible.

#### **Python:**

Además de una correcta y ordenada estructura general que deben tener los programas, es conveniente mantener ciertas buenas prácticas de codificación y el estilo de codificación recomendado. Estas normas no son obligatorias, como lo es la propia sintaxis del lenguaje, pero conviene seguir las recomendaciones de los desarrolladores de Python para facilitar la lectura del programa y ayudar a encontrar posibles errores. [42]

 **Operadores**: Los operadores binarios, que se utilizan entre dos valores, deben separarse de estos valores, a ambos lados del operador, por un espacio. Por ejemplo, numero = 3, en lugar de numero=3. Esto se aplica a operadores como +, -,  $\hat{a}$ ,  $\hat{b}$ , =, ==, =, >, <. Los operadores unarios como ++, -- no deben tener separación. Por ejemplo, numero++
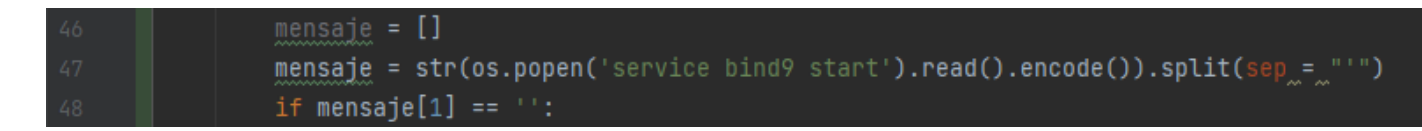

*Figura 4 Estándares de codificación para los operadores*

 **Nombres de archivos:** Los nombres de archivos deben escribirse siempre en minúsculas. La única excepción son los archivos de documentación, que tendrá extensión .txt.

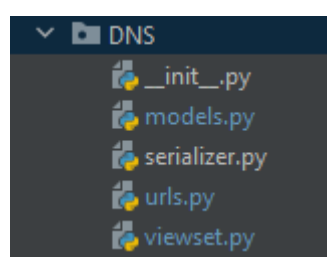

*Figura 5 Estándares de codificación para los nombres de archivos*

 **Importación:** Las importaciones siempre se colocan al comienzo del archivo, simplemente luego de cualquier comentario o documentación del módulo, y antes de globales y constantes.

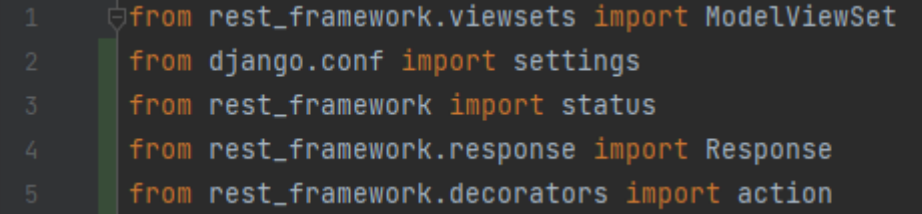

*Figura 6 Estándares de codificación para las importaciones*

## **Java Script:**

- **Nombre de las variables:** Los nombres de variables deben ser escritos con notación camelCase.
- **Valores de las variables:** Los espacios entre el nombre y el valor de una variable son muy importantes, puesto que mejoran la legibilidad del código.
- **Llaves y espaciado de funciones:** Las llaves de las funciones deben empezar en la misma línea que se declara la función y debe haber un espacio entre el paréntesis de cierre de argumentos y la llave de inicio de cuerpo de función.

#### **CSS:**

Al escribir atributos en el mismo selector, deben agruparse por función y escribirse en el siguiente orden:

- Método de diseño y posición (posición / arriba / derecha / abajo / izquierda / flotante / pantalla / desbordamiento)
- Modelo de caja (borde / margen / relleno / ancho / alto)
- Relacionado con el texto (fuente / altura de línea / alineación de texto / ajuste de palabra)
- Efectos visuales (fondo / color / transición / estilo de lista)

### **3.1.2 Diagrama de componentes**

El modelo de componentes ilustra los componentes de software que se usarán para construir el sistema. Se pueden construir a partir del modelo de clases y escribir desde cero para el nuevo sistema o se pueden importar de otros proyectos y de productos de terceros. [43] Estos se emplean para representar entidades reales, que pueden ser interfaces, relaciones, subsistemas, paquetes, archivos, etcétera. La siguiente figura muestra el diagrama de componentes del sistema.

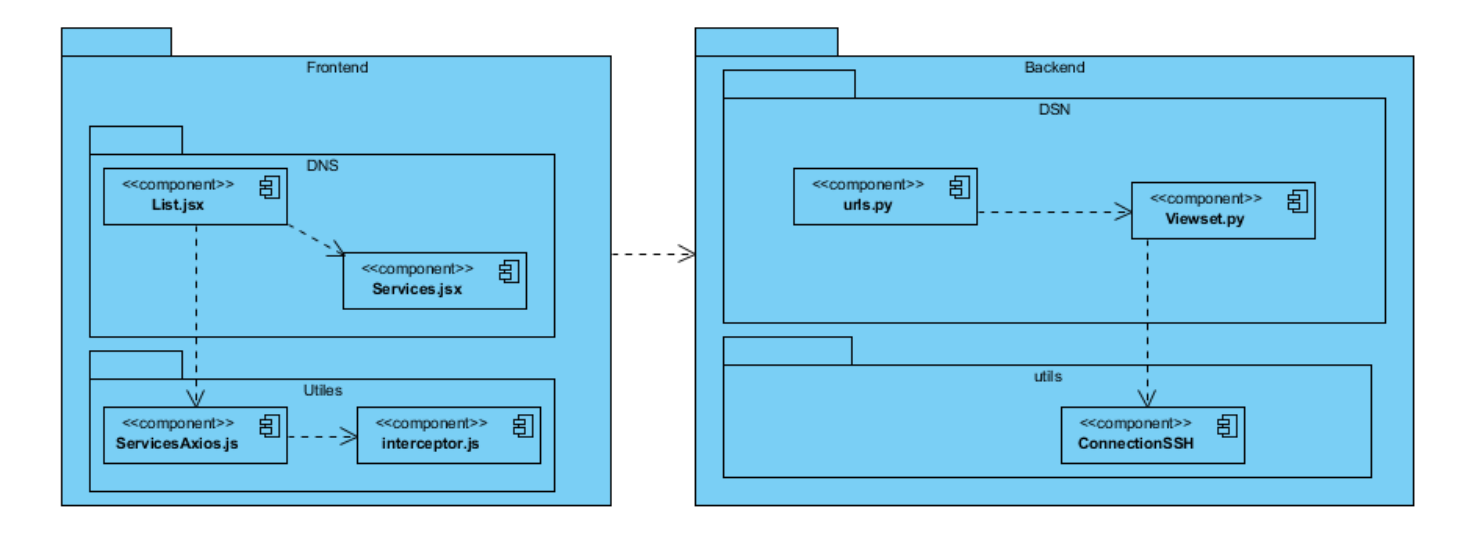

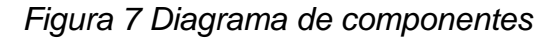

#### **3.2 Pruebas de software**

Las pruebas de software son un elemento crítico para la garantía de calidad del software, y representan una revisión final de las especificaciones del diseño y de la codificación. Son utilizadas para identificar posibles fallos de implementación, calidad o usabilidad de un programa [14].Para la realización de las pruebas se seleccionan las pruebas de integración y las pruebas internas. A continuación, se describen los tipos de pruebas de software aplicadas, así como los métodos y técnicas empleadas para la evaluación de la propuesta de solución.

## **3.2.1 Pruebas Internas**

#### **Pruebas Funcionales**

Las pruebas funcionales tienen como objetivo ejercitar profundamente el sistema comprobando el funcionamiento correcto de las interfaces entre los distintos subsistemas que lo componen y con el resto de sistemas de información con los que se comunica<sup>[14]</sup>

Se seleccionó este tipo de prueba con el objetivo de verificar y valorar la funcionalidad del sistema mediante la especificación de requisitos. Los métodos utilizados para la realización de esta prueba son caja blanca, utilizando la técnica de camino básico y caja negra utilizando la técnica partición de equivalencia.

### **3.2.2 Pruebas de caja Blanca**

Pruebas de caja blanca (también conocida como prueba de caja clara, prueba de caja de cristal, pruebas de caja transparente, y pruebas estructurales) es un método de pruebas de software que prueba las estructuras internas o funcionamiento de la aplicación.

### **Técnica del Camino Básico**

La prueba se basa en el diagrama de flujo determinado por las estructuras de control de un determinado código y permite al encargado de diseñar los casos de prueba obtener una medida de la complejidad lógica de un diseño procedimental y usar esa medida como guía para la definición de un conjunto básico de caminos de ejecución.

La Complejidad Ciclomática (en inglés, *Cyclomatic Complexity*) es una métrica en ingeniería del software que proporciona una medición cuantitativa de la complejidad lógica de un programa que, aplicado en la técnica del camino básico, define el número de rutas independientes en el conjunto de base de un programa y proporciona un límite superior para el número de pruebas que deben llevarse a cabo para garantizar que todas las sentencias se hayan ejecutado al menos una vez.[14] En la imagen siguiente se muestra el código correspondiente a la funcionalidad Listar Zonas:

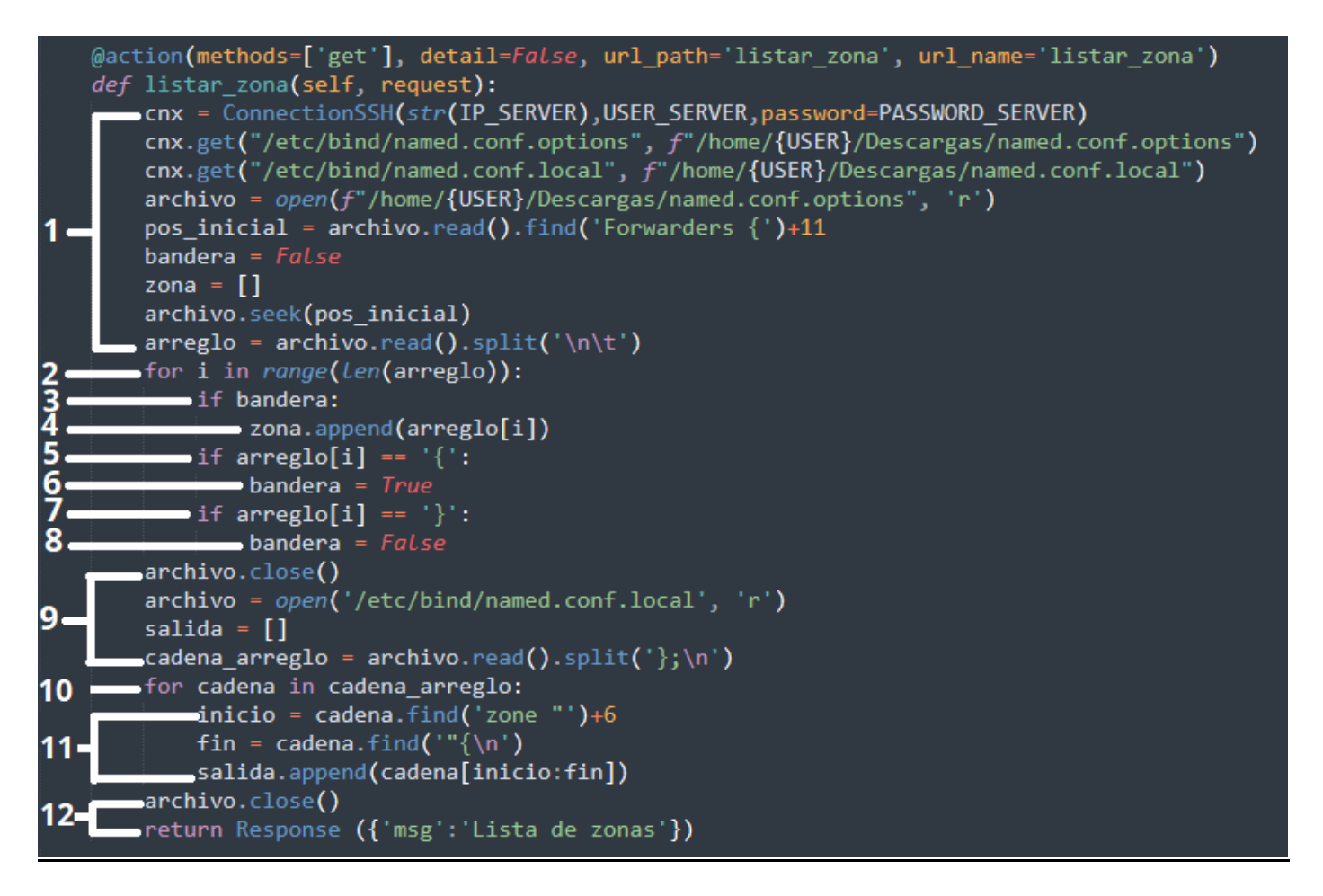

## *Figura 8 Funcionalidad listar zonas*

Para obtener la cantidad de casos de prueba a partir de esta técnica se debe construir el grafo correspondiente al código de la función de la siguiente manera:

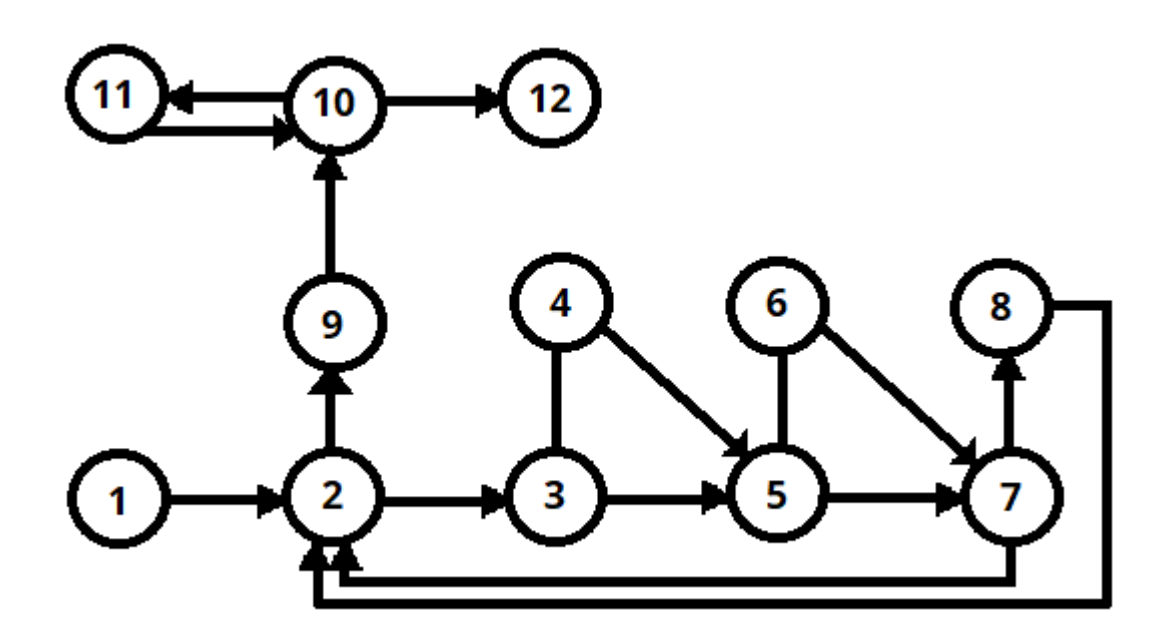

## *Figura 9 Grafo de flujo de la funcionalidad listar zonas*

A partir del grafo resultante se calcula la complejidad ciclomática V (G), que puede ser calculada de las siguientes tres formas:

- $V(G) = A N + 2$
- $V(G) = P + 1$
- $\bullet$   $V(G) = R$

Siendo A la cantidad de aristas o arcos del grafo, N el número de nodos que posee el grafo, P la cantidad de nodos predicados (tienen más de una arista de salida) y por ultimo R es el número de regiones centradas del grafo. Al realizar el cálculo mediante las formulas anteriores obtenemos los siguientes resultados:

- $V(G) = A N + 2$  $V(G) = 16 - 12 + 2$  $V(G) = 6$
- $V(G) = P + 1$  $V(G) = 5 + 1$  $V(G) = 6$
- $\bullet$   $V(G) = R$

 $V(G) = 6$ 

Como solución se obtiene V(G) = 6, definiendo como posibles caminos básicos:

- Camino básico 1: 1, 2, 3, 4, 5, 7, 2, 9, 10, 12
- Camino básico 2: 1, 2, 3, 5, 6, 7, 2, 9, 10, 12
- Camino básico 3: 1, 2, 3, 5, 7, 8, 2, 9, 10, 12
- Camino básico 4: 1, 2, 3, 4, 5, 6, 7, 8, 2, 9, 10, 11, 10, 12
- Camino básico 5: 1, 2, 9, 10, 11, 10, 12
- Camino básico 6: 1, 2, 9, 10, 12

A partir de estos resultados se definen los casos base para cada uno de los caminos básicos, arrojando los siguientes productos:

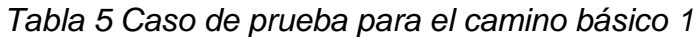

| Descripción            | Muestra una lista de las zonas existentes en los    |
|------------------------|-----------------------------------------------------|
|                        | archivos de configuración                           |
| Condición de ejecución | Que el archivo de configuración de las zonas        |
|                        | forward no este vacío, la configuración de zonas no |
|                        | exista, y que el archivo de configuración de las    |
|                        | zonas maestro y esclavo este vacío                  |
|                        |                                                     |
| Entrada                | Ninguna entrada                                     |
| Resultado              | Ningún resultado                                    |

*Tabla 6 Caso de prueba para el camino básico 2*

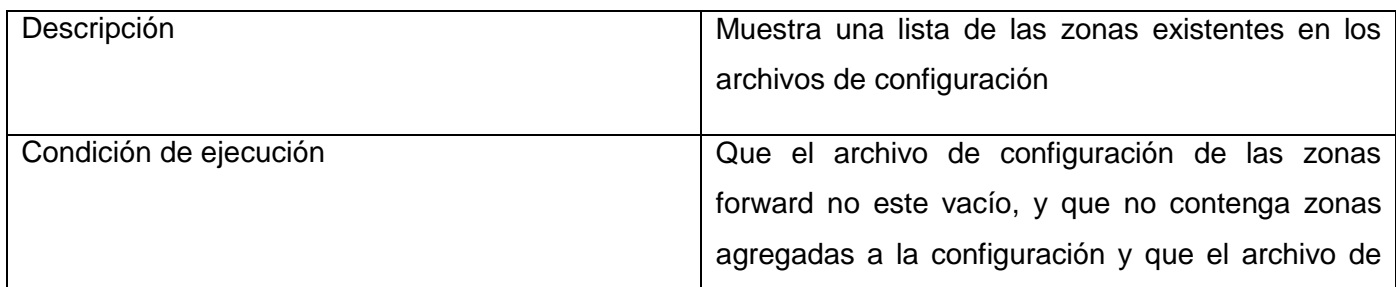

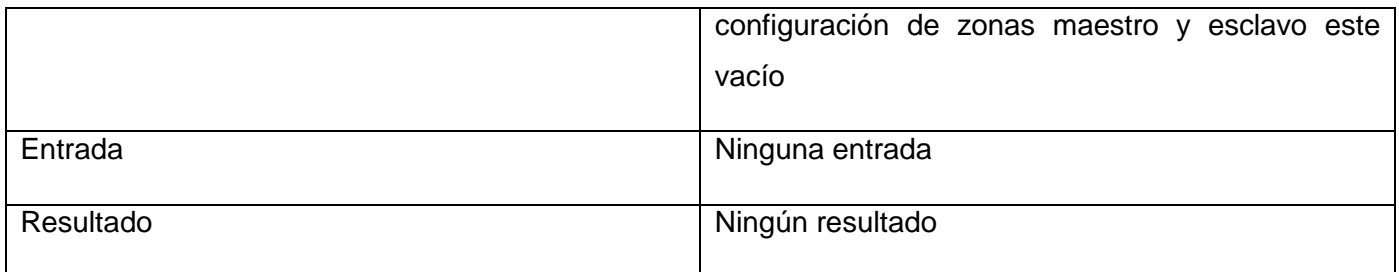

## *Tabla 7 Caso de prueba para el camino básico 3*

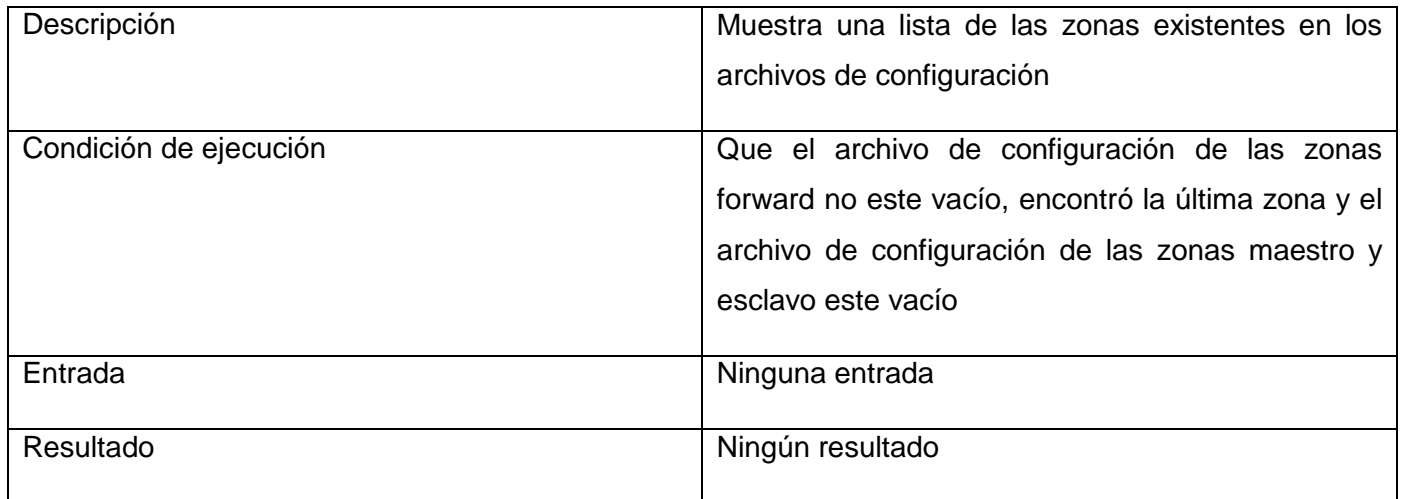

# *Tabla 8 Caso de prueba para el camino básico 4*

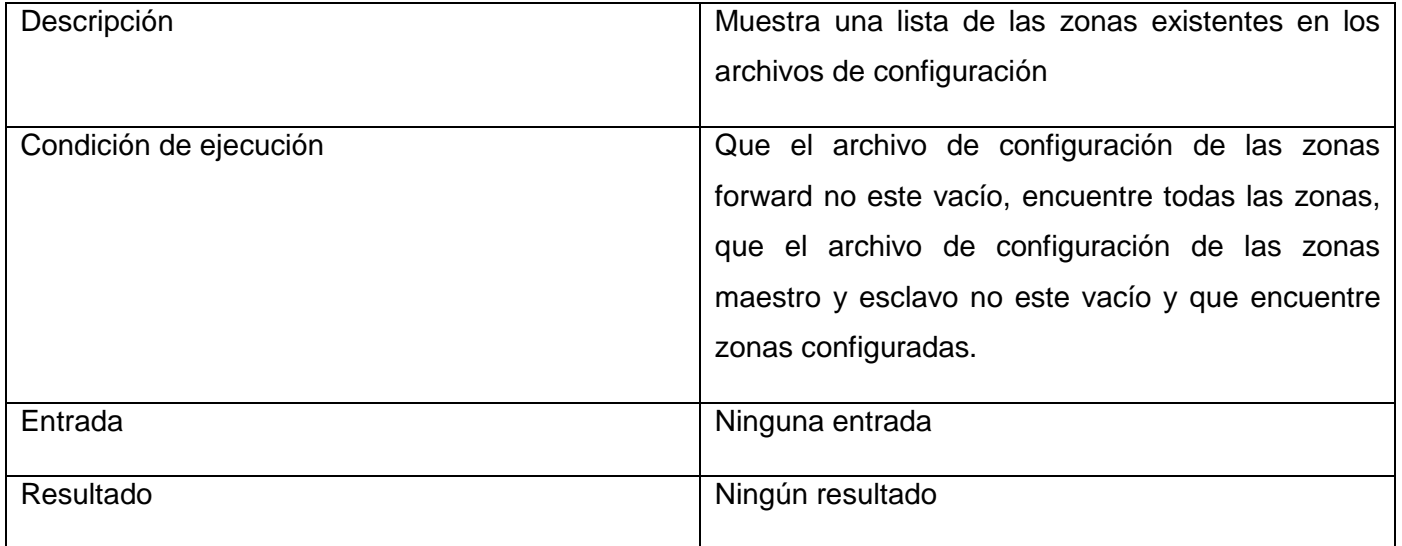

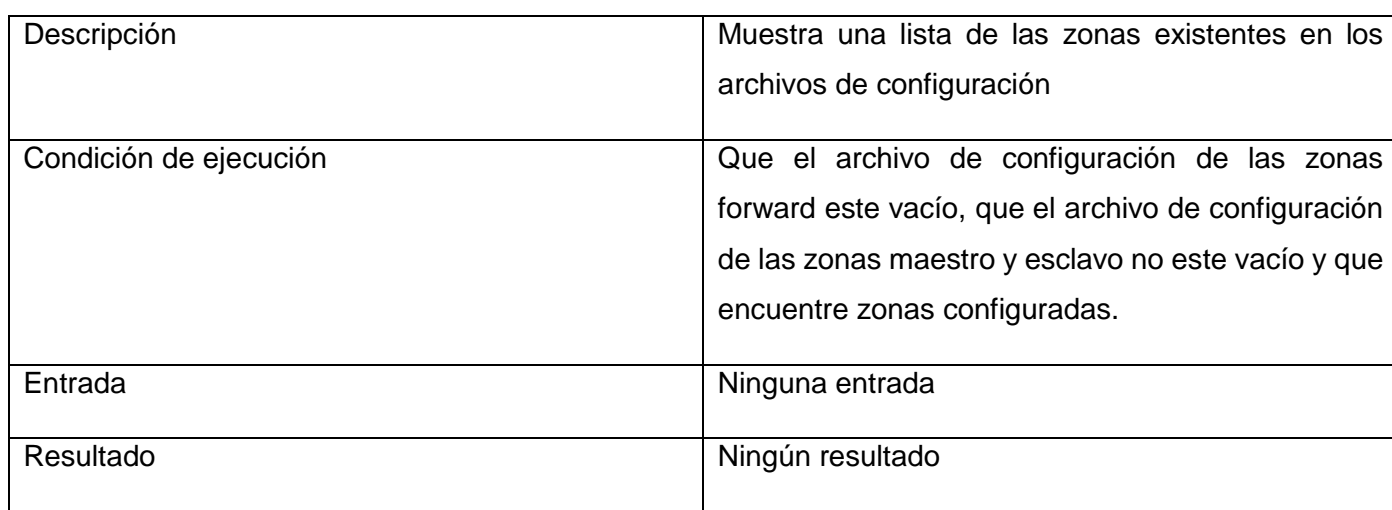

## *Tabla 9 Caso de prueba para el camino básico 5*

### *Tabla 10 Caso de prueba para el camino básico 6*

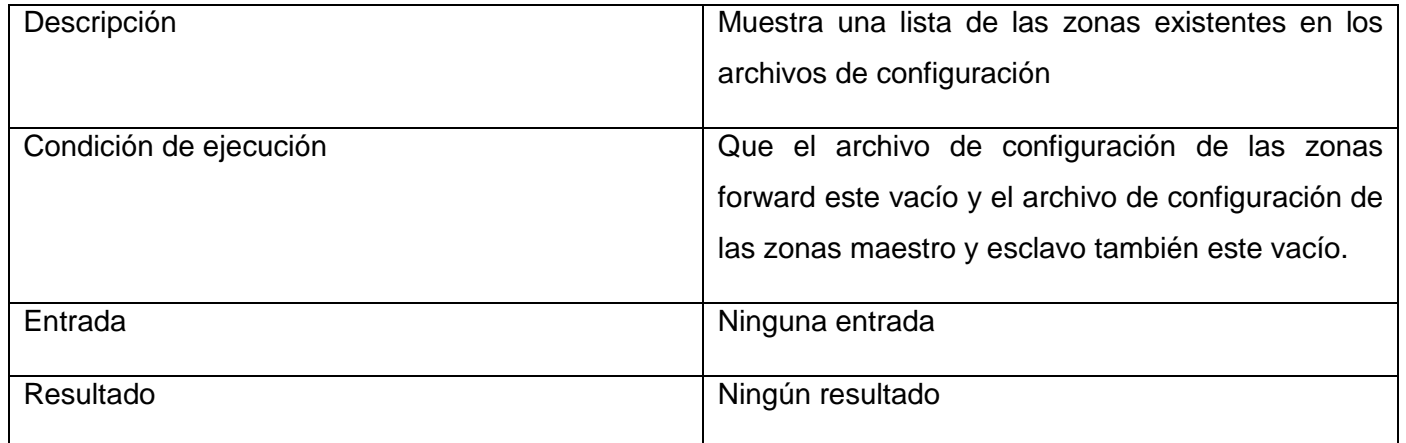

### **3.2.3 Pruebas de caja negra**

Las pruebas de caja negra (también conocidas como black box testing o pruebas de comportamiento) es un método de pruebas donde se busca la verificación de las funcionalidades del software analizado. Esta técnica permite obtener resultados y evidencia sobre la completa funcionalidad de todos los requisitos funcionales del sistema.

### **Técnica de Partición de Equivalencias:**

La técnica divide el dominio de entrada de un programa en clases de datos, a partir de las cuales pueden derivarse casos de prueba. Además, descubre clases de errores, que, de otra manera, requeriría la

ejecución de muchos casos antes de que se observe el error general. Mediante su empleo se puede reducir al máximo el total de casos de prueba que deben desarrollarse [14]

El diseño de los casos de prueba para la partición de equivalencia se basa en una evaluación de clases de equivalencia para la condición de entrada. Con el propósito de realizar estas pruebas al módulo para la administración remota del servicio telemático DNS, se diseñó un conjunto de casos de pruebas a los requisitos funcionales identificados en el capítulo anterior. A continuación, se muestra uno de los casos de prueba:

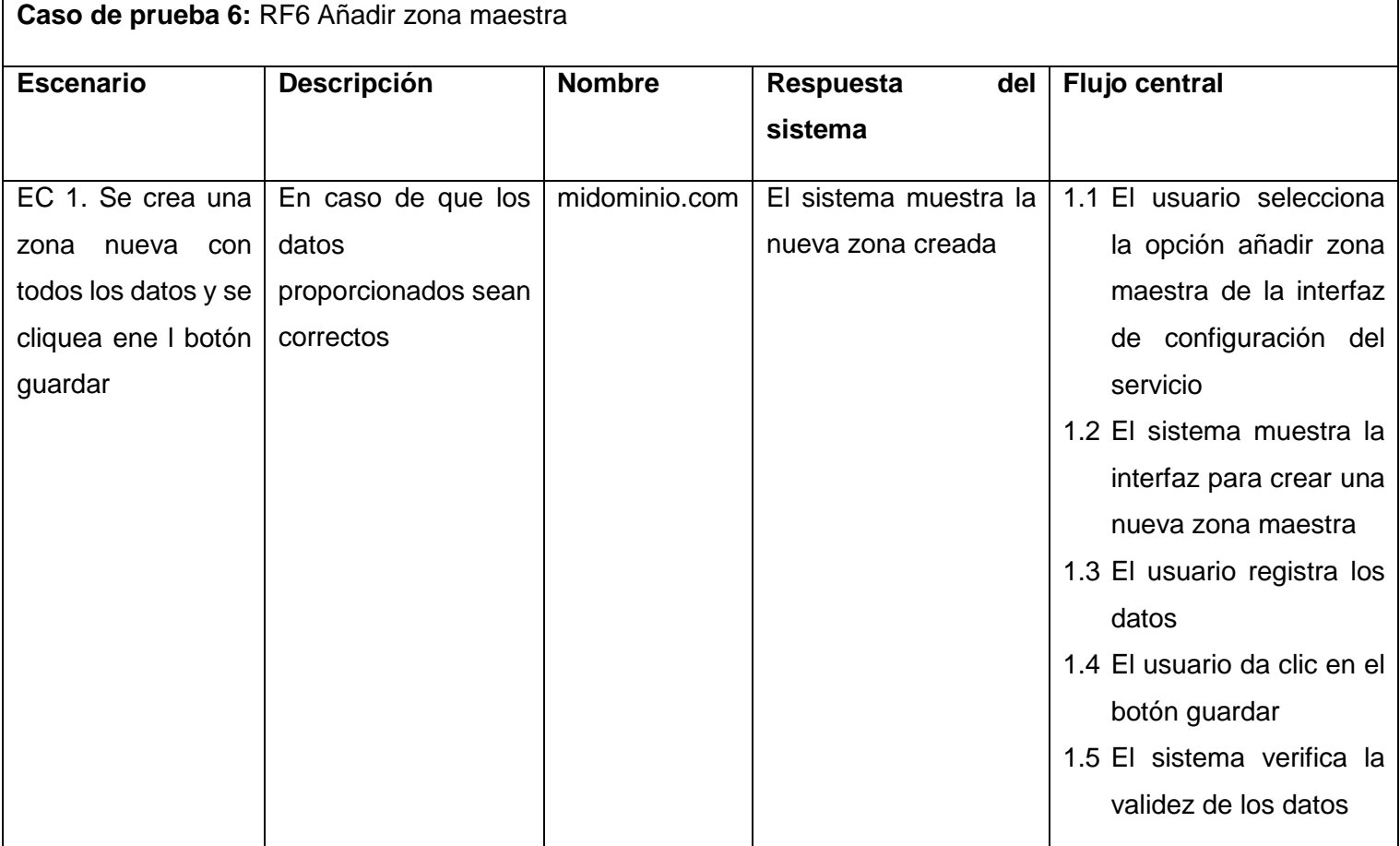

### *Tabla 11 Diseño de Casos de prueba de caja negra del requisito Añadir Zona*

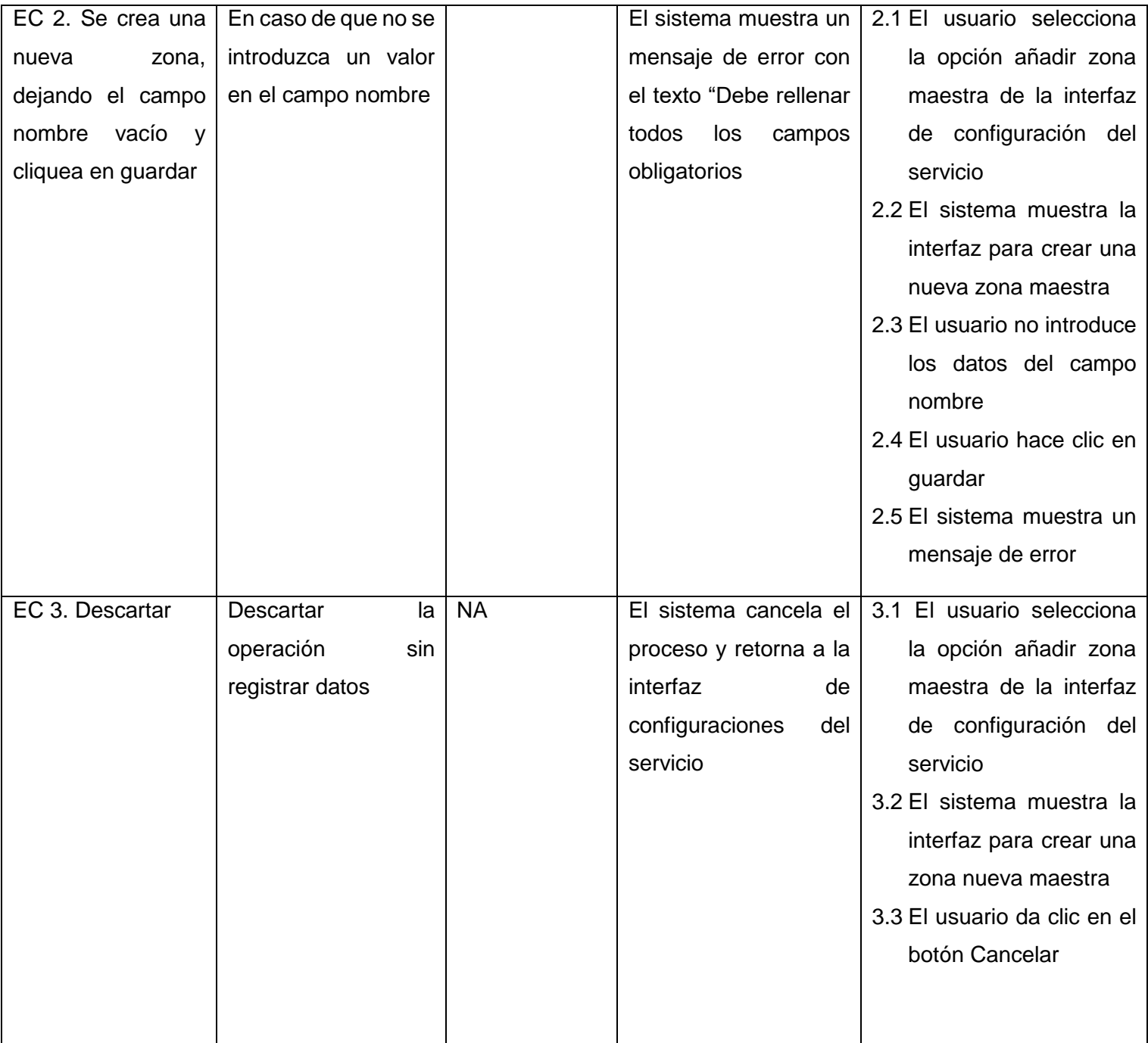

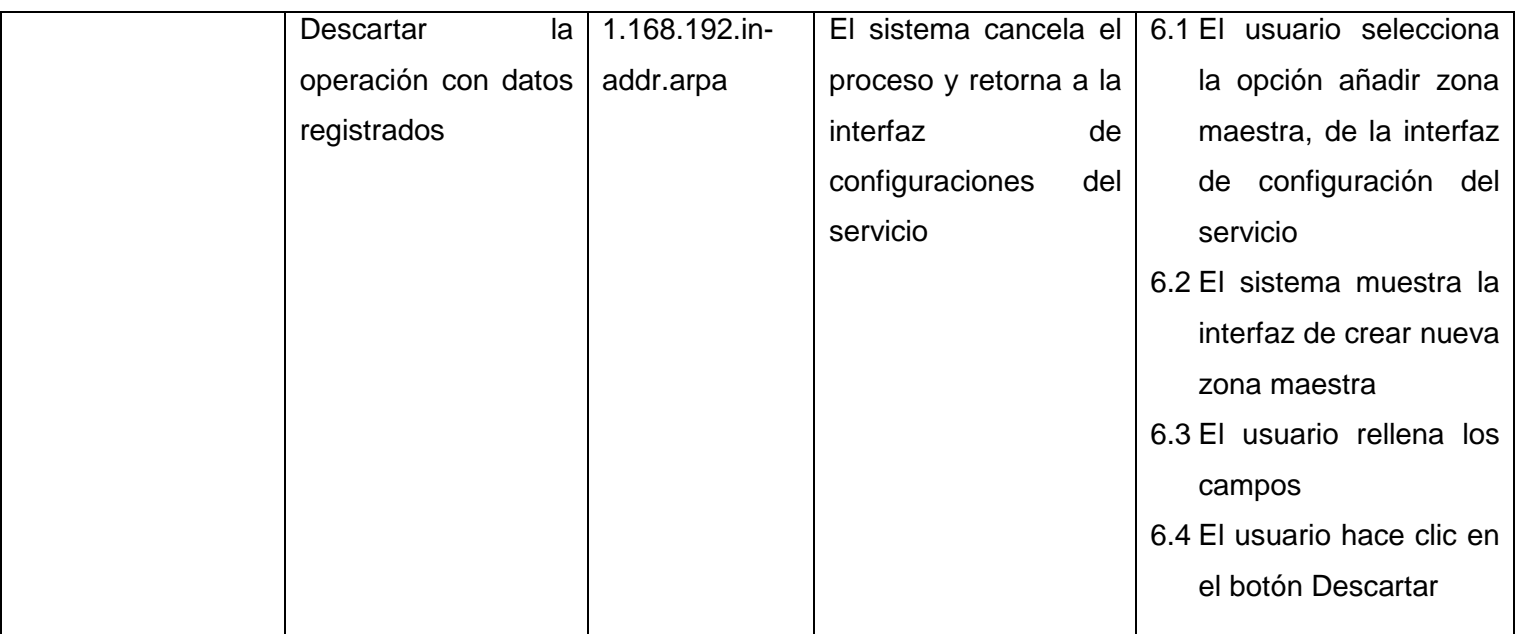

Con la aplicación de la estrategia de prueba diseñada se obtuvieron resultados satisfactorios, demostrando el correcto funcionamiento de todas las funcionalidades implementadas.

Se implementaron las pruebas internas, definidas como disciplina de la metodología AUP-UCI, que guía la presente investigación. El método de casos de prueba aplicado demostró resultados satisfactorios desde el punto de vista funcional. Las no conformidades encontradas fueron analizadas y corregidas en el tiempo establecido, logrando un correcto comportamiento ante diferentes situaciones (entradas válidas y no válidas)

En la primera iteración se detectaron un total de 10 No conformidades: 7 de ortografía, y 2 funcionales. En la segunda iteración fueron detectadas 4 No conformidades: 3 de ortografía y 1 funcional. En la tercera iteración no se detectaron errores de ningún tipo.

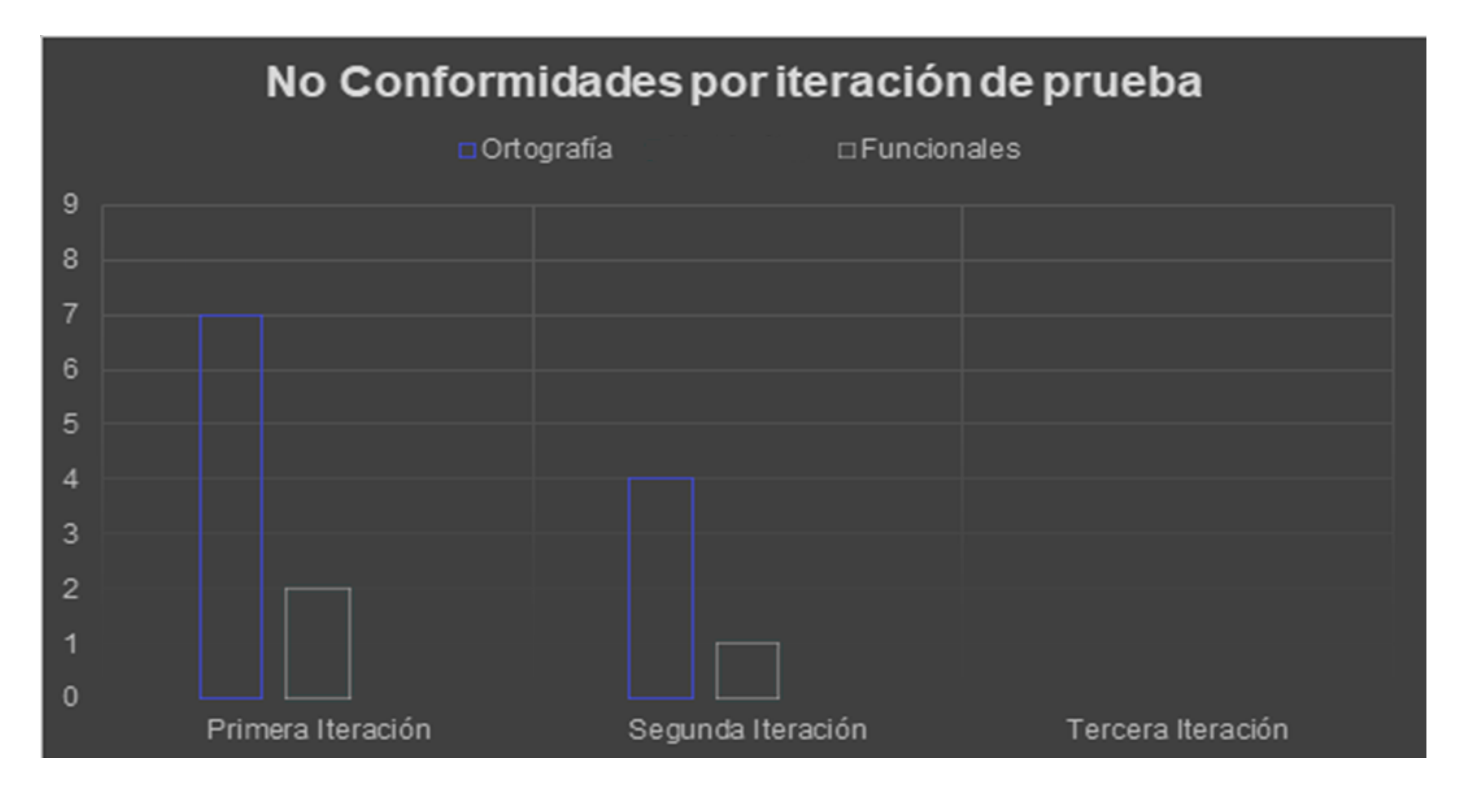

*Figura 10 No conformidades por iteración de pruebas*

## **3.3 Conclusiones del capítulo**

La implementación de la solución informática siguiendo los artefactos ingenieriles expuestos, permitió obtener un producto funcional y que responde a los requerimientos propuestos. Se ejecutaron las pruebas internas de caja blanca y de caja negra, mediante técnicas de camino básico y partición de equivalencia respectivamente, arrojando resultados satisfactorios. Los resultados de las primeras iteraciones de pruebas permiten corrección de todas las no conformidades detectadas, concluyendo en el exitoso cumplimiento de los objetivos propuestos con la intención de evaluar el software construido.

### **CONCLUSIONES**

Al finalizar la presenta investigación se puede concluir de manera general que:

- A partir del análisis de los referentes teóricos sobre los servicios telemáticos y específicamente del DNS permitió comprobar lo engorroso que puede ser el proceso de administración de este servicio, por lo que sin duda el apoyo de una herramienta informática es vital.
- El estudio y comparación de las herramientas que existen en Cuba y en el mundo encargadas de la gestión de servidores entre ellos servidores DNS, mostró que ninguna se ajusta a las necesidades planteadas en la problemática de la investigación, por lo que es necesario elaborar una nueva solución informática.
- A partir de la aplicación de las tecnologías y la metodología de desarrollo de software indicada permitió a través de los artefactos ingenieriles obtener un producto funcional acorde a las necesidades planteadas.
- A partir implementación de la solución informática siguiendo los artefactos ingenieriles expuestos, permitió obtener un producto funcional y que responde a los requerimientos propuestos.
- Los resultados de las primeras iteraciones de pruebas permiten corrección de todas las no conformidades detectadas, concluyendo en el exitoso cumplimiento de los objetivos propuestos con la intención de evaluar el software construido

## **RECOMENDACIONES**

Para contribuir a la continuidad de la investigación se realizan las siguientes recomendaciones:

- Aplicar evaluaciones de la usabilidad y accesibilidad del software para comprobar que la interfaz es intuitiva.
- Continuar el desarrollo de este módulo, adicionándole nuevas funcionalidades, como la inclusión de listas de control de acceso (ACL) u otras necesidades que surjan.

## **REFERENCIAS BIBLIOGRÁFICAS**

- [1] E. M. Regalado Miranda y E. Regalado Miranda, «Internet: la red de redes en Cuba», vol. 11, n.º 1, 1997, [En línea]. Disponible en: http://scielo.sld.cu/scielo.php?script=sci\_arttext&pid=S0864- 21411997000100006
- [2] «Repositorio Digital: Metodología para la migración a software libre de las Universidades del Ministerio de Educación Superior )MES=». https://repositorio.uci.cu/jspui/handle/ident/TD\_1273\_08
- [3] P. S. Ramón, P. V. Yoandy, y M. A. Abel, «GUÍA CUBANA DE MIGRACIÓN A SOFTWARE LIBRE».
- [4] J. M. Huidobro Moya, *Sistemas Telemáticos*, 3.<sup>a</sup> ed. Thomson, 2005.
- [5] «Sistema de nombres de dominio», *Microsoft*, 23 de septiembre de 2022.
- [6] A. Liska y G. Stowe, «DNS Security Defending the Domain Name System». ELSEVIER, 2016.
- [7] «Ayuda Ley». https://ayudaleyprotecciondatos.es/dns/privado/
- [8] «DNS Libre». https://www.xataka.com
- [9] «Cómo funciona el DNS: Una explicación del Sistema de Nombres de Dominio». https://neubox.com/blog/funcionamiento-dns/
- [10]«Microsoft Windows Server», *Microsoft*. https://learn.microsoft.com/en-us/windows-server/
- [11]«SUSE Linux Enterprise Server». https://www.suse.com/es-es/products/server/
- [12]«Red Hat Enterprise linux», *Red Hat*. https://www.redhat.com/en/technologies/linuxplatforms/enterprise-linux?oh=www.redhat.es
- [13]«Webmin», *Webmin*. https://www.webmin.com/
- [14]R. S. Pressman, *Ingeniería de Software: Un enfoque Práctico*. Mexico: McGrawHill, 2005.
- [15]A. Rodriguez, «Descripción de la Metodología de Desarrollo de Software Agile Unified Process (AUP)». 2011.
- [16] carlos Ureña Almagro, «Lenguajes de Programación». 2012 de 2011.
- [17]Python Software Foundation, «Python.org», 29 de mayo de 2022. python.org (accedido 25 de septiembre de 2022).
- [18]«Paramiko». https://www.paramiko.org/
- [19]«HTML». https://developer.mozilla.org/es/docs/Learn/Getting\_started\_with\_the\_web/HTML\_basics
- [20]«Javascript». [En línea]. Disponible en:

https://developer.mozilla.org/es/docs/Learn/JavaScript/First\_steps/What\_is\_JavaScript

- [21] «CSS». https://www.w3schools.com/css/css\_intro.asp
- [22]P. Kimmel, *Manual de UML*. McGraw-Hill.
- [23]«IDE», *Red Hat*. https://www.redhat.com/es/topics/middleware/what-is-ide
- [24]«PyCharm». https://www.jetbrains.com/es-es/pycharm/
- [25]«Framework». https://www.edix.com/es/instituto/framework/
- [26]«Bootstrap». https://www.w3schools.com/bootstrap/bootstrap\_get\_started.asp
- [27]«React-Bootstrap». https://react-bootstrap.github.io/
- [28]«Node js». [En línea]. Disponible en: https://nodejs.org/es/about/
- [29] «React». https://es.reactis.org/
- [30]«Django». https://www.djangoproject.com/
- [31]«Django Rest Framework». https://www.django-rest-framework.org/
- [32]PostgreSQL Global Development Group, «PostgreSQL», 2022. https://www.postgresql.org/ (accedido 12 de septiembre de 2022).
- [33]«PgAdmin», 2022. https://www.pgadmin.org (accedido 7 de septiembre de 2022).
- [34]«SSH». https://www.hostinger.es/tutoriales/que-es-ssh#%C2%BFQue\_es\_SSH
- [35]Ecured, «Visual Paradigm», 2018. https://www.ecured.cu/Visual\_Paradigm (accedido 25 de septiembre de 2022).
- [36]I. Sommerville, *Ingeniería del software*, 9.<sup>a</sup> ed. Pearson Educación de México, 2011. [En línea]. Disponible en:
	- https://gc.scalahed.com/recursos/files/r161r/w25469w/ingdelsoftwarelibro9\_compressed.pdf
- [37]A. Menzinsky, G. López, J. Palacio, M. Á. Sobrino, R. Álvarez, y V. Rivas, *Historias de Usuario. Ingenieria de Requisitos Ágil*. Scrum Manager, 2022.
- [38]N. Lago, «Los patrones de diseño en el desarrollo de software», 24 de febrero de 2022. https://saasradar.net/patrones-diseno-de-software/#Patron\_Experto (accedido 25 de septiembre de 2022).
- [39]D. Duncan, «GRASP Patterns». 2012. [En línea]. Disponible en: https://home.cs.colorado.edu/{\textasciitilde}kena/classes/5448/f12/presentation-materials/duncan.pdf
- [40]C. A. Guerrero, J. M. Suárez, y L. E. Gutiérrez, «Patrones de Diseño GOF (The Gang of Four) en el contexto de Procesos de Desarrollo de Aplicaciones Orientadas a la Web». Grupo de Investigación en Ingeniería del Software-GRIIS, 2013. Accedido: 22 de septiembre de 2022. [En línea]. Disponible en: https://www.readcube.com/articles/10.4067/s0718-07642013000300012
- [41]A. Vázquez Cendron, *Arquiectura en capas: analisis y estudio de caso del modelo arquitectonico N-Capas y sus variantes*. 2018.
- [42]«Guía de estilo para el código Python PEP 8 en Español». [En línea]. Disponible en: https://recursospython.com/pep8es.pdf
- [43]G. Sparks, «Una Introducción al UML El Modelo de Componentes».
- [2] «Repositorio Digital: Metodología para la migración a software libre de las Universidades del Ministerio de Educación Superior )MES=». https://repositorio.uci.cu/jspui/handle/ident/TD\_1273\_08
- [3] P. S. Ramón, P. V. Yoandy, y M. A. Abel, «GUÍA CUBANA DE MIGRACIÓN A SOFTWARE LIBRE».
- [4] J. M. Huidobro Moya, *Sistemas Telemáticos*, 3.ª ed. Thomson, 2005.
- [5] «Sistema de nombres de dominio», *Microsoft*, 23 de septiembre de 2022.
- [6] A. Liska y G. Stowe, «DNS Security Defending the Domain Name System». ELSEVIER, 2016.
- [7] «Ayuda Ley». https://ayudaleyprotecciondatos.es/dns/privado/
- [8] «DNS Libre». https://www.xataka.com
- [9] «Cómo funciona el DNS: Una explicación del Sistema de Nombres de Dominio». https://neubox.com/blog/funcionamiento-dns/
- [10]«Microsoft Windows Server», *Microsoft*. https://learn.microsoft.com/en-us/windows-server/
- [11]«SUSE Linux Enterprise Server». https://www.suse.com/es-es/products/server/
- [12]«Red Hat Enterprise linux», *Red Hat*. https://www.redhat.com/en/technologies/linuxplatforms/enterprise-linux?oh=www.redhat.es
- [13]«Webmin», *Webmin*. https://www.webmin.com/
- [14]R. S. Pressman, *Ingeniería de Software: Un enfoque Práctico*. Mexico: McGrawHill, 2005.
- [15]A. Rodriguez, «Descripción de la Metodología de Desarrollo de Software Agile Unified Process (AUP)». 2011.
- [16] carlos Ureña Almagro, «Lenguajes de Programación». 2012 de 2011.
- [17]Python Software Foundation, «Python.org», 29 de mayo de 2022. python.org (accedido 25 de septiembre de 2022).
- [18]«Paramiko». https://www.paramiko.org/
- [19] «HTML». https://developer.mozilla.org/es/docs/Learn/Getting\_started\_with\_the\_web/HTML\_basics [20]«Javascript». [En línea]. Disponible en:
- https://developer.mozilla.org/es/docs/Learn/JavaScript/First\_steps/What\_is\_JavaScript
- [21] «CSS». https://www.w3schools.com/css/css\_intro.asp
- [22]P. Kimmel, *Manual de UML*. McGraw-Hill.
- [23]«IDE», *Red Hat*. https://www.redhat.com/es/topics/middleware/what-is-ide
- [24]«PyCharm». https://www.jetbrains.com/es-es/pycharm/
- [25]«Framework». https://www.edix.com/es/instituto/framework/
- [26]«Bootstrap». https://www.w3schools.com/bootstrap/bootstrap\_get\_started.asp
- [27]«React-Bootstrap». https://react-bootstrap.github.io/
- [28]«Node js». [En línea]. Disponible en: https://nodejs.org/es/about/
- [29]«React». https://es.reactjs.org/
- [30]«Django». https://www.djangoproject.com/
- [31]«Django Rest Framework». https://www.django-rest-framework.org/
- [32]PostgreSQL Global Development Group, «PostgreSQL», 2022. https://www.postgresql.org/ (accedido 12 de septiembre de 2022).
- [33]«PgAdmin». https://www.pgadmin.org
- [34]«SSH». https://www.hostinger.es/tutoriales/que-es-ssh#%C2%BFQue\_es\_SSH
- [35]Ecured, «Visual Paradigm», 2018. https://www.ecured.cu/Visual\_Paradigm (accedido 25 de septiembre de 2022).
- [36]I. Sommerville, *Ingeniería del software*, 9.ª ed. Pearson Educación de México, 2011. [En línea]. Disponible en:

https://gc.scalahed.com/recursos/files/r161r/w25469w/ingdelsoftwarelibro9\_compressed.pdf

- [37]A. Menzinsky, G. López, J. Palacio, M. Á. Sobrino, R. Álvarez, y V. Rivas, *Historias de Usuario. Ingenieria de Requisitos Ágil*. Scrum Manager, 2022.
- [38]N. Lago, «Los patrones de diseño en el desarrollo de software», 24 de febrero de 2022. https://saasradar.net/patrones-diseno-de-software/#Patron\_Experto (accedido 25 de septiembre de 2022).
- [39]D. Duncan, «GRASP Patterns». 2012. [En línea]. Disponible en: https://home.cs.colorado.edu/{\textasciitilde}kena/classes/5448/f12/presentation-materials/duncan.pdf
- [40]C. A. Guerrero, J. M. Suárez, y L. E. Gutiérrez, «Patrones de Diseño GOF (The Gang of Four) en el contexto de Procesos de Desarrollo de Aplicaciones Orientadas a la Web». Grupo de Investigación en Ingeniería del Software-GRIIS, 2013. Accedido: 22 de septiembre de 2022. [En línea]. Disponible en: https://www.readcube.com/articles/10.4067/s0718-07642013000300012
- [41]A. Vázquez Cendron, *Arquiectura en capas: analisis y estudio de caso del modelo arquitectonico N-Capas y sus variantes*. 2018.
- [42]«Guía de estilo para el código Python PEP 8 en Español». [En línea]. Disponible en: https://recursospython.com/pep8es.pdf
- [43]G. Sparks, «Una Introducción al UML El Modelo de Componentes».

## **ANEXOS**

## **Anexo 1: Historias de usuarios**

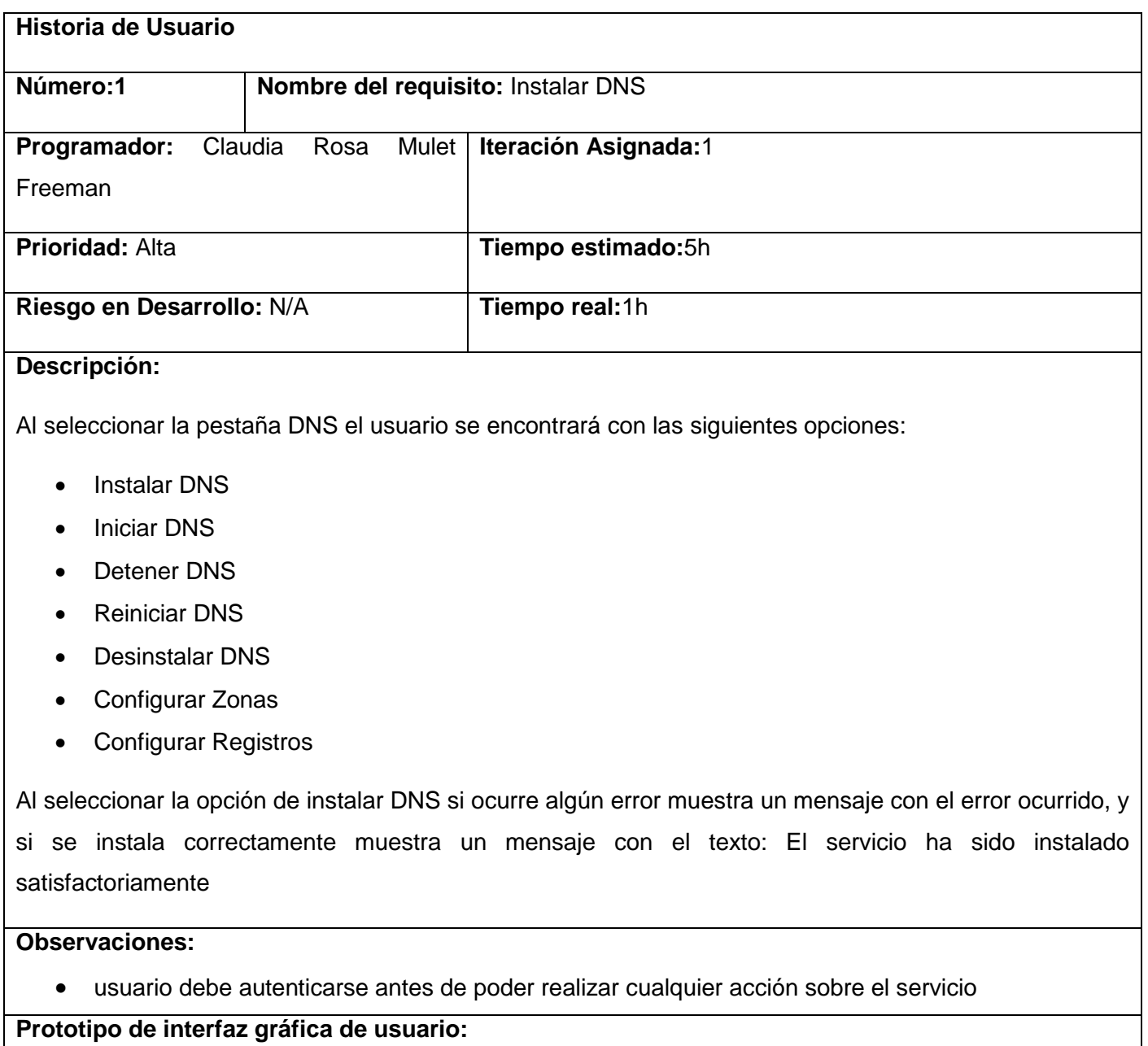

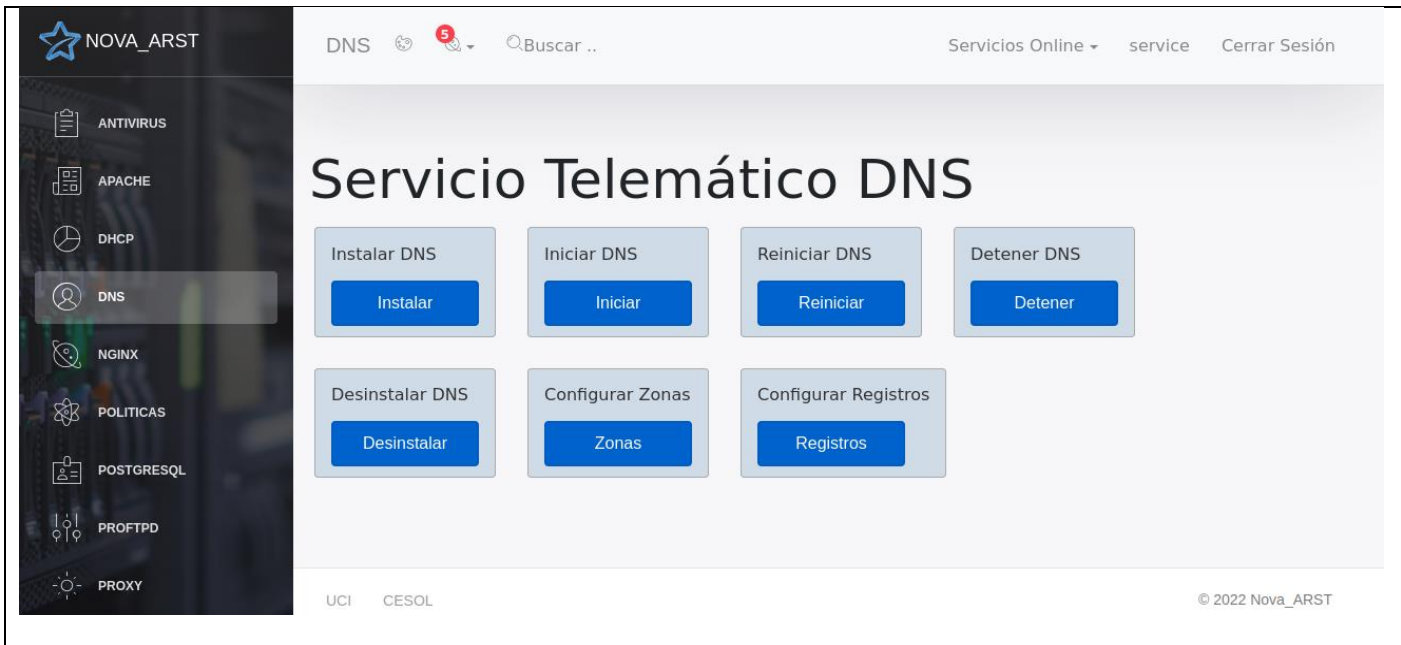

Historia de Usuario del requisito funcional número 1 Instalar Servicio DNS

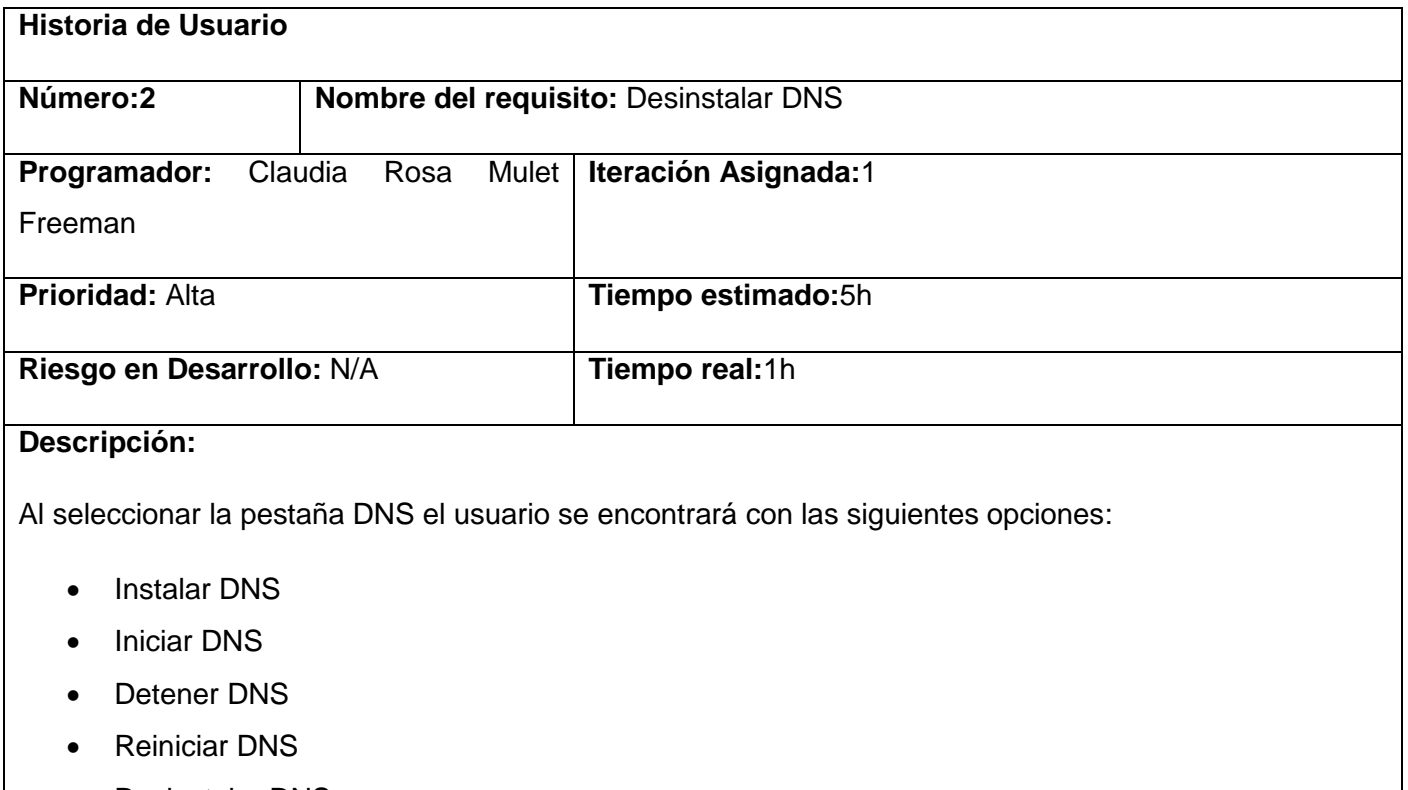

- Desinstalar DNS
- Configurar Zonas

Configurar Registros

Al seleccionar la opción de Desinstalar DNS si ocurre algún error muestra un mensaje con el error ocurrido, y si se instala correctamente muestra un mensaje con el texto: El servicio ha sido desinstalado satisfactoriamente

#### **Observaciones:**

usuario debe autenticarse antes de poder realizar cualquier acción sobre el servicio

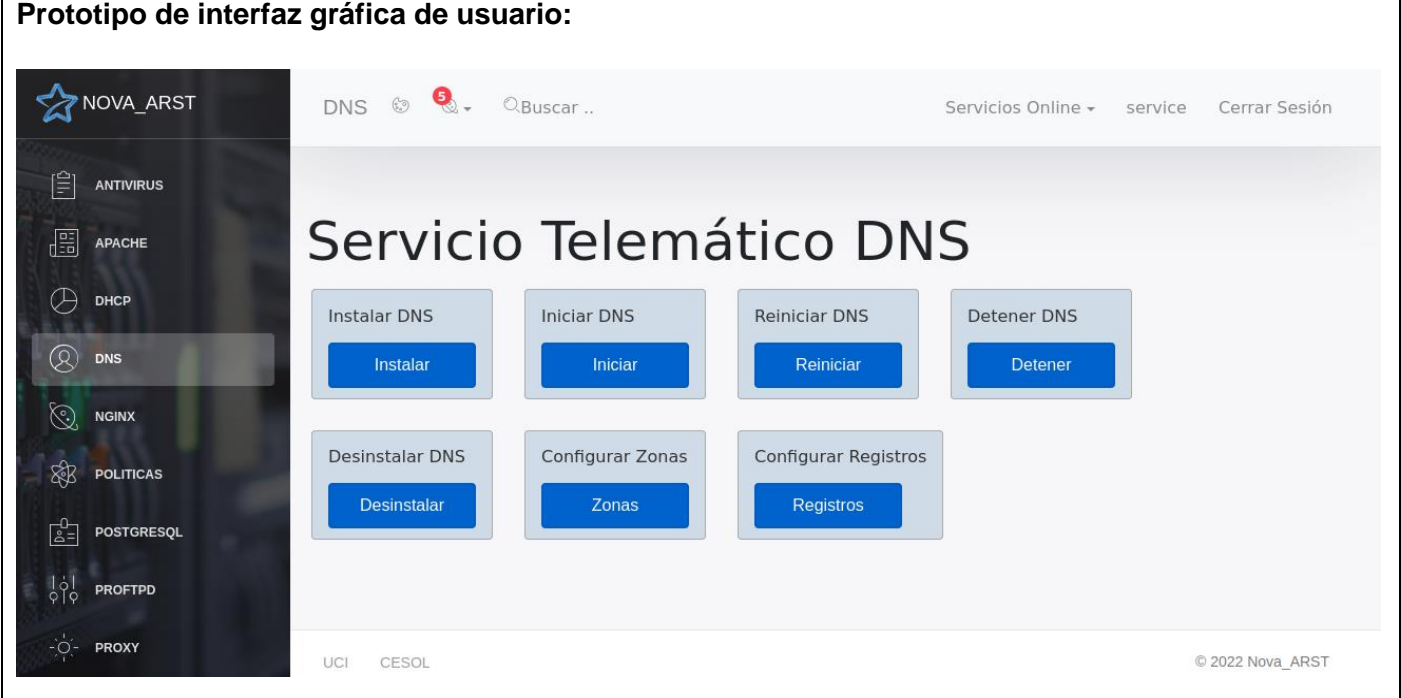

Historia de Usuario del requisito funcional número 2 Desinstalar DNS

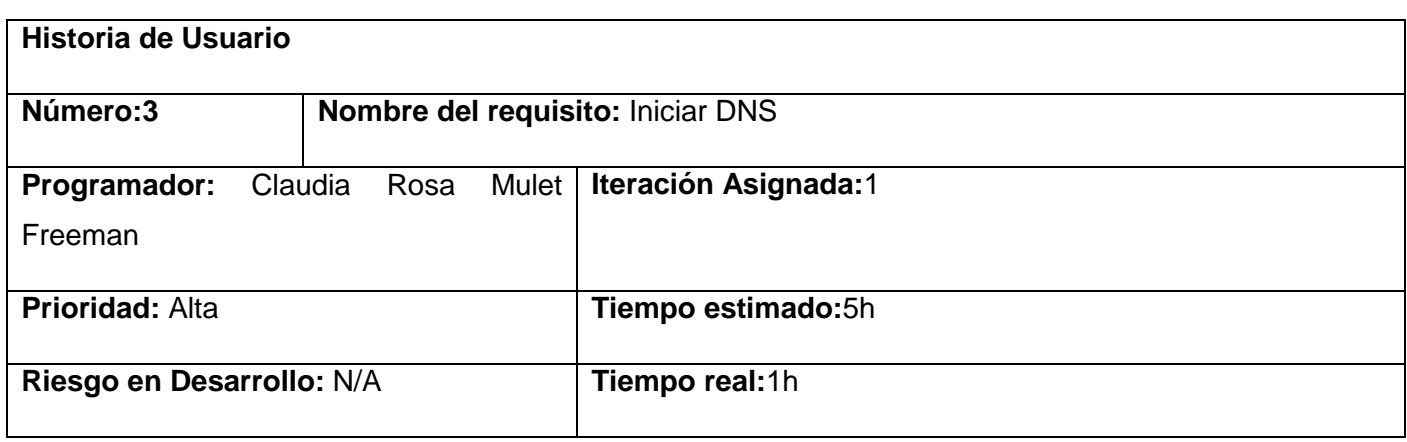

## **Descripción:**

Al seleccionar la pestaña DNS el usuario se encontrará con las siguientes opciones:

- Instalar DNS
- Iniciar DNS
- Detener DNS
- Reiniciar DNS
- Desinstalar DNS
- Configurar Zona
- Configurar Registros

**Prototipo de interfaz gráfica de usuario:**

Al seleccionar la opción de Iniciar DNS si ocurre algún error muestra un mensaje con el error ocurrido, y si se instala correctamente muestra un mensaje con el texto: El servicio ha sido iniciado satisfactoriamente

## **Observaciones:**

usuario debe autenticarse antes de poder realizar cualquier acción sobre el servicio

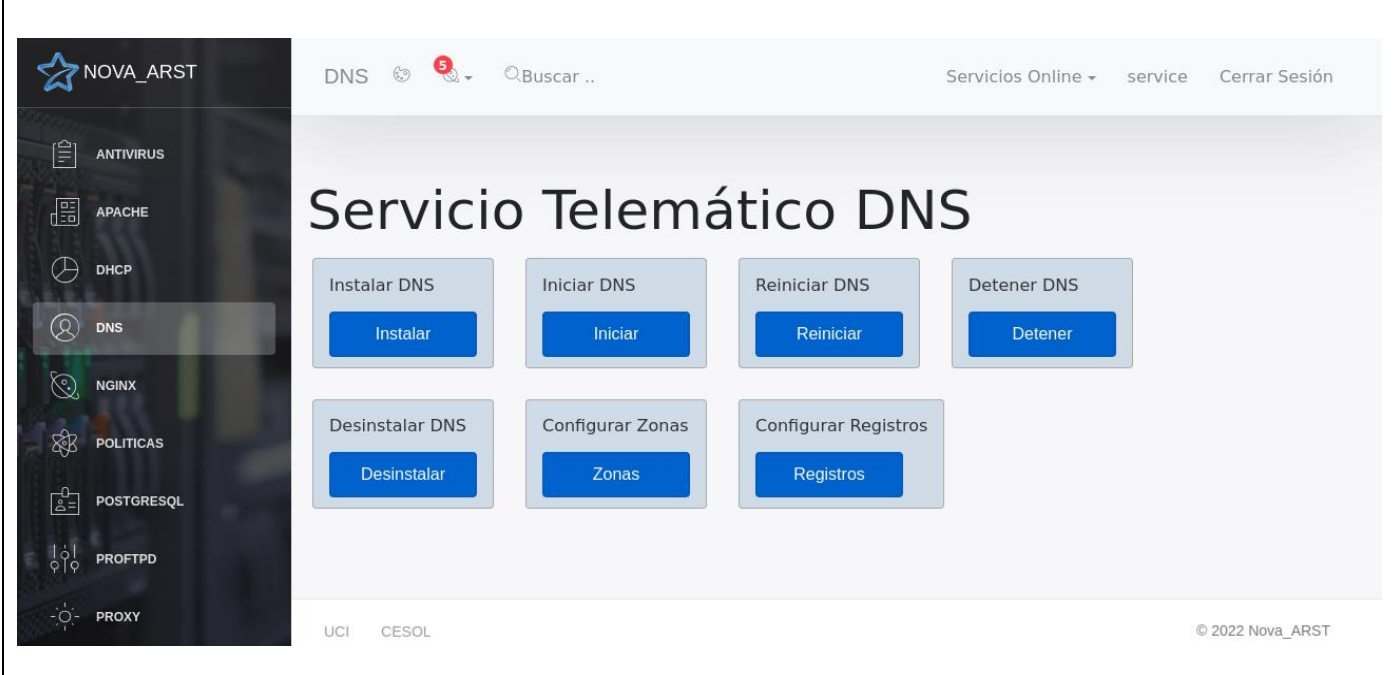

Historia de Usuario del requisito funcional número 3 Iniciar DNS

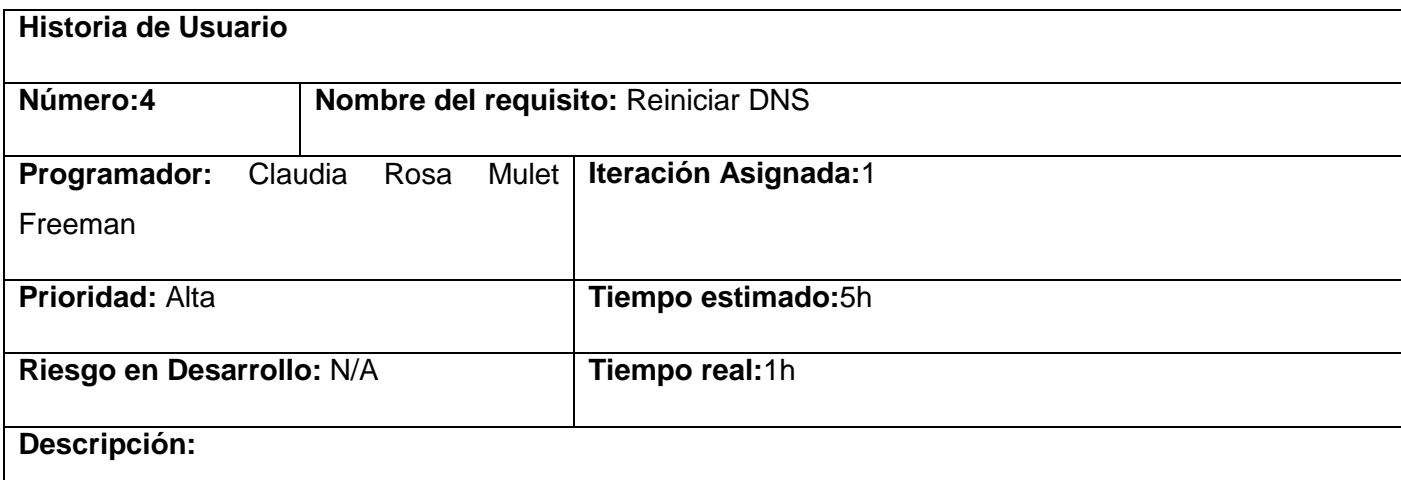

Al seleccionar la pestaña DNS el usuario se encontrará con las siguientes opciones:

- Instalar DNS
- Iniciar DNS
- Detener DNS
- Reiniciar DNS
- Desinstalar DNS
- Configurar Zonas
- Configurar Registros

Al seleccionar la opción de Reiniciar DNS si ocurre algún error muestra un mensaje con el error ocurrido, y si se instala correctamente muestra un mensaje con el texto: El servicio ha sido reiniciado satisfactoriamente

## **Observaciones:**

usuario debe autenticarse antes de poder realizar cualquier acción sobre el servicio

**Prototipo de interfaz gráfica de usuario:**

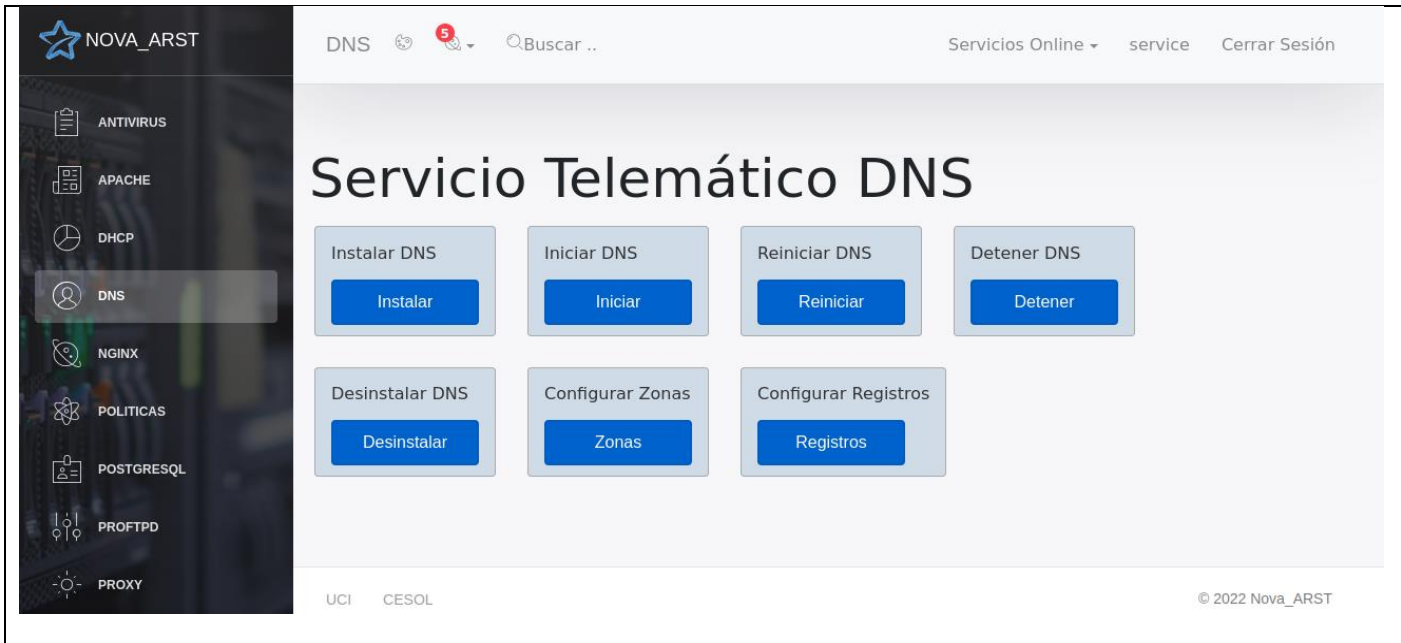

Historia de Usuario del requisito funcional número 4 Reiniciar DNS

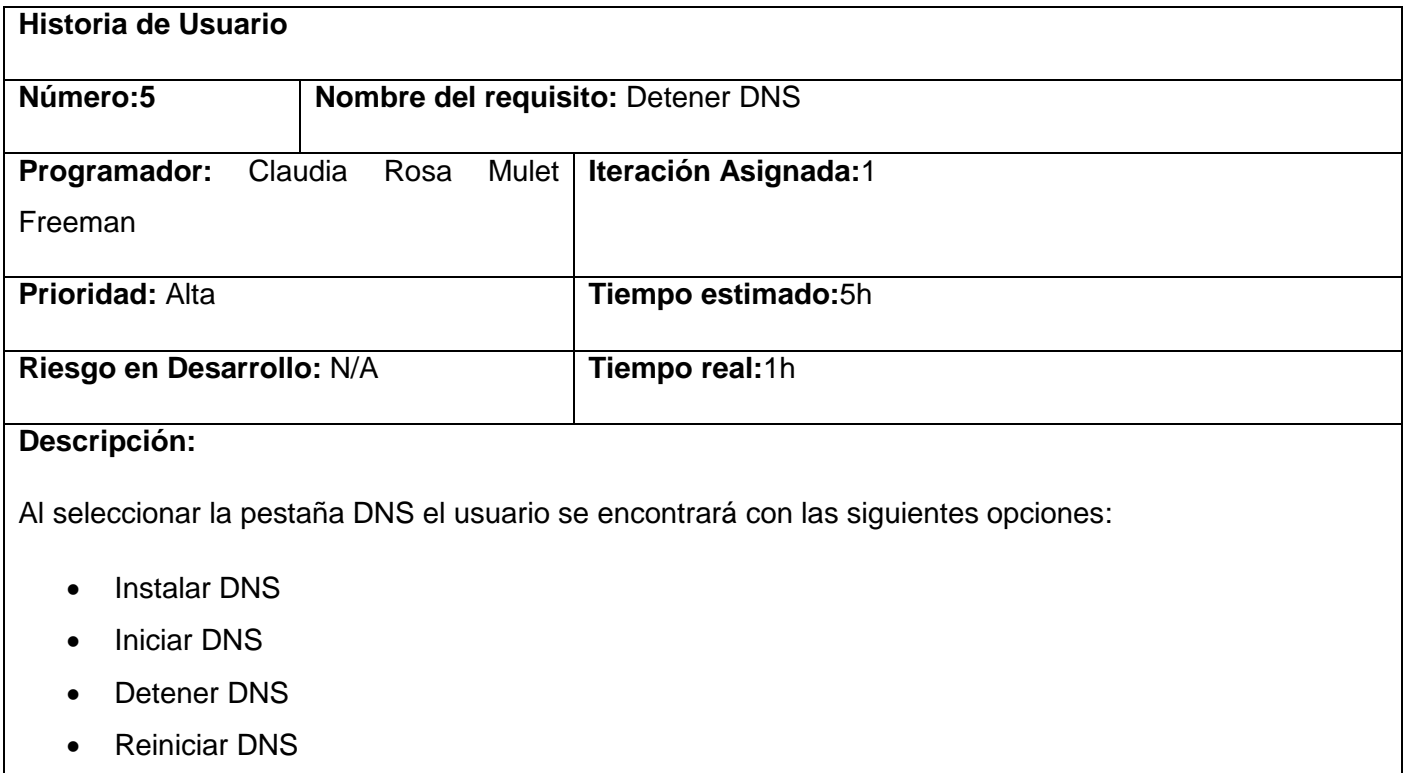

- Desinstalar DNS
- Configurar Zonas

Configurar Registros

 Al seleccionar la opción de Detener DNS si ocurre algún error muestra un mensaje con el error ocurrido, y si se instala correctamente muestra un mensaje con el texto: El servicio ha sido detenido satisfactoriamente

#### **Observaciones:**

usuario debe autenticarse antes de poder realizar cualquier acción sobre el servicio

## **Prototipo de interfaz gráfica de usuario:**

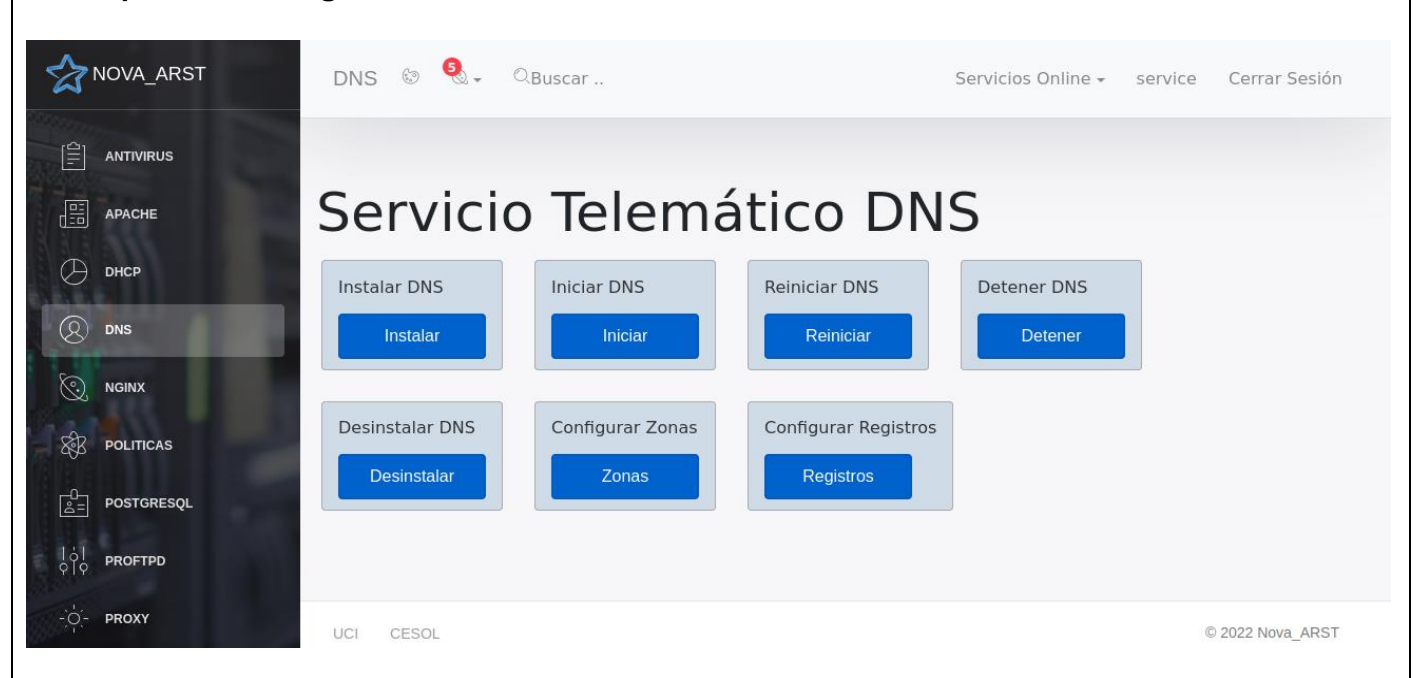

Historia de Usuario del requisito funcional número 5 Detener DNS

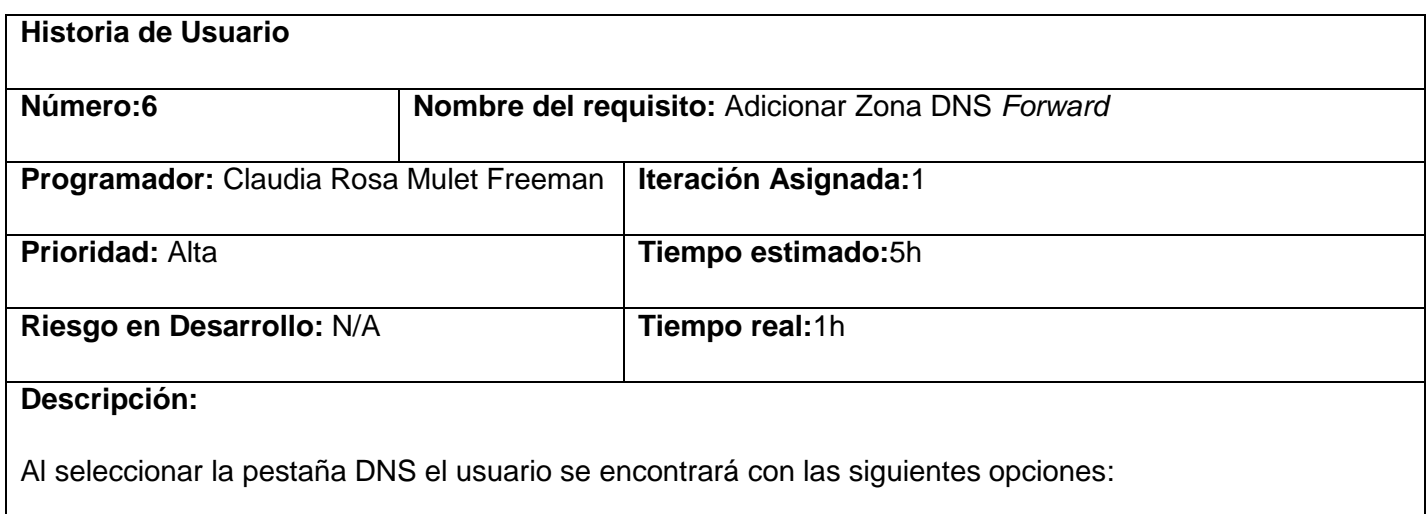

- Instalar DNS
- Iniciar DNS
- Detener DNS
- Reiniciar DNS
- Desinstalar DNS
- Configurar Zonas
- Configurar Registros

Al seleccionar la opción de Configurar Zonas se mostrará las opciones que puede seleccionar:

- Añadir Zona *Forward*
- Eliminar Zona
- Listar Zona

Al seleccionar la opción Modificar Zona Maestra, se mostrará la información necesaria para añadir una nueva zona:

*Forward*

## **Observaciones:**

usuario debe autenticarse antes de poder realizar cualquier acción sobre el servicio

## **Prototipo de interfaz gráfica de usuario:**

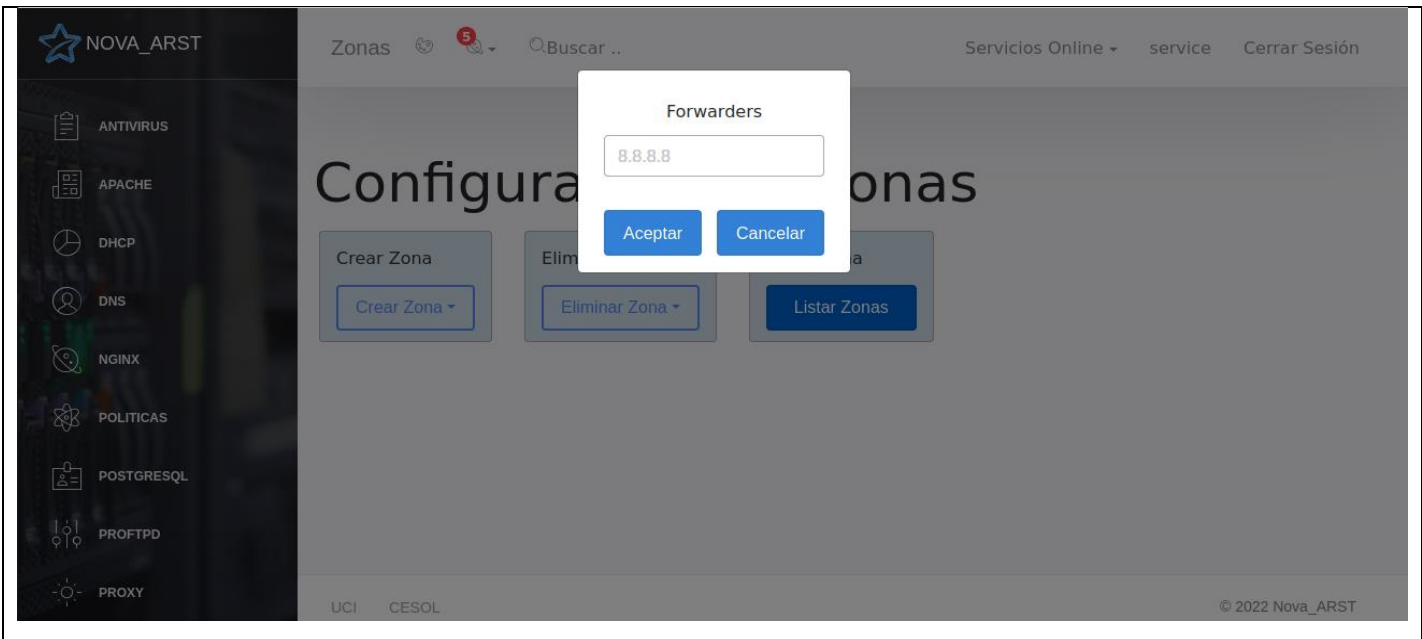

Historia de Usuario del requisito funcional número 6 Adicionar Zona DNS *Forward*

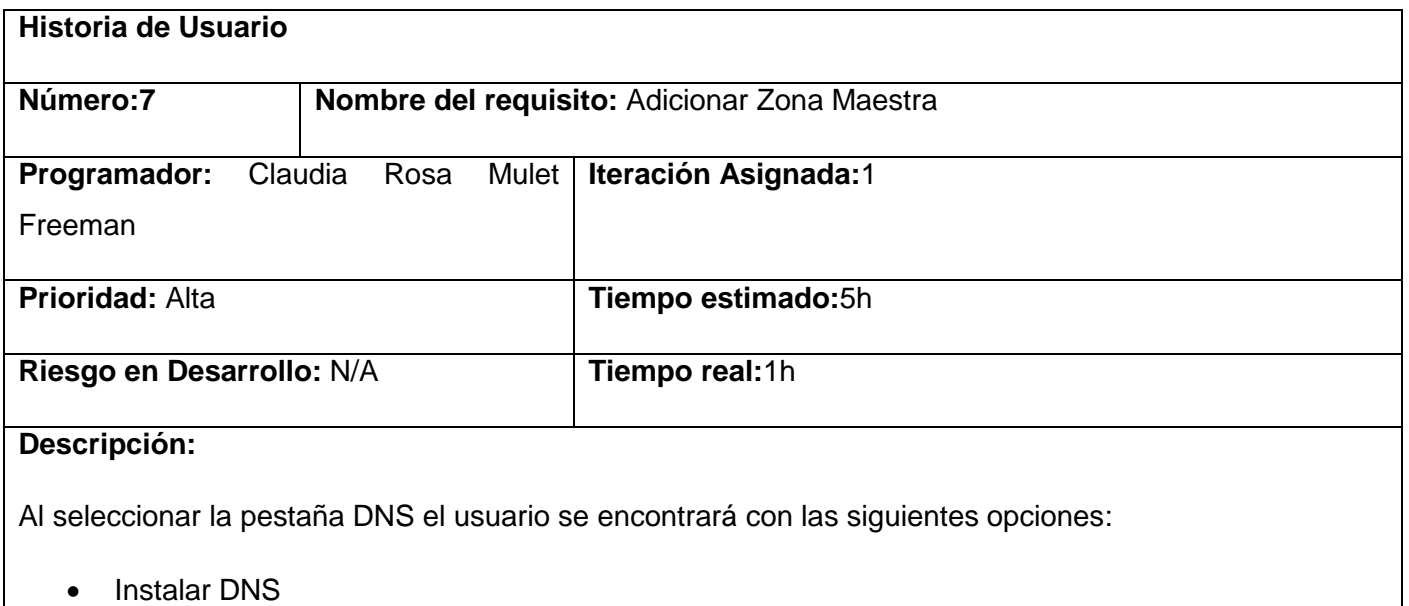

- Iniciar DNS
- Detener DNS
- Reiniciar DNS
- Desinstalar DNS
- Configurar Zonas

Configurar Registros

Al seleccionar la opción de configurar se mostrará las opciones que puede seleccionar:

- Añadir Zona Maestra
- Eliminar Zona
- Listar Zona

Al seleccionar la opción Modificar Zona Maestra, se mostrará la información necesaria para añadir una nueva zona.

• Nombre

## **Observaciones:**

usuario debe autenticarse antes de poder realizar cualquier acción sobre el servicio

## **Prototipo de interfaz gráfica de usuario:**

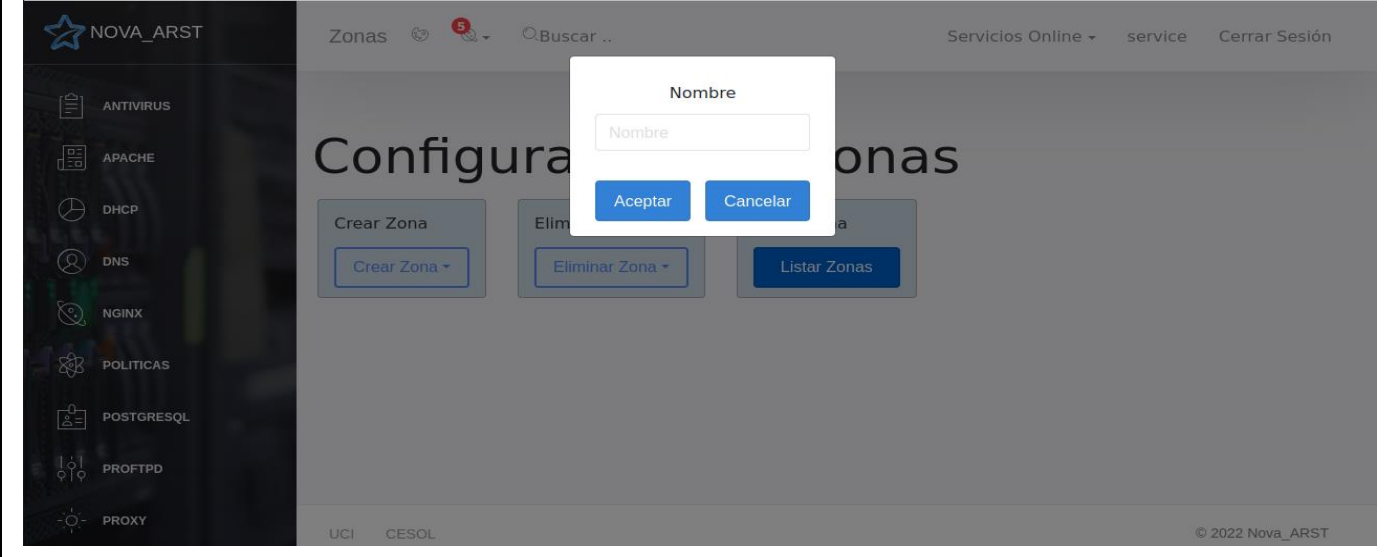

Historia de Usuario del requisito funcional número 7 Adicionar Zona DNS Maestro

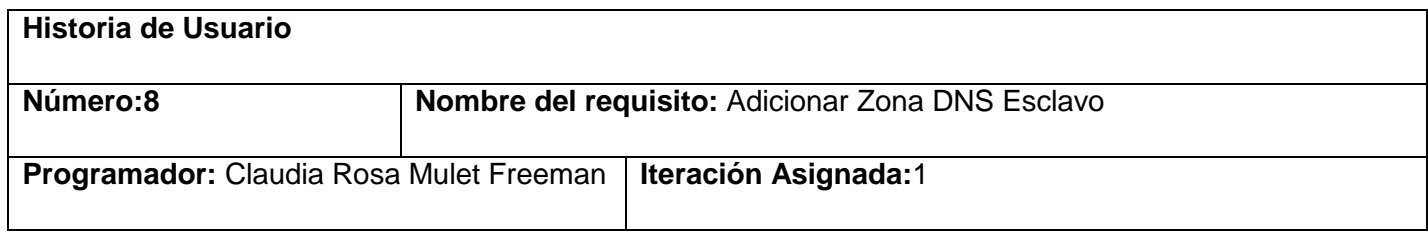

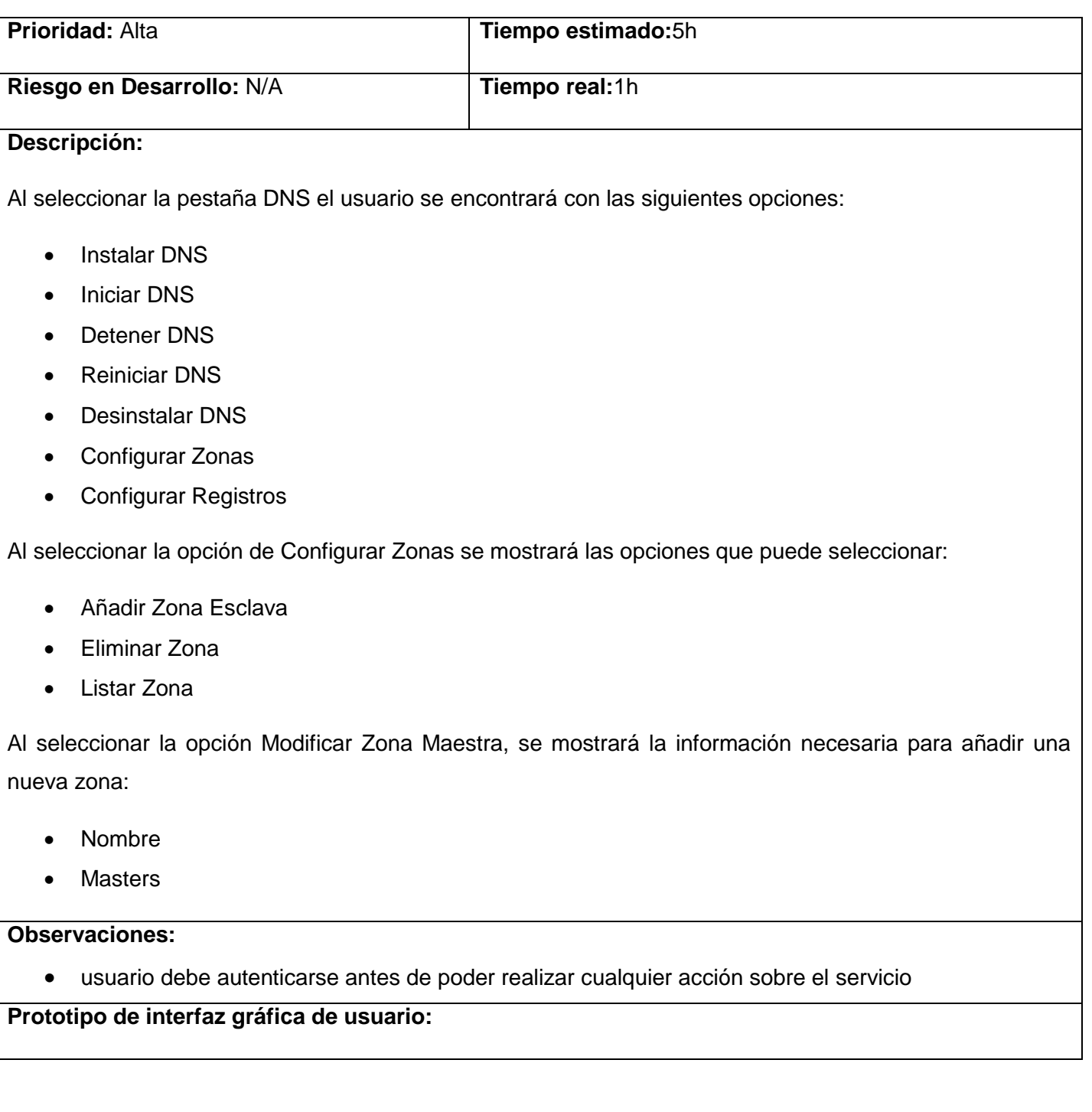

#### anexos

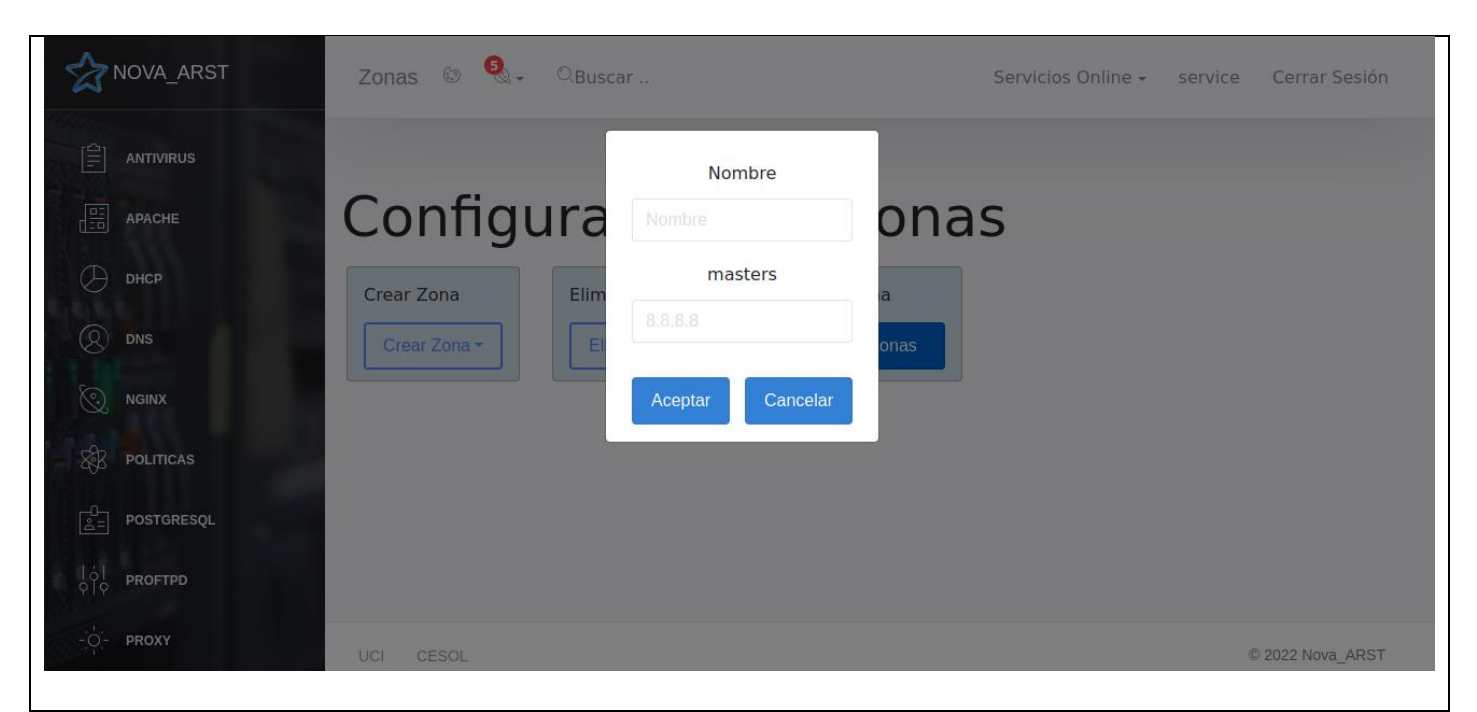

Historia de Usuario del requisito funcional número 8 Adicionar Zona DNS Esclavo

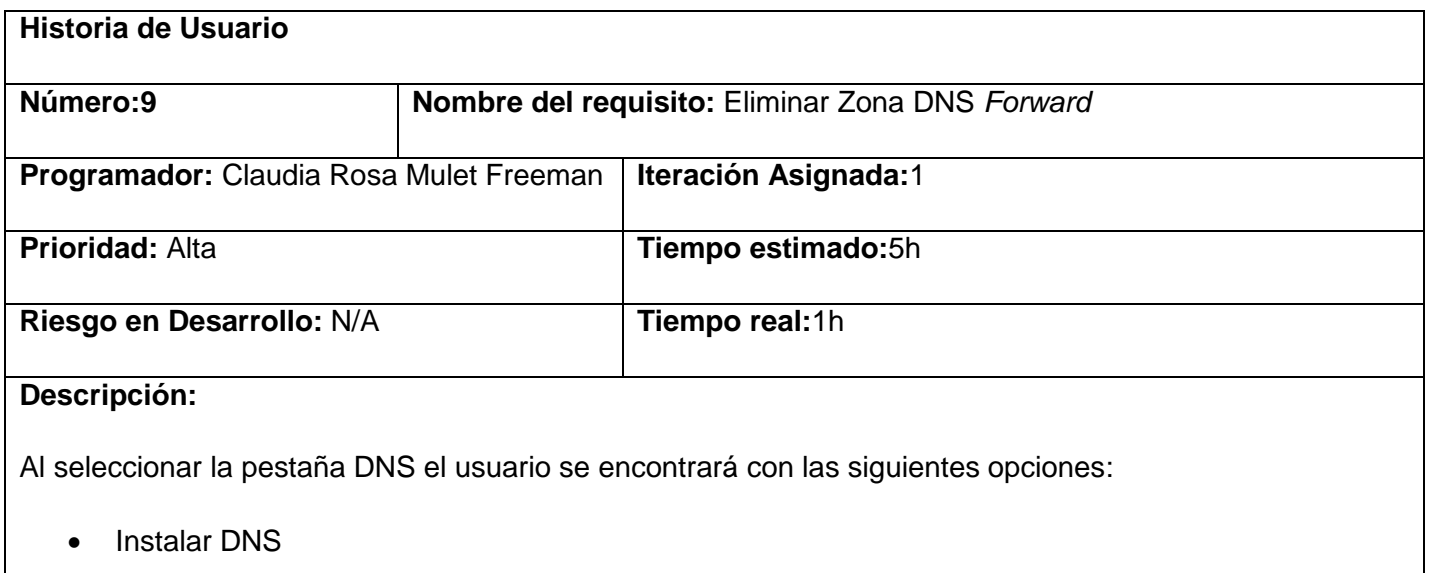

- Iniciar DNS
- Detener DNS
- Reiniciar DNS
- Desinstalar DNS
- Configurar Zonas

Configurar Registros

Al seleccionar la opción de Configurar Zonas se mostrará las opciones que puede seleccionar:

- Añadir Zona
- Modificar Zona
- Eliminar Zona
- Listar Zona

Al seleccionar la opción de Eliminar Zona DNS *Forward* muestra un mensaje formulario para introducir los campos necesarios para eliminar una zona:

• Nombre

### **Observaciones:**

usuario debe autenticarse antes de poder realizar cualquier acción sobre el servicio

**Prototipo de interfaz gráfica de usuario:**

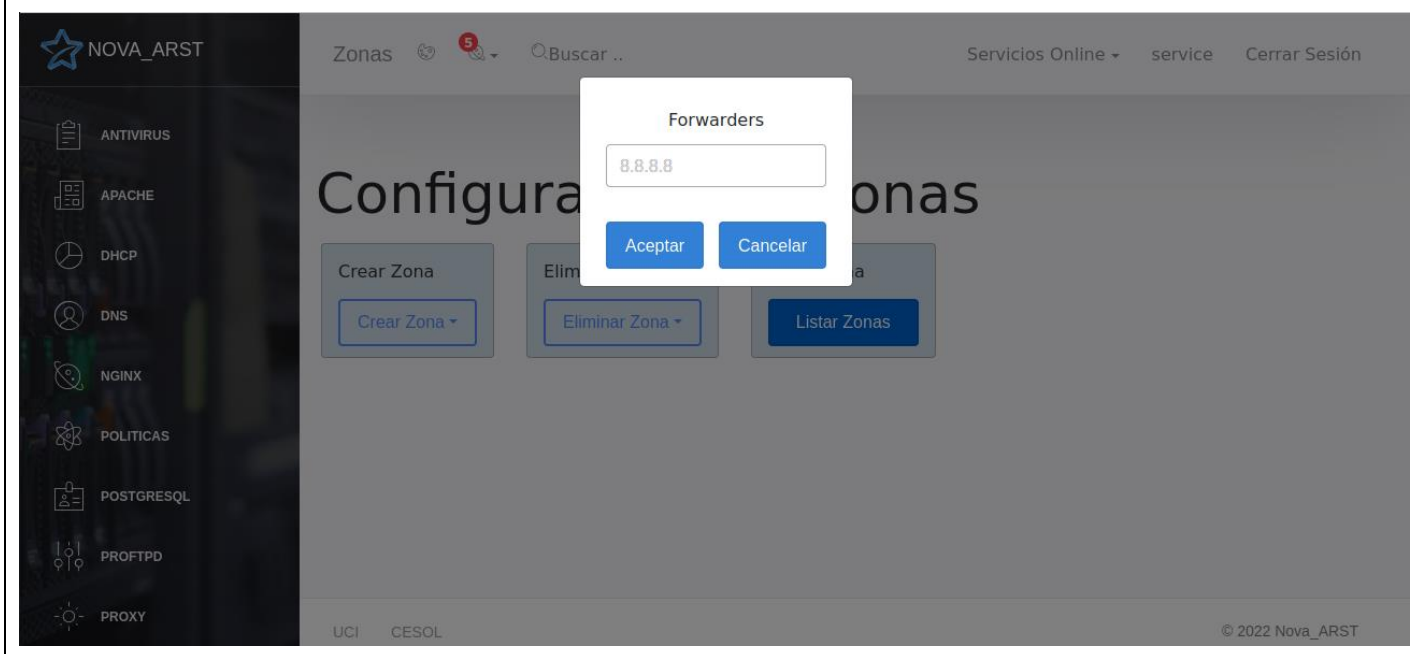

Historia de Usuario del requisito funcional número 9 Eliminar Zona DNS Forwarder

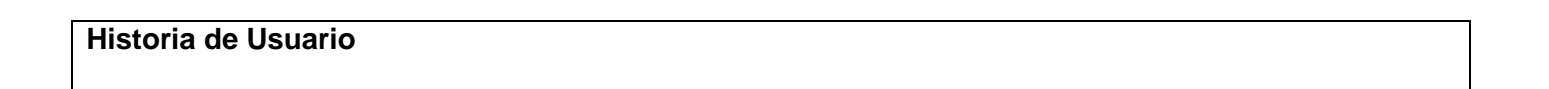

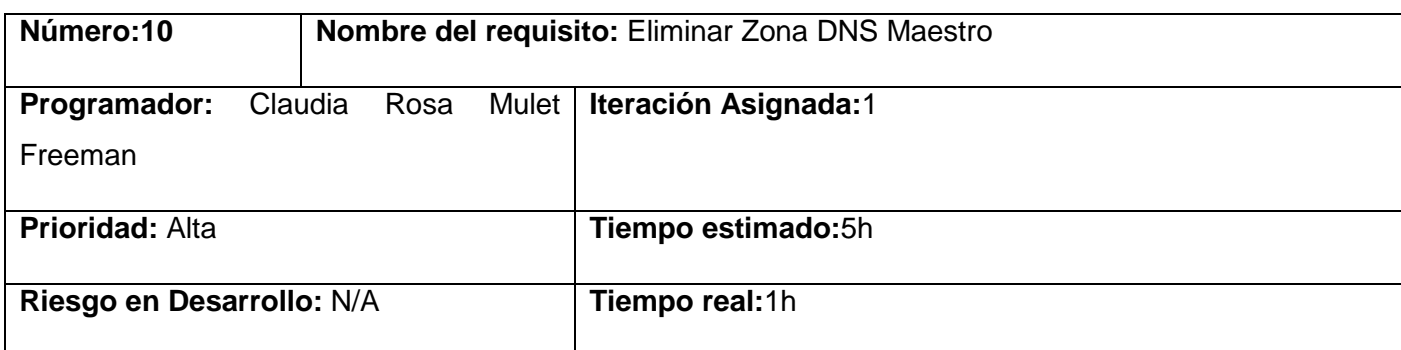

## **Descripción:**

Al seleccionar la pestaña DNS el usuario se encontrará con las siguientes opciones:

- Instalar DNS
- Iniciar DNS
- Detener DNS
- Reiniciar DNS
- Desinstalar DNS
- Configurar Zonas
- Configurar Registros

Al seleccionar la opción de Configurar Zonas se mostrará las opciones que puede seleccionar:

- Añadir Zona
- Eliminar Zona
- Listar Zona

Al seleccionar la opción de Eliminar Zona DNS Maestro muestra un mensaje formulario para introducir los campos necesarios para eliminar una zona:

• Nombre

#### **Observaciones:**

usuario debe autenticarse antes de poder realizar cualquier acción sobre el servicio

### **Prototipo de interfaz gráfica de usuario:**

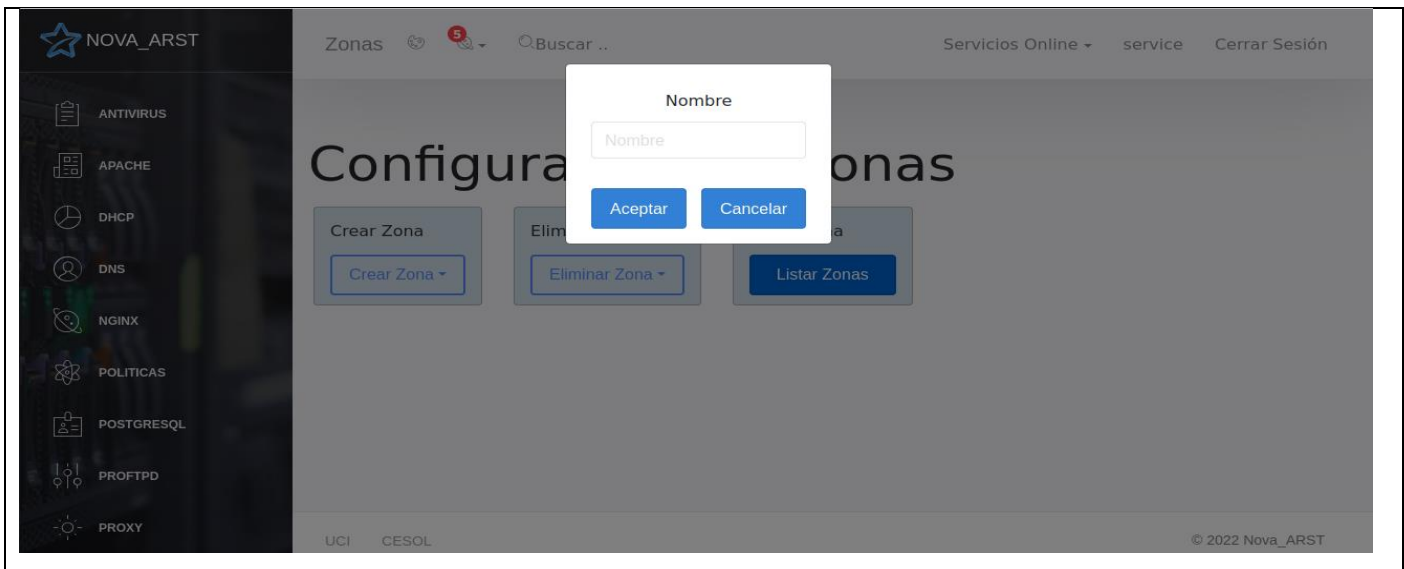

Historia de Usuario del requisito funcional número 10 Eliminar Zona DNS Maestro

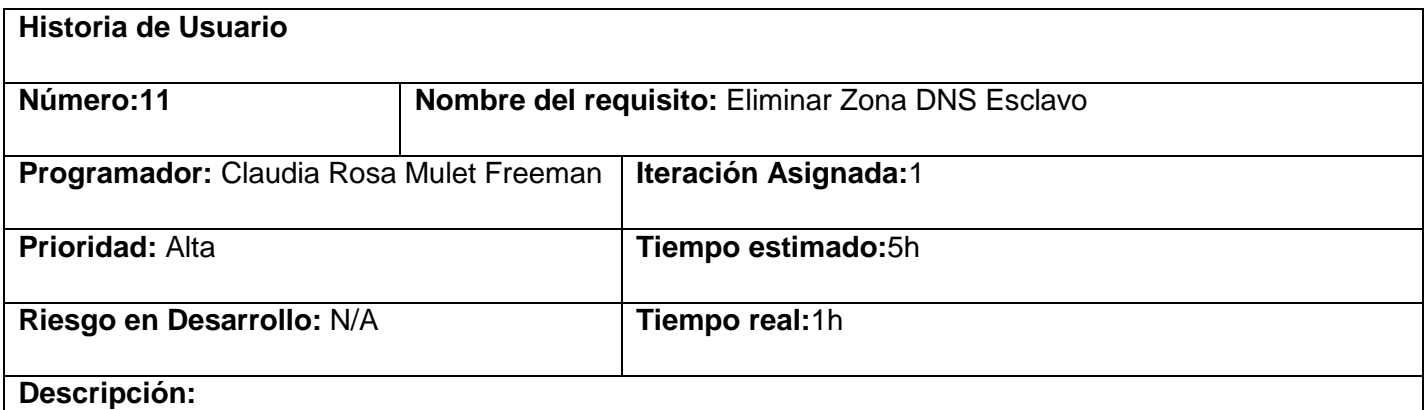

Al seleccionar la pestaña DNS el usuario se encontrará con las siguientes opciones:

- Instalar DNS
- Iniciar DNS
- Detener DNS
- Reiniciar DNS
- Desinstalar DNS
- Configurar Zonas
- Configurar Registros

Al seleccionar la opción de Configurar Zonas se mostrará las opciones que puede seleccionar:

- Añadir Zona
- Eliminar Zona
- Listar Zona

Al seleccionar la opción de Eliminar Zona DNS Esclavo muestra un mensaje formulario para introducir los campos necesarios para eliminar una zona:

• Nombre

## **Observaciones:**

usuario debe autenticarse antes de poder realizar cualquier acción sobre el servicio

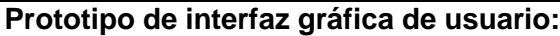

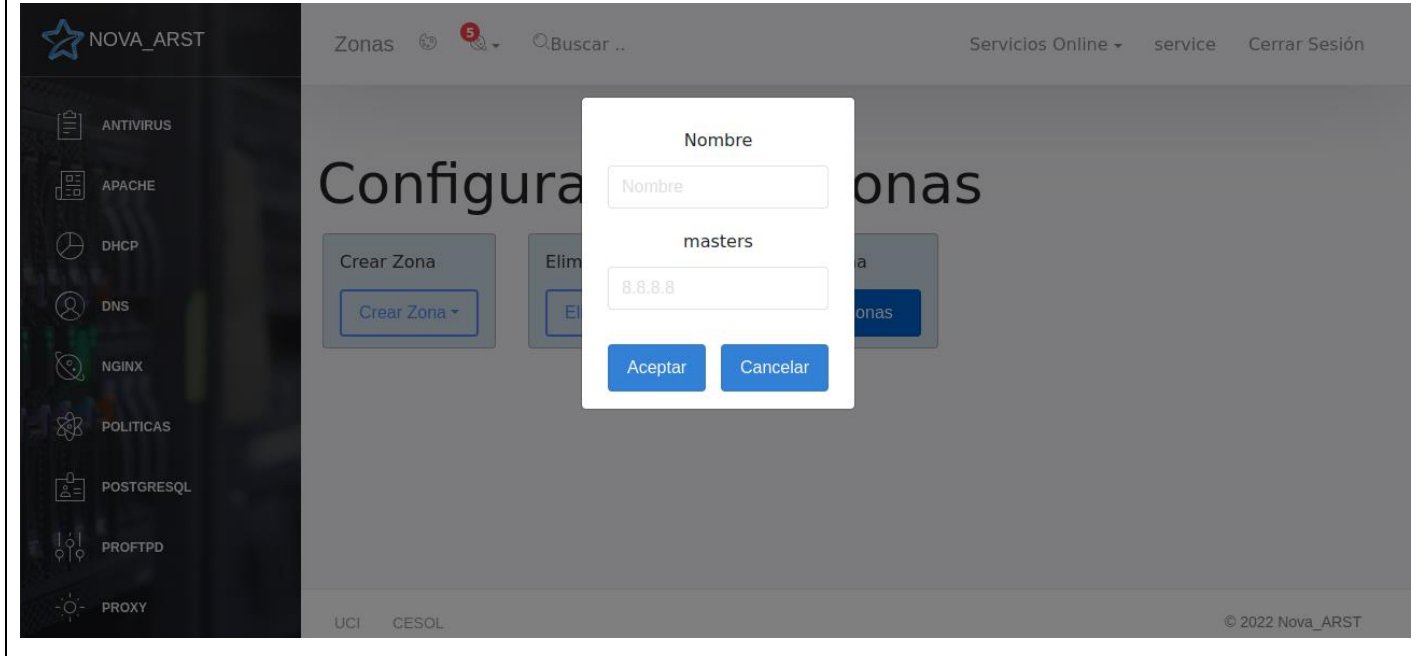

Historia de Usuario del requisito funcional número 11 Eliminar Zona DNS Esclavo

| Historia de Usuario |                                   |
|---------------------|-----------------------------------|
| Número:12           | Nombre del requisito: Listar Zona |

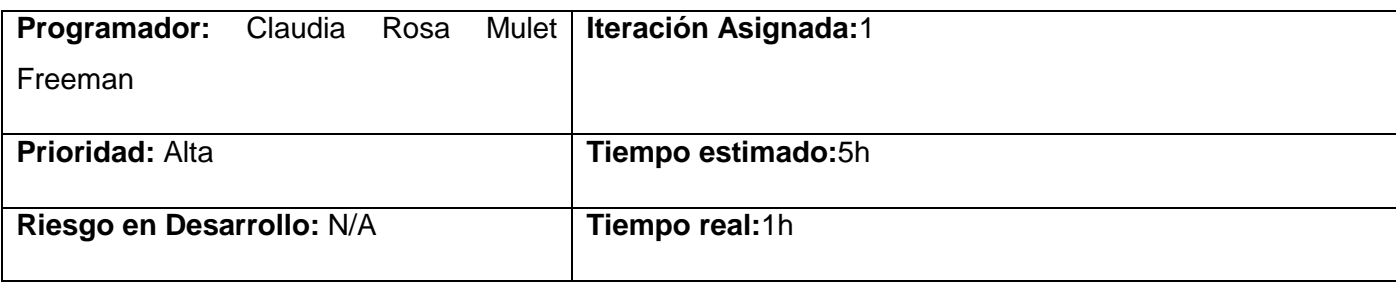

#### **Descripción:**

Al seleccionar la pestaña DNS el usuario se encontrará con las siguientes opciones:

- Instalar DNS
- Iniciar DNS
- Detener DNS
- Reiniciar DNS
- Desinstalar DNS
- Configurar Zonas
- Configurar Registros

Al seleccionar la opción de Configurar Zonas se mostrará las opciones que puede seleccionar:

- Añadir Zona
- Eliminar Zona
- Listar Zona

Al seleccionar la opción de listar Zonas se muestra una lista con todas las zonas configuradas.

## **Observaciones:**

usuario debe autenticarse antes de poder realizar cualquier acción sobre el servicio

## **Prototipo de interfaz gráfica de usuario:**

Historia de Usuario del requisito funcional número 12 Listar Zonas

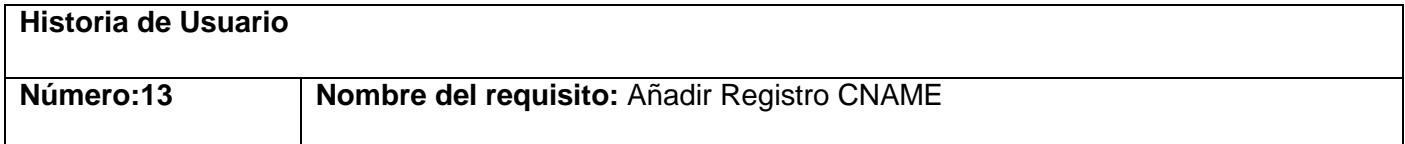

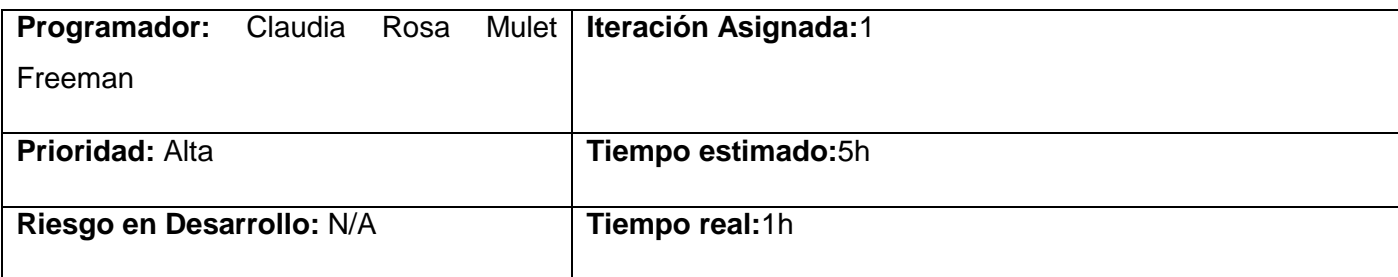

#### **Descripción:**

Al seleccionar la pestaña DNS el usuario se encontrará con las siguientes opciones:

- Instalar DNS
- Iniciar DNS
- Detener DNS
- Reiniciar DNS
- Desinstalar DNS
- Configurar Zonas
- Configurar Registros

#### Configurar Registros

Al seleccionar la opción de Configurar Registros se mostrará las opciones que puede seleccionar:

- Añadir Registro CNAME
- Añadir Registro A
- Añadir Registro AAAA
- Añadir Registro TXT
- Añadir Registro CAA
- Añadir Registro SRV
- Añadir Registro NS
- Añadir Registro MX
- **•** Eliminar Registro
- Listar Registro

Al seleccionar la opción añadir registro CNAME mostrara un formulario. La información necesaria para añadir un nuevo registro son:

- Nombre
- Apunta a
- TTL

### **Observaciones:**

usuario debe autenticarse antes de poder realizar cualquier acción sobre el servicio

## **Prototipo de interfaz gráfica de usuario:**

Historia de Usuario del requisito funcional número 13 Añadir Registro CNAME

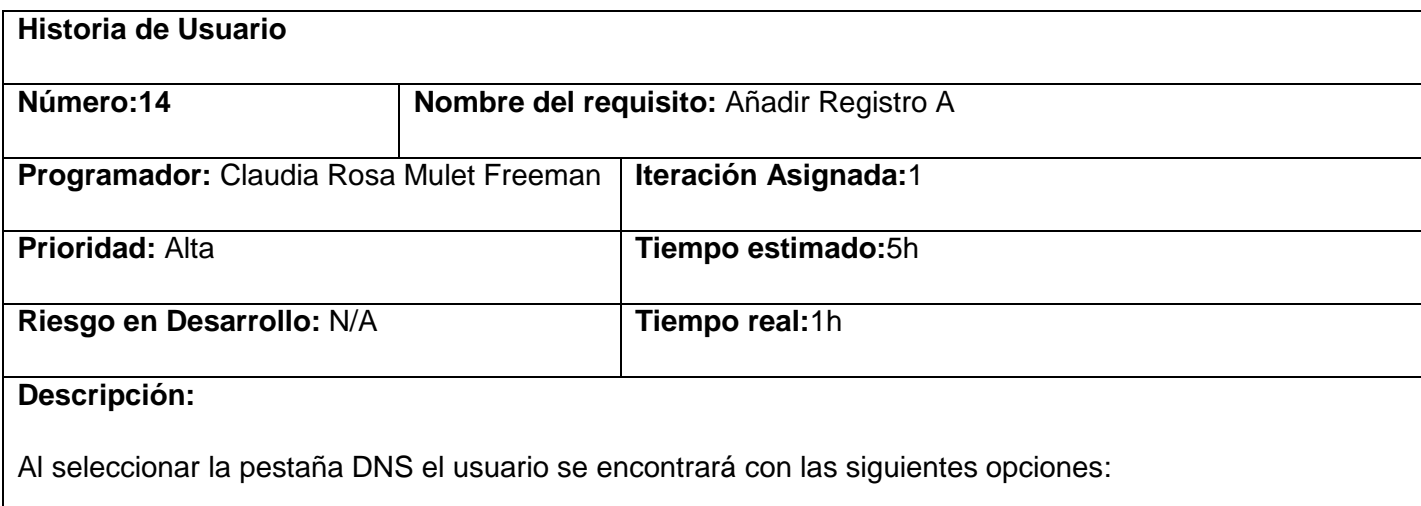

- Instalar DNS
- Iniciar DNS
- Detener DNS
- Reiniciar DNS
- Desinstalar DNS
- Configurar Zonas
- Configurar Registros

### Configurar Registros

Al seleccionar la opción de Configurar Registros se mostrará las opciones que puede seleccionar:

- Añadir Registro CNAME
- Añadir Registro A
- Añadir Registro AAAA
- Añadir Registro TXT
- Añadir Registro CAA
- Añadir Registro SRV
- Añadir Registro NS
- Añadir Registro MX
- **•** Eliminar Registro
- Listar Registro

Al seleccionar la opción añadir registro A mostrara un formulario. La información necesaria para añadir un nuevo registro son:

- Nombre
- Apunta a
- TTL

## **Observaciones:**

usuario debe autenticarse antes de poder realizar cualquier acción sobre el servicio

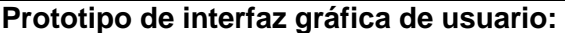

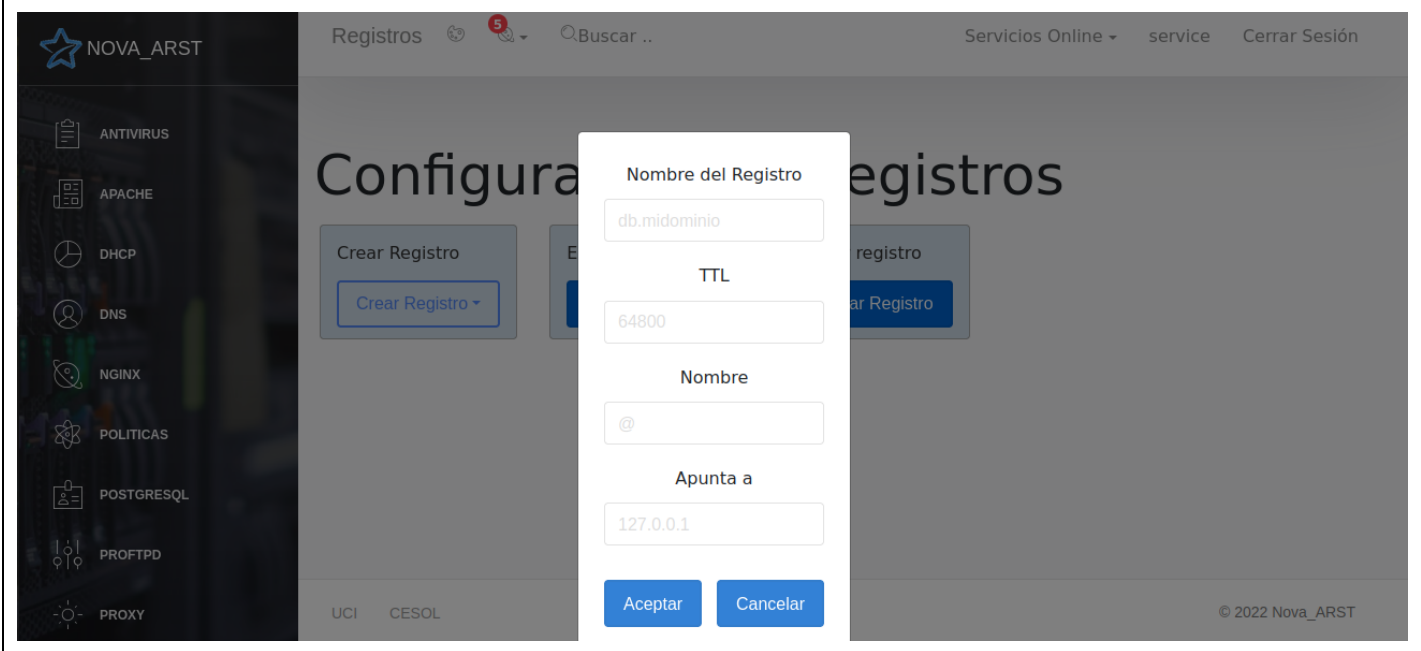

Historia de Usuario del requisito funcional número 14 Añadir Registro A

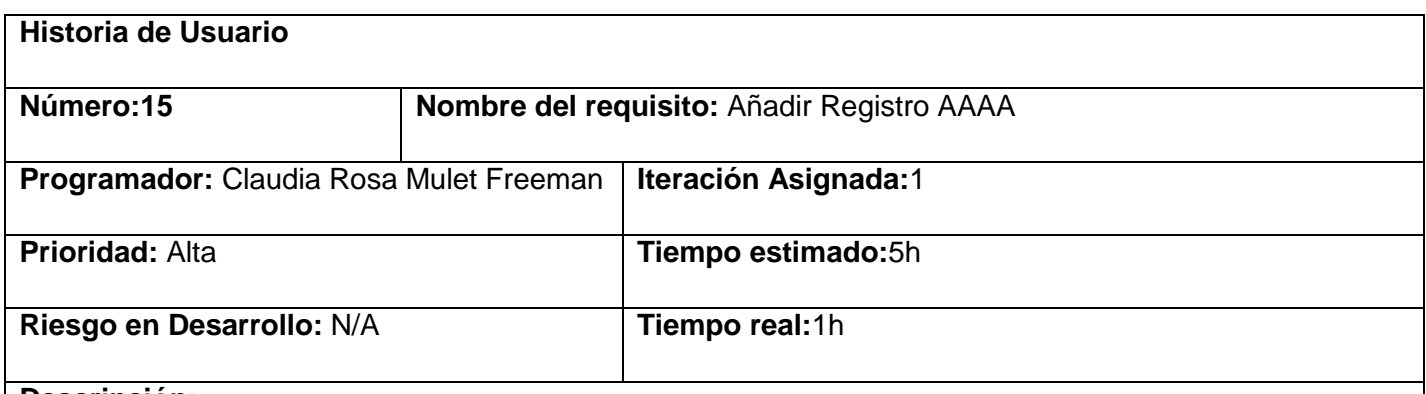

#### **Descripción:**

Al seleccionar la pestaña DNS el usuario se encontrará con las siguientes opciones:

- Instalar DNS
- Iniciar DNS
- Detener DNS
- Reiniciar DNS
- Desinstalar DNS
- Configurar Zonas
- Configurar Registros

#### Configurar Registros

Al seleccionar la opción de Configurar Registros se mostrará las opciones que puede seleccionar:

- Añadir Registro CNAME
- Añadir Registro A
- Añadir Registro AAAA
- Añadir Registro TXT
- Añadir Registro CAA
- Añadir Registro SRV
- Añadir Registro NS
- Añadir Registro MX
- **•** Eliminar Registro
- Listar Registro

Al seleccionar la opción añadir registro AAAA mostrara un formulario. La información necesaria para añadir un nuevo registro son:

- Nombre
- Apunta a
- TTL

#### **Observaciones:**

usuario debe autenticarse antes de poder realizar cualquier acción sobre el servicio

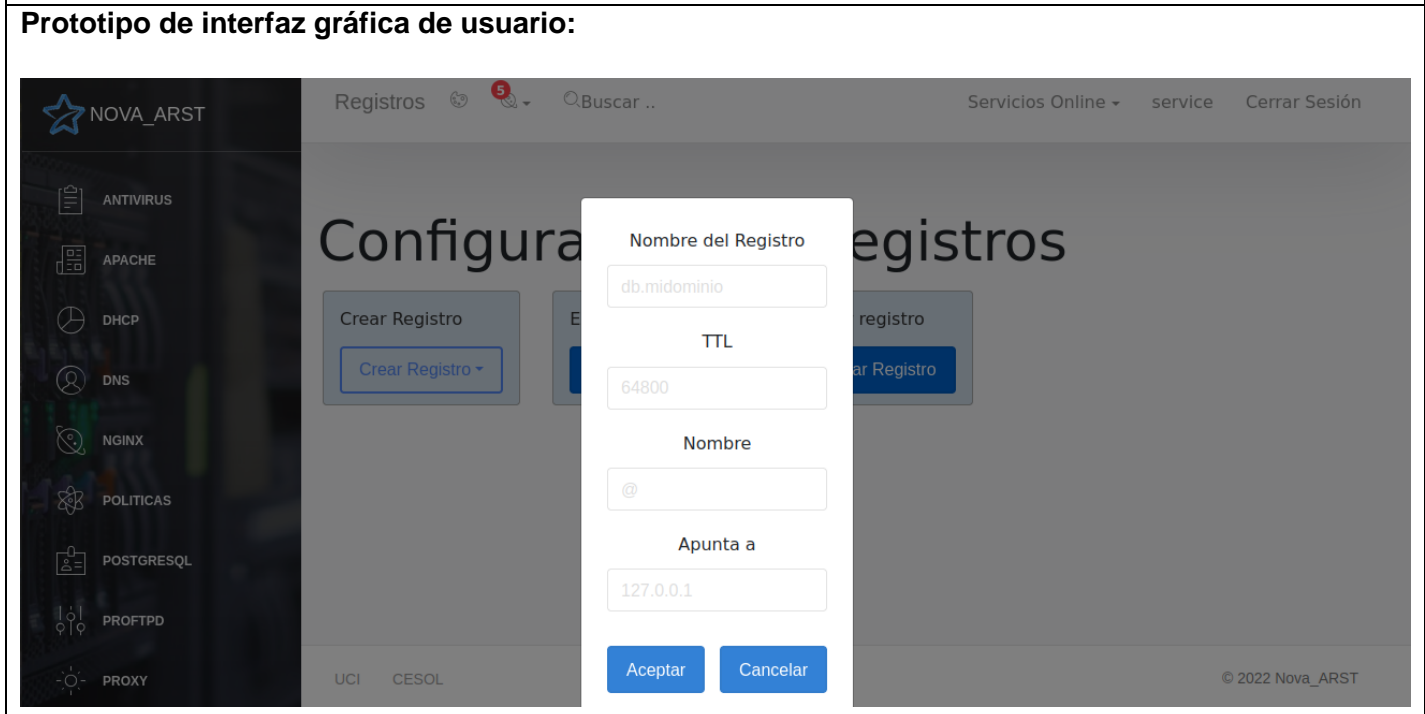

Historia de Usuario del requisito funcional número 15 Añadir Registro AAAA

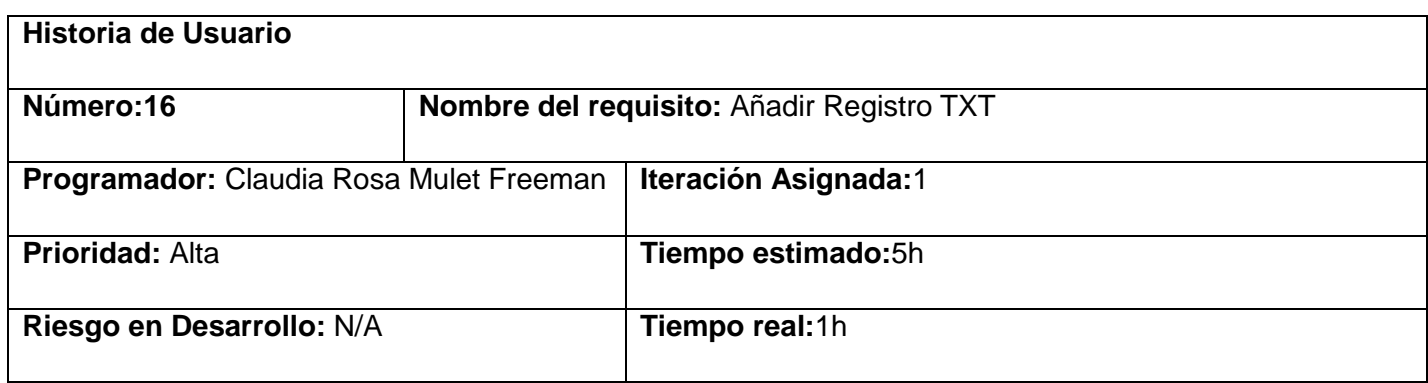

## **Descripción:**

Al seleccionar la pestaña DNS el usuario se encontrará con las siguientes opciones:

- Instalar DNS
- Iniciar DNS
- Detener DNS
- Reiniciar DNS
- Desinstalar DNS
- Configurar Zonas
- Configurar Registros

## Configurar Registros

Al seleccionar la opción de Configurar Registros se mostrará las opciones que puede seleccionar:

- Añadir Registro CNAME
- Añadir Registro A
- Añadir Registro AAAA
- Añadir Registro TXT
- Añadir Registro CAA
- Añadir Registro SRV
- Añadir Registro NS
- Añadir Registro MX
- **•** Eliminar Registro
- Listar Registro

Al seleccionar la opción añadir registro TXT mostrara un formulario. La información necesaria para añadir un nuevo registro son:

- Nombre
- Nombre de registro
- Apunta a
- TTL

#### **Observaciones:**

usuario debe autenticarse antes de poder realizar cualquier acción sobre el servicio

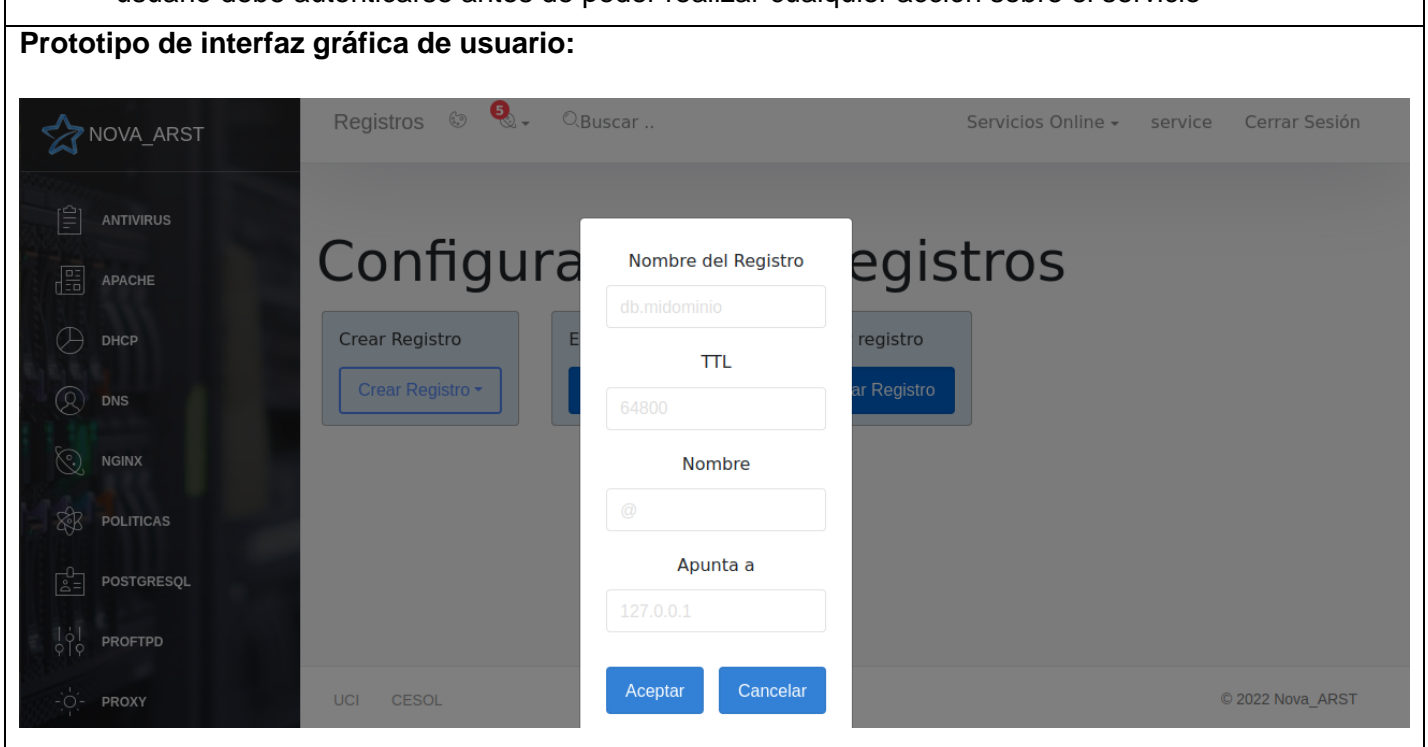

Historia de Usuario del requisito funcional número 16 Añadir Registro TXT

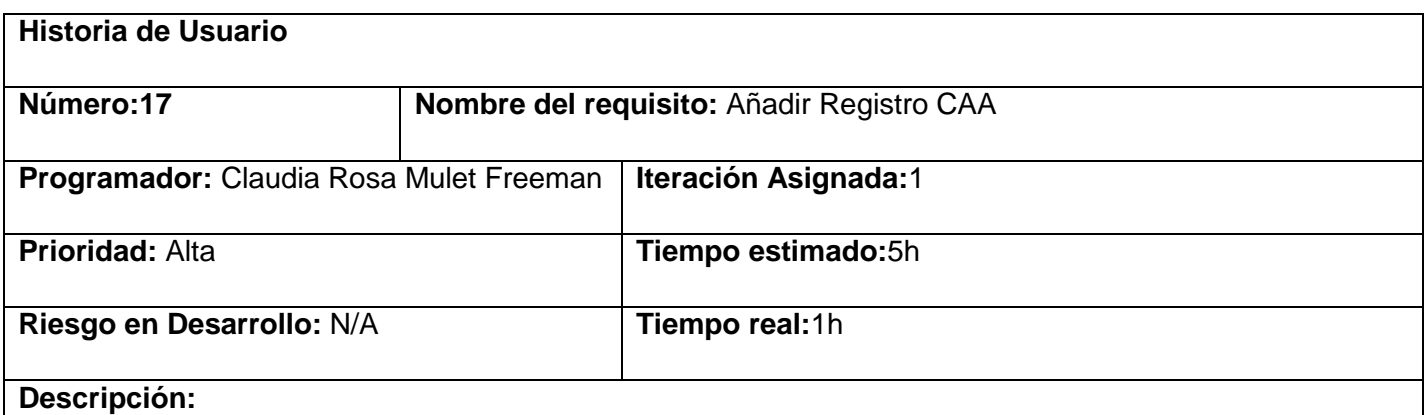

Al seleccionar la pestaña DNS el usuario se encontrará con las siguientes opciones:

- Instalar DNS
- Iniciar DNS
- Detener DNS
- Reiniciar DNS
- Desinstalar DNS
- Configurar Zonas
- Configurar Registros

#### Configurar Registros

Al seleccionar la opción de Configurar Registros se mostrará las opciones que puede seleccionar:

- Añadir Registro CNAME
- Añadir Registro A
- Añadir Registro AAAA
- Añadir Registro TXT
- Añadir Registro CAA
- Añadir Registro SRV
- Añadir Registro NS
- Añadir Registro MX
- **•** Eliminar Registro
- Listar Registro

Al seleccionar la opción añadir registro CAA mostrara un formulario. La información necesaria para añadir un nuevo registro son:

- Nombre
- Nombre de registro
- Apunta a
- TTL

## **Observaciones:**

usuario debe autenticarse antes de poder realizar cualquier acción sobre el servicio

**Prototipo de interfaz gráfica de usuario:**

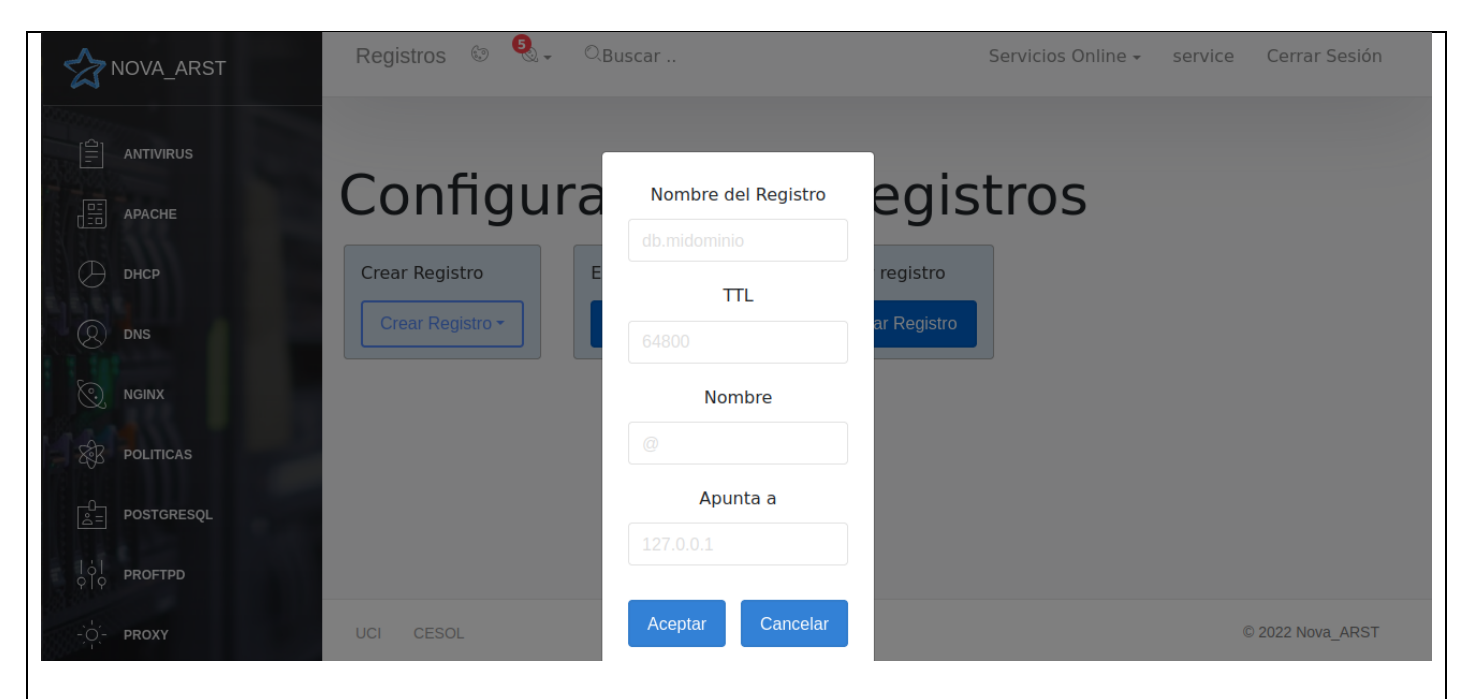

Historia de Usuario del requisito funcional número 17 Añadir Registro CAA

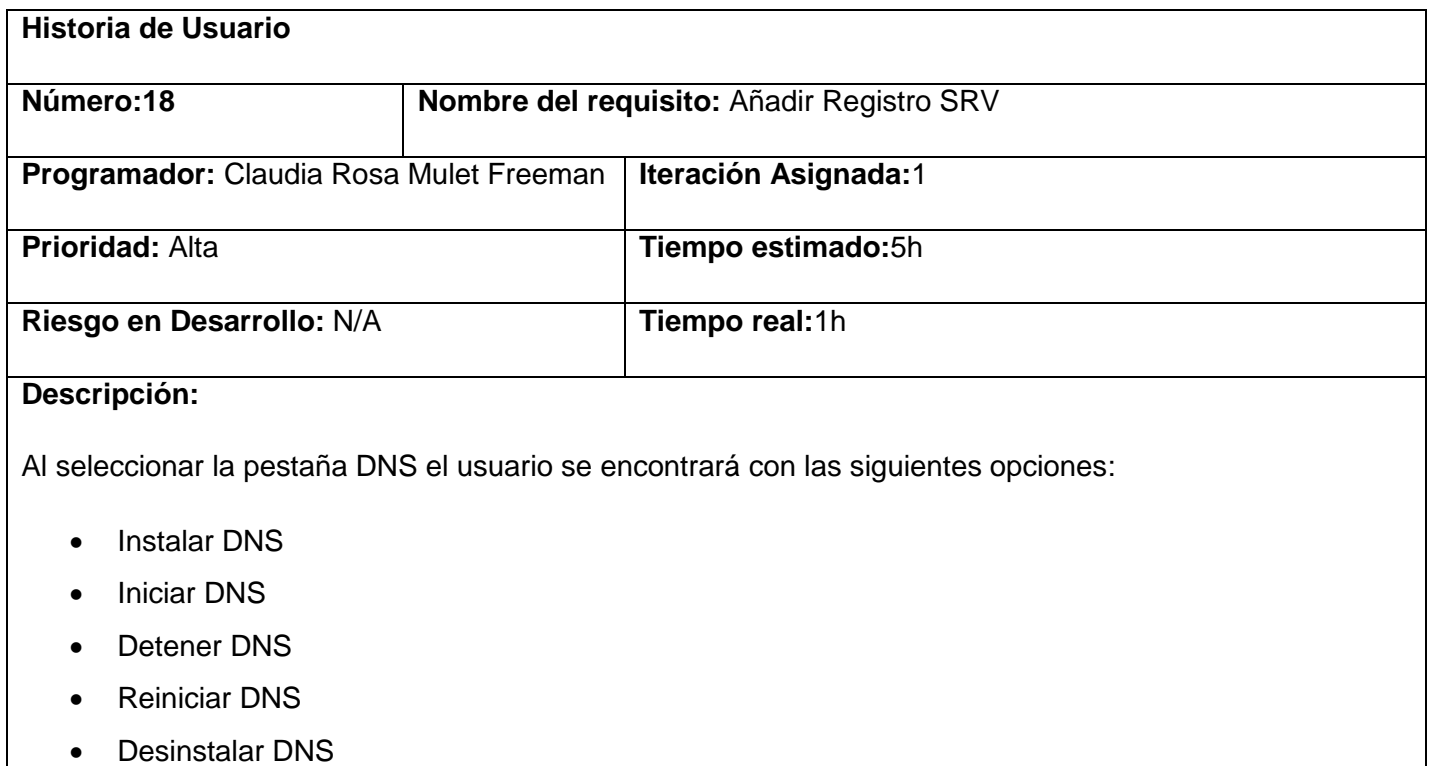

Configurar Zonas

Configurar Registros

#### Configurar Registros

Al seleccionar la opción de Configurar Registros se mostrará las opciones que puede seleccionar:

- Añadir Registro CNAME
- Añadir Registro A
- Añadir Registro AAAA
- Añadir Registro TXT
- Añadir Registro CAA
- Añadir Registro SRV
- Añadir Registro NS
- Añadir Registro MX
- **•** Eliminar Registro
- Listar Registro

Al seleccionar la opción añadir registro SRV mostrara un formulario. La información necesaria para añadir un nuevo registro son:

- Nombre
- Nombre de registro
- Apunta a
- TTL

## **Observaciones:**

usuario debe autenticarse antes de poder realizar cualquier acción sobre el servicio

**Prototipo de interfaz gráfica de usuario:**

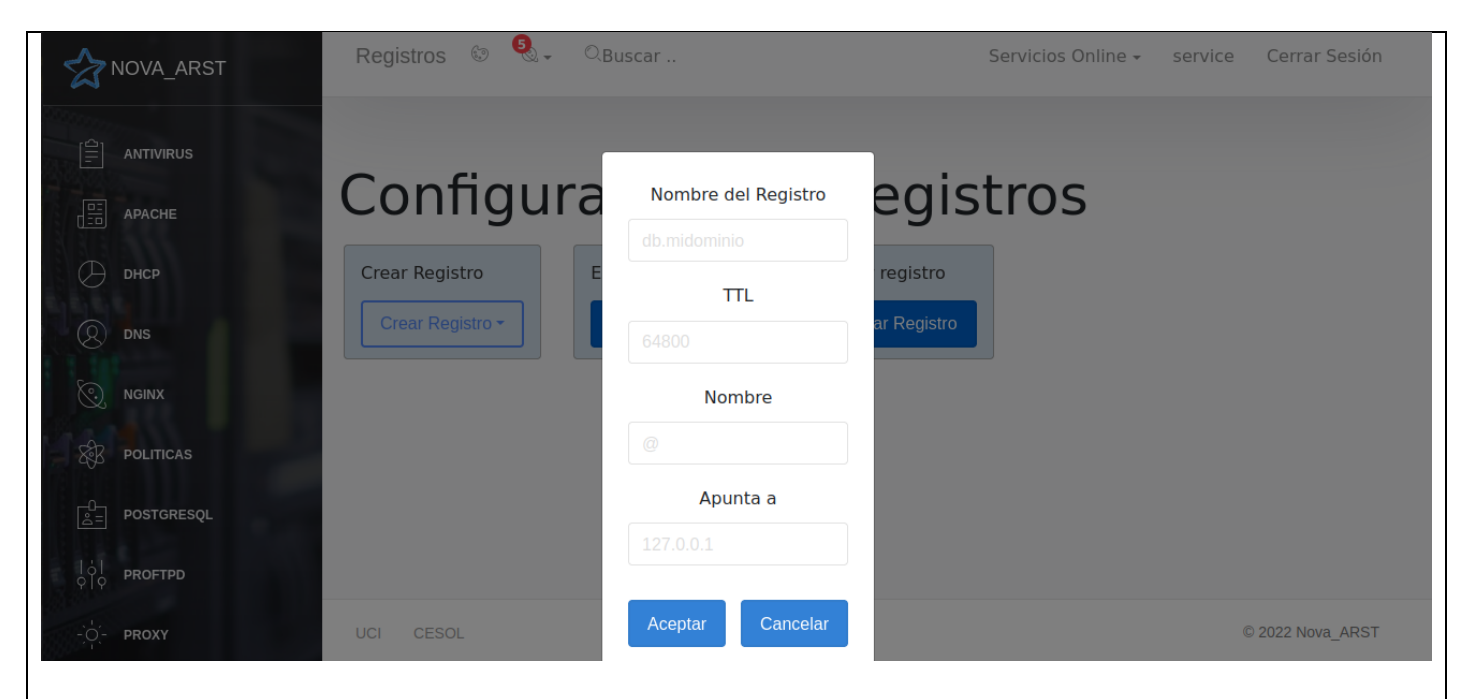

Historia de Usuario del requisito funcional número 18 Añadir Registro SRV

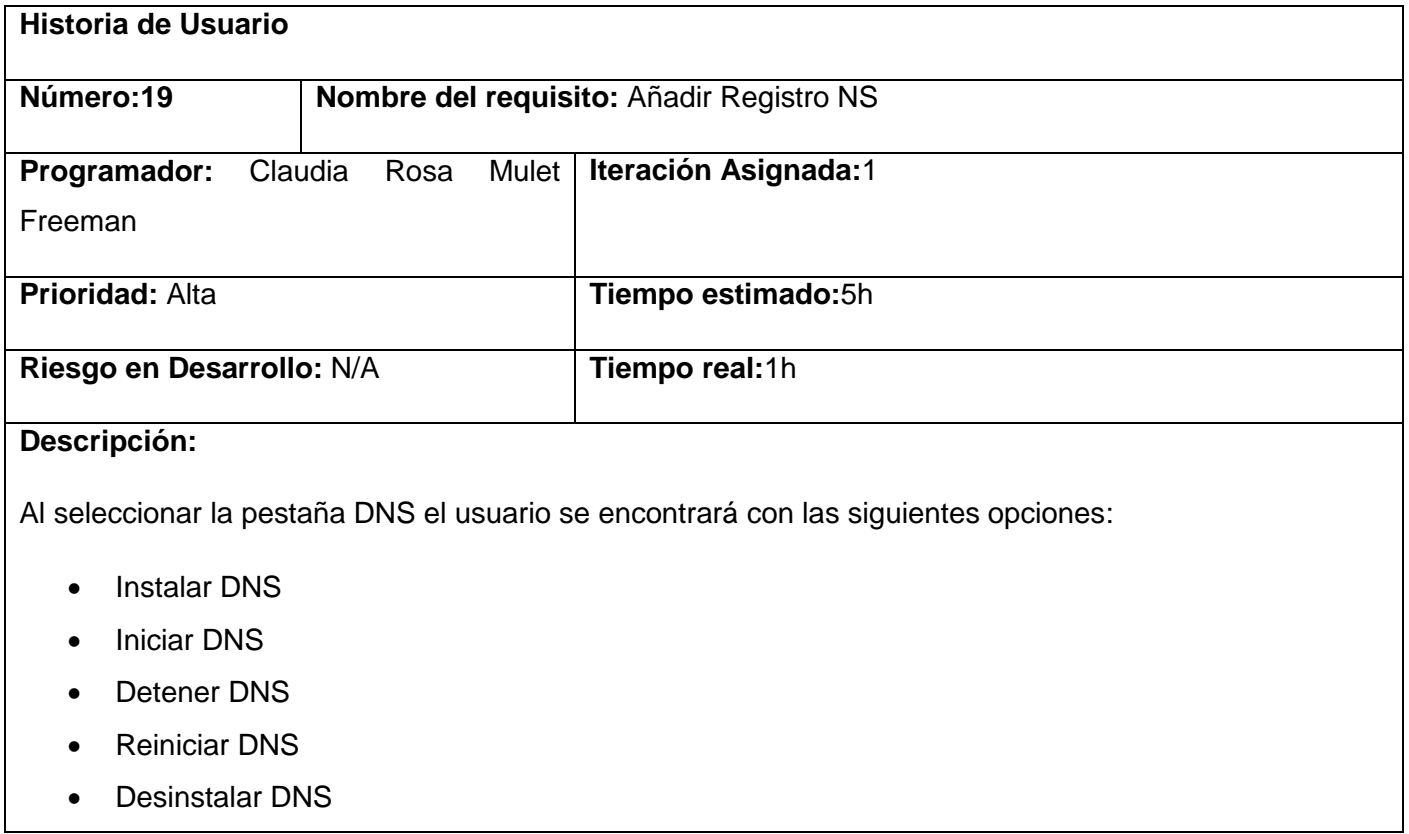

- Configurar Zonas
- Configurar Registros

Configurar Registros

Al seleccionar la opción de Configurar Registros se mostrará las opciones que puede seleccionar:

- Añadir Registro CNAME
- Añadir Registro A
- Añadir Registro AAAA
- Añadir Registro TXT
- Añadir Registro CAA
- Añadir Registro SRV
- Añadir Registro NS
- Añadir Registro MX
- **•** Eliminar Registro
- Listar Registro

Al seleccionar la opción añadir registro NS mostrara un formulario. La información necesaria para añadir un nuevo registro son:

- Nombre
- Nombre de registro
- Apunta a
- TTL

#### **Observaciones:**

usuario debe autenticarse antes de poder realizar cualquier acción sobre el servicio

#### **Prototipo de interfaz gráfica de usuario:**

Historia de Usuario del requisito funcional número 19 Añadir Registro NS

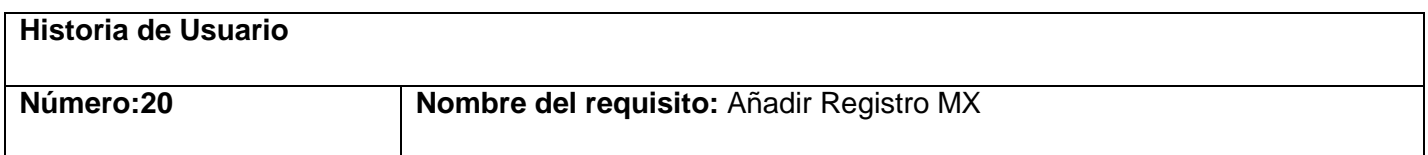

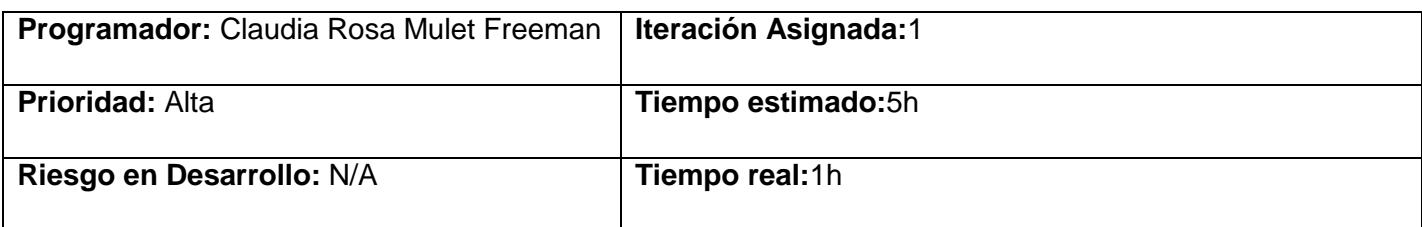

#### **Descripción:**

Al seleccionar la pestaña DNS el usuario se encontrará con las siguientes opciones:

- Instalar DNS
- Iniciar DNS
- Detener DNS
- Reiniciar DNS
- Desinstalar DNS
- Configurar Zonas
- Configurar Registros

#### Configurar Registros

Al seleccionar la opción de Configurar Registros se mostrará las opciones que puede seleccionar:

- Añadir Registro CNAME
- Añadir Registro A
- Añadir Registro AAAA
- Añadir Registro TXT
- Añadir Registro CAA
- Añadir Registro SRV
- Añadir Registro NS
- Añadir Registro MX
- **•** Eliminar Registro
- Listar Registro

Al seleccionar la opción añadir registro MX mostrara un formulario. La información necesaria para añadir un nuevo registro son:

• Nombre

- Nombre de registro
- Apunta a
- TTL

## **Observaciones:**

usuario debe autenticarse antes de poder realizar cualquier acción sobre el servicio

**Prototipo de interfaz gráfica de usuario:**

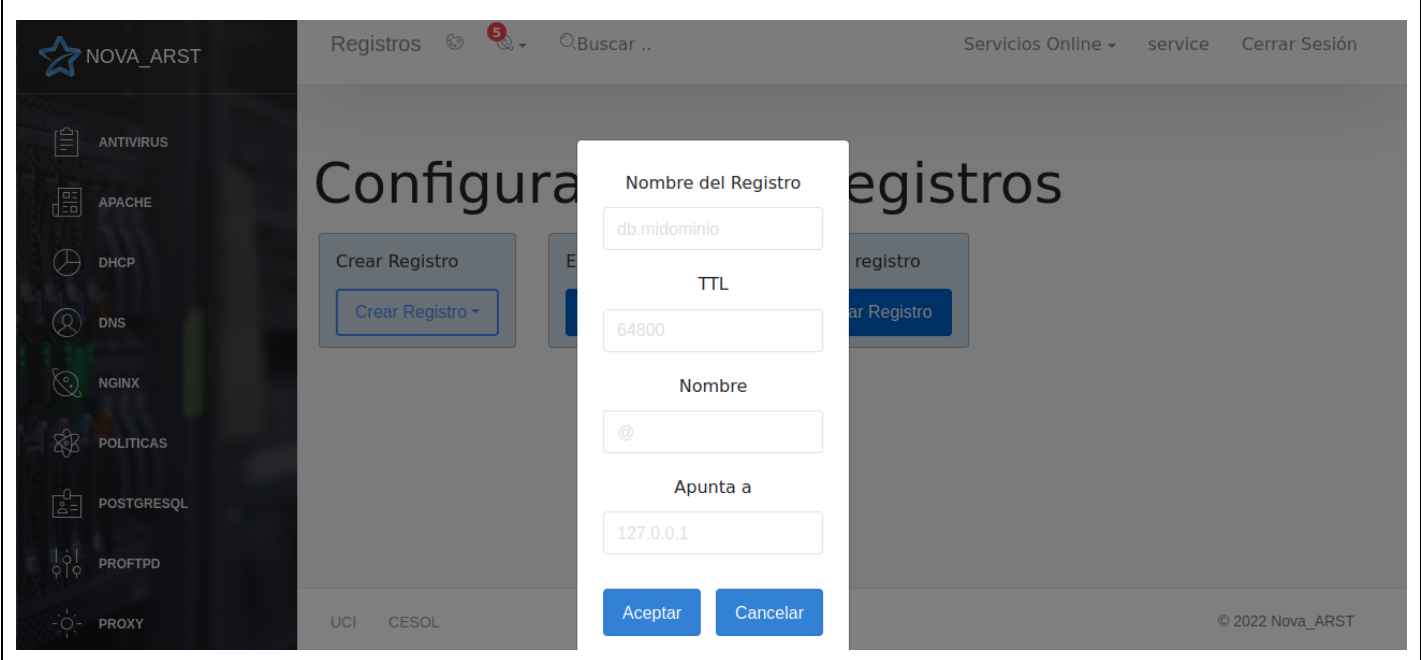

Historia de Usuario del requisito funcional número 20 Añadir Registro MX

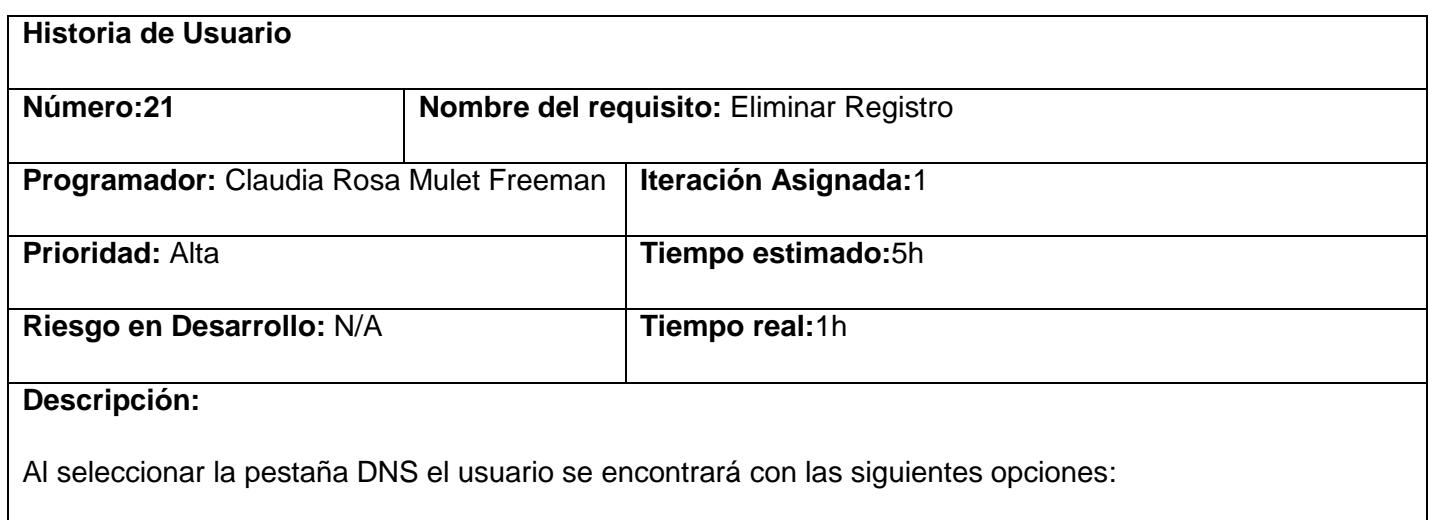

- $\bullet$  Instalar DNS
- Iniciar DNS
- Detener DNS
- Reiniciar DNS
- Desinstalar DNS
- Configurar Zonas
- Configurar Registros

Al seleccionar la opción de Configurar Registros se mostrará las opciones que puede seleccionar:

- Añadir Registro CNAME
- Añadir Registro A
- Añadir Registro AAAA
- Añadir Registro TXT
- Añadir Registro CAA
- Añadir Registro SRV
- Añadir Registro NS
- Añadir Registro MX
- **•** Eliminar Registro
- Listar Registro

Al seleccionar la opción de Eliminar Registro muestra un mensaje formulario para introducir los campos necesarios para eliminar un registro:

• nombre

## **Observaciones:**

usuario debe autenticarse antes de poder realizar cualquier acción sobre el servicio

#### **Prototipo de interfaz gráfica de usuario:**

#### anexos

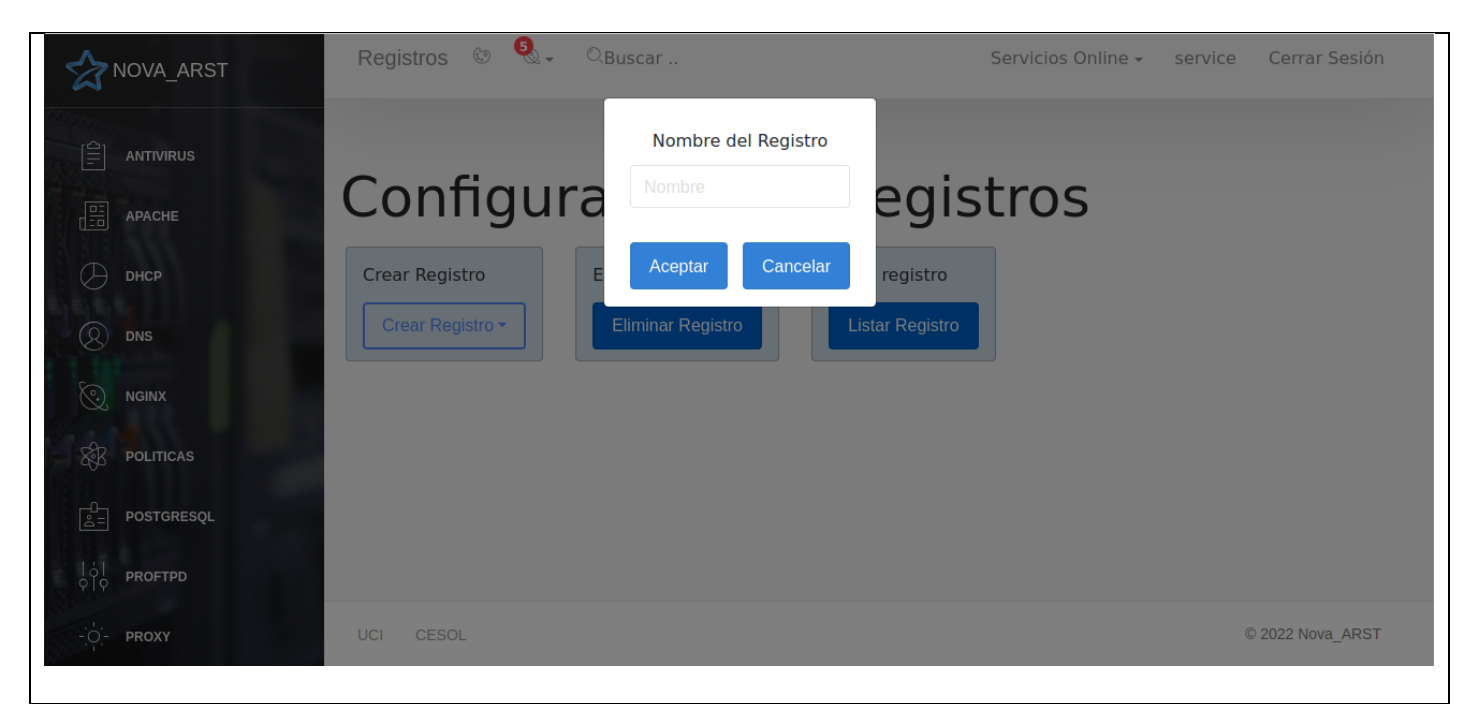

Historia de Usuario del requisito funcional número 21 Eliminar Registro

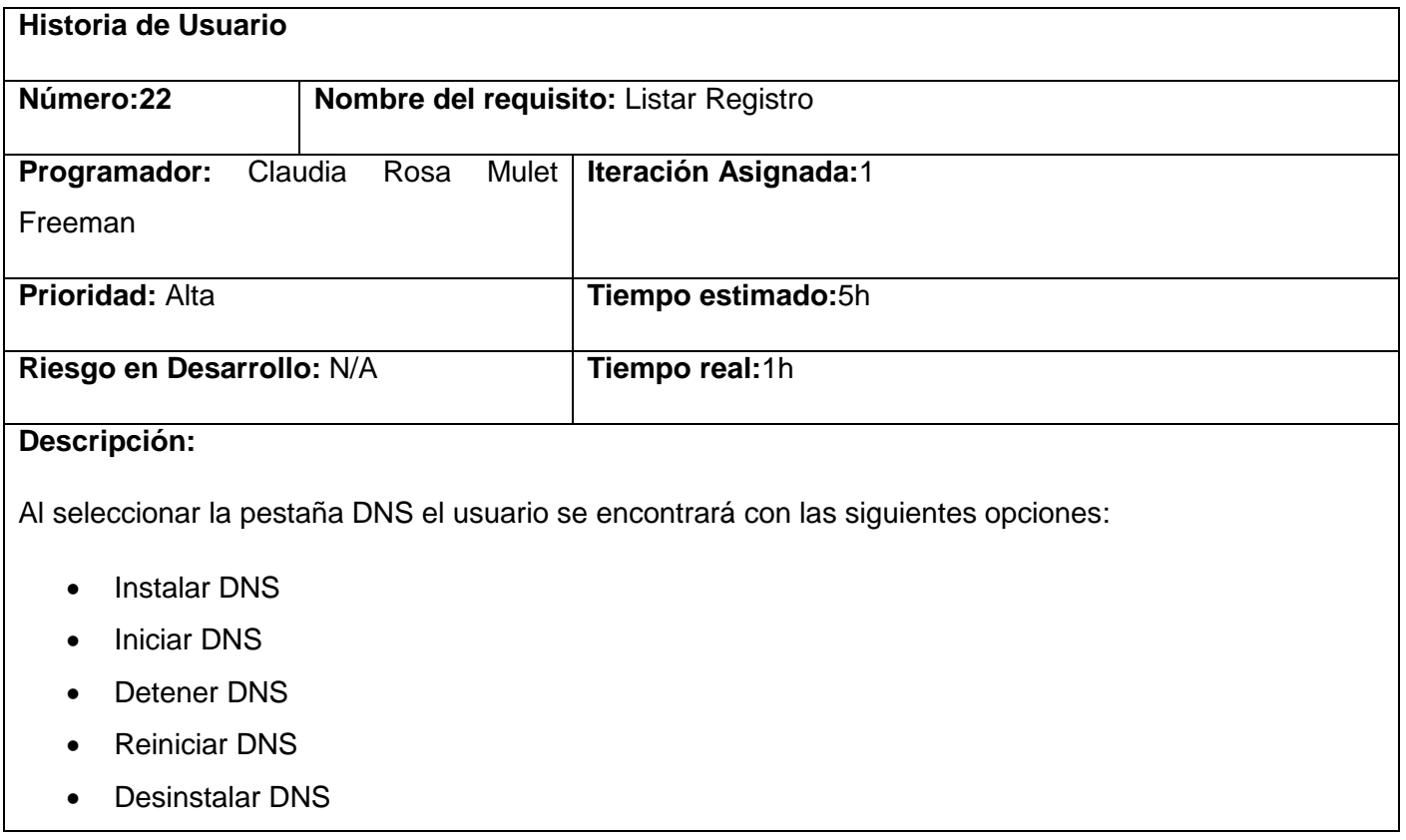

- Configurar Zonas
- Configurar Registros

Al seleccionar la opción de Configurar Registros se mostrará las opciones que puede seleccionar:

- Añadir Registro CNAME
- Añadir Registro A
- Añadir Registro AAAA
- Añadir Registro TXT
- Añadir Registro CAA
- Añadir Registro SRV
- Añadir Registro NS
- Añadir Registro MX
- **•** Eliminar Registro
- Listar Registro

Al seleccionar la opción listar registro mostrara un listado de todos los registros existentes.

#### **Observaciones:**

usuario debe autenticarse antes de poder realizar cualquier acción sobre el servicio

## **Prototipo de interfaz gráfica de usuario:**

Historia de Usuario del requisito funcional número 22 Listar Registro

## **Anexo 2: Diagrama de clases del análisis**

Diagrama de clases del diseño para el grupo de requisitos que gestionan las zonas Diagrama de clases del diseño para el grupo de requisitos que gestionan las zonas

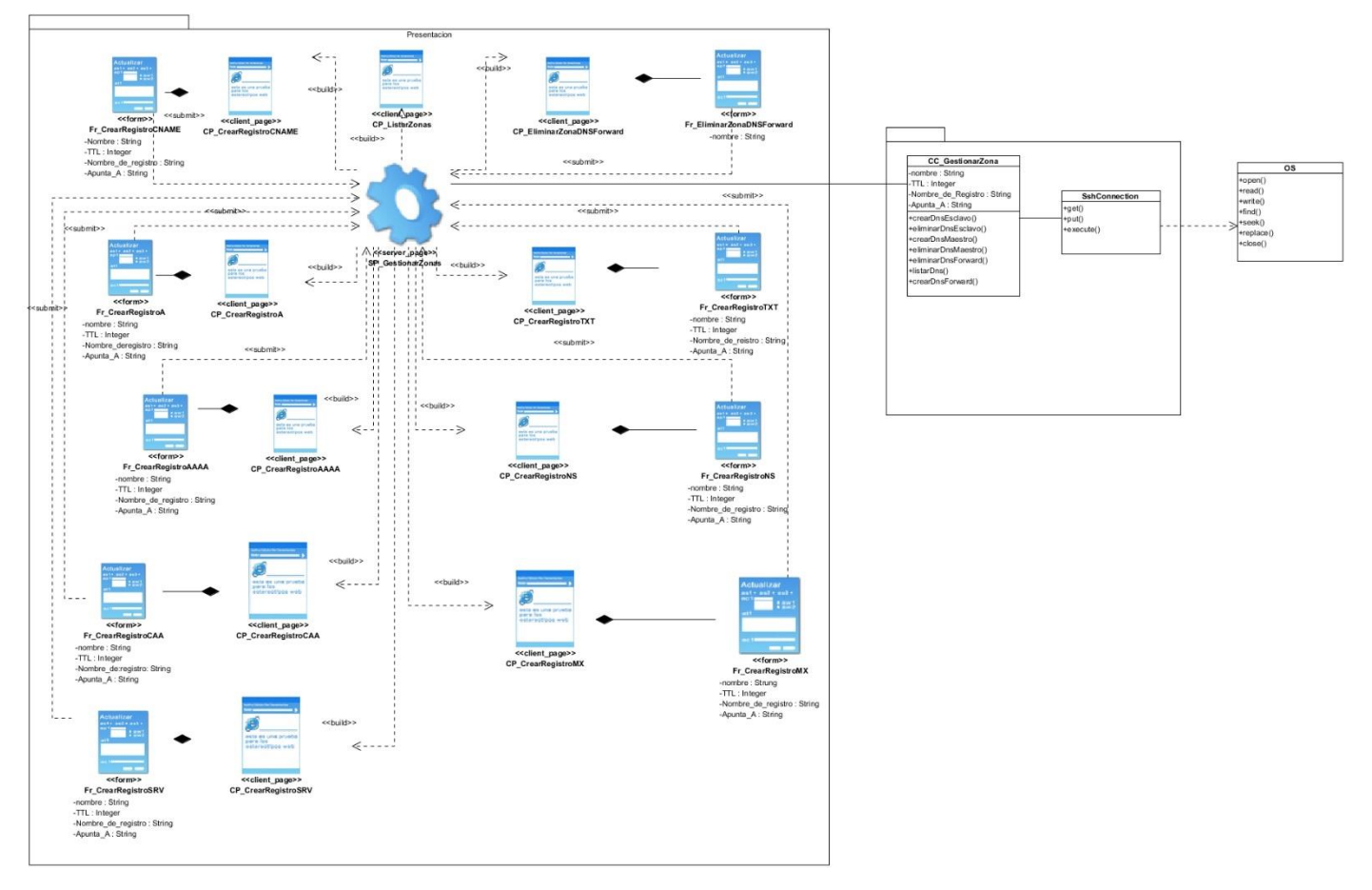

# **Anexo 3: Diagrama de clases del diseño**

Diagrama de clases del diseño para el grupo de requisitos que gestionan los registros

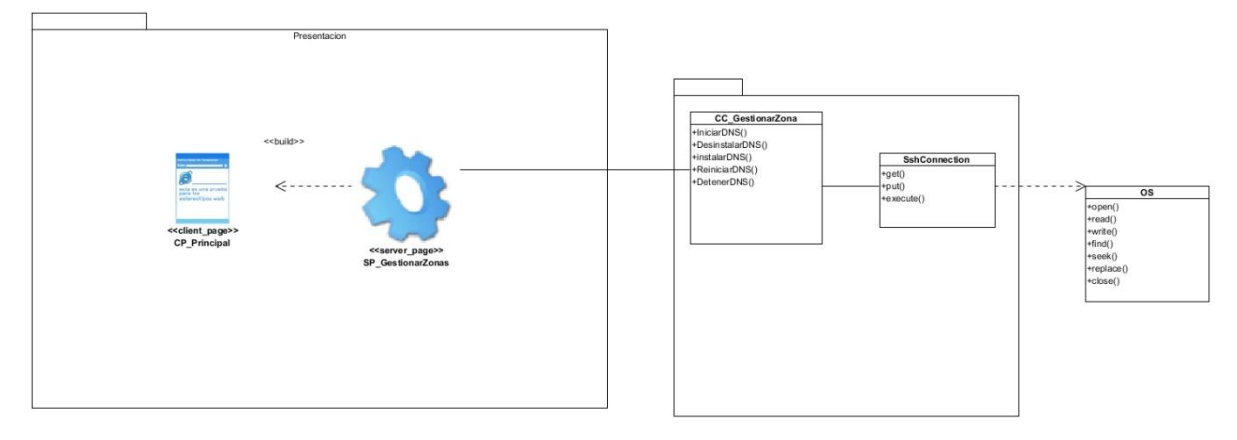

Diagrama de clases del diseño para el grupo de requisitos que gestionan el servicio DNS

## **Anexo 4: Entrevista**

La presente entrevista persigue realizar el levantamiento de requisitos y entender mejor los principales problemas relacionados con el área donde se desarrolla la investigación.

Entrevistado: Ing. Lexys Manuel Días Alonso

- 1. ¿Qué problemas se pretender resolver con el desarrollo del módulo para la administración del servicio telemático DNS en la plataforma Nova-ARST?
- 2. ¿Qué tecnologías se emplearon para el desarrollo de la plataforma?
- 3. ¿Cuáles son las configuraciones básicas para que funcione el servicio DNS?
- 4. ¿Cómo funciona el proceso de administración del servicio DNS en sistemas Gnu/Linux?
- 5. ¿Qué funcionalidades debe presentar el modulo para la administración remota del servicio telemático DNS en la plataforma Nova-ARST?
- 6. ¿Qué estructura deben presentar los archivos de configuración del servicio DNS?